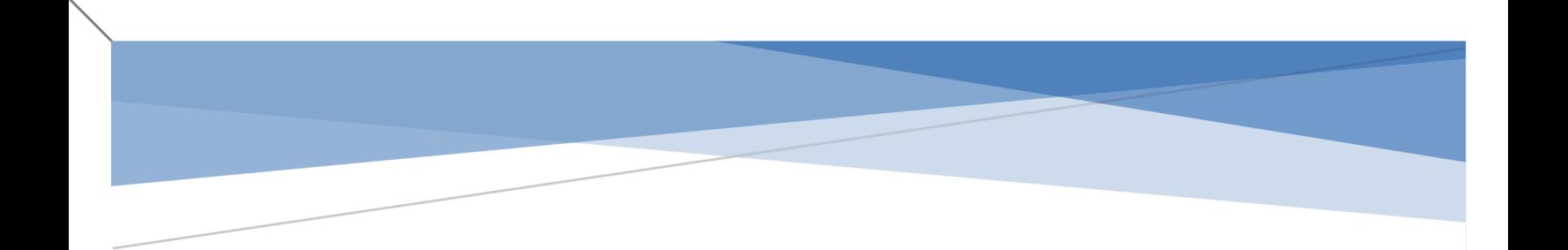

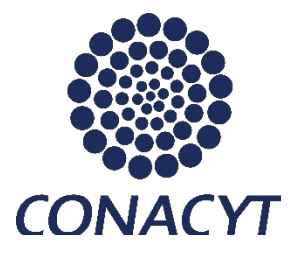

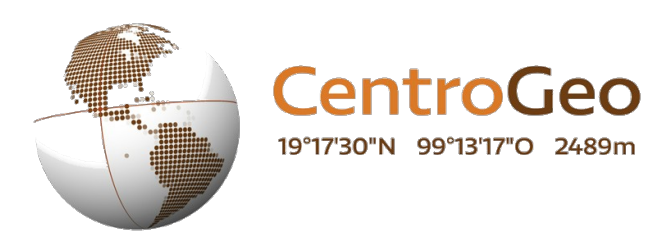

## **PROGRAMA DE ESPECIALIZACIÓN EN GEOMÁTICA PROYECTO FINAL DE GEOMATICA**

**DETECCIÓN DE CAMBIOS EN LA VEGETACIÓN DE LA CUENCA DEL RÍO USUMACINTA EN EL PERÍODO COMPRENDIDO DE 1991 – 2016**

**INTEGRANTES:**

**DIANA FABIÁN MÉNDEZ DELBBY GARCÍA CAPOTE IVÁN JHESU VELÁZQUEZ CASTRO**

Diciembre 2017

### **ÍNDICE DE CONTENIDO**

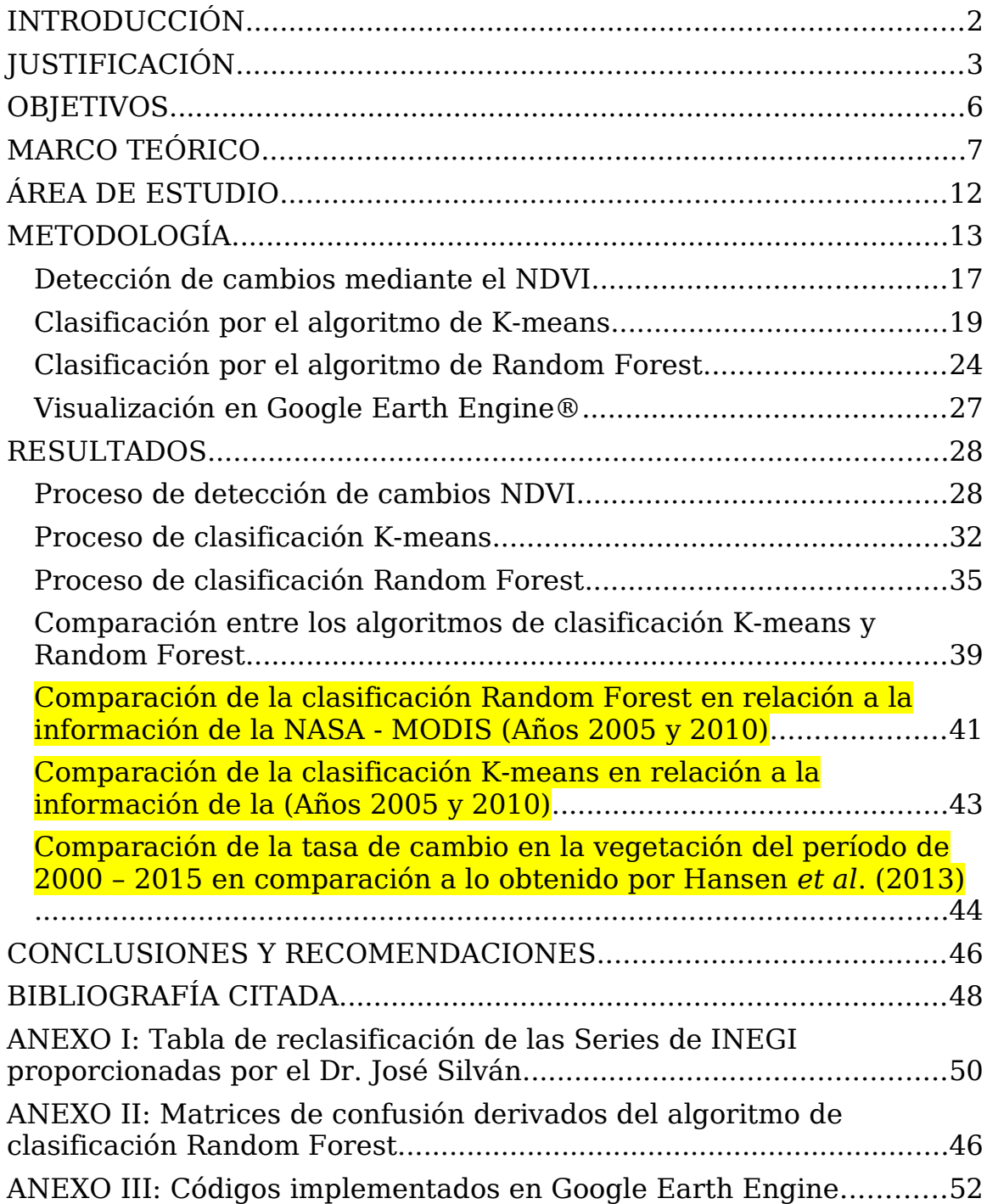

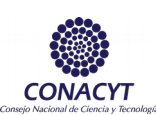

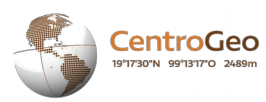

## <span id="page-3-0"></span>INTRODUCCIÓN

La cuenca del Rio y su Zona Marina de Influencia (CRUZMI) es una región con una gran biodiversidad y una vasta tradición cultural, así mismo provee servicios ambientales que, juntos, señalan su importancia en temas de conservación y restauración, no obstante, las condiciones de marginación, degradación ambiental, conflictos socioambientales y la ausencia de organizaciones e instituciones sólidas, han generado condiciones elevadas de vulnerabilidad frente a las amenazas del cambio global.

CONACYT, a través del Fondo Institucional de Fomento Regional para el Desarrollo Científico, Tecnológico y de Innovación (FORDECYT), promovió en el año 2016 un proyecto para el "Fortalecimiento de las capacidades científicas y tecnológicas para la gestión territorial sustentable de la Cuenca del Río Usumacinta y su Zona Marina de Influencia, así como su adaptación ante el cambio climático". En este sentido el Centro de Cambio Global y la Sustentabilidad en el Sureste (CCGSS) lidera el proyecto "Cambio global y sustentabilidad en la cuenca del río Usumacinta y zona marina de influencia (CRUZMI)" denominado, "Bases para la adaptación al cambio climático desde la ciencia y la gestión del territorio", el cual fue elaborado con la participación de 19 instituciones nacionales e internacionales y con el apoyo de cerca de 80 académicos con amplia experiencia e interés en la región.

El estudio de los procesos de degradación que sufren los ecosistemas que están sometidos a fuertes presiones naturales y antrópicas ha sido un tema de especial interés de la comunidad científica a nivel internacional, en la mayoría de los países los cambios han estado influenciados por: a) el excesivo cambo en el uso de suelo, b) procesos de degradación por falta de un manejo adecuado del territorio, c) ausencia de políticas públicas capaces de frenar el deterioro, d) la transformación y perdida de hábitats naturales, entre otras. (Bocco, Mendoza, and Masera 2001)

El monitoreo de los procesos de degradación y, en especial, el relacionado al cambio de cobertura en la densidad de la vegetación mediante el uso de técnicas de teledetección e imágenes satelitales, ha logrado aportar herramientas eficaces para generar una reducción importante en los costos económicos en el monitoreo de los recursos naturales, adicionalmente proporcionan una fuente de información significativa para la toma de decisiones, esto a su vez resulta importante para la realización de estudios temporales, que permitan caracterizar la dinámica del comportamiento de los fenómenos especialmente asociados a los cambio de cobertura vegetal (Pérez Cortés 2016), este escenario aún se hace más intenso ante los evidentes impactos producidos por los efectos del cambio climático que sufre el planeta a nivel global.

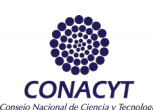

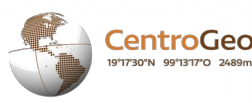

Para el caso específico de la cuenca del Rio Usumacinta y en el marco del proyecto la generación de información basada en el uso de imágenes satelitales que permita la realización de estudios tendenciales y de comportamiento de la cubierta forestal en la cuenca permitirá mejorar los procesos de gestión, aumentar la comprensión de los procesos en el cambio de cobertura y uso del suelo en el tiempo y en el espacio, así como tener información importante de las regiones más vulnerables ante las amenazas que impone los efectos del cambio climático que sirvan para la toma de decisiones de manera informada. (María Nájera, Alejandro Mohar Ponce, and Quiroz. 2010).

Tomando como base lo anteriormente expuesto y considerando las responsabilidades asumidas por parte del CentroGEO dentro del componente relativo a la vegetación en el macroproyecto "Fortalecimiento de las capacidades científicas y tecnológicas para la gestión territorial sustentable de la Cuenca del Río Usumacinta y su Zona Marina de Influencia (CRUZMI)", el presente proyecto tiene por objeto primordial el análisis de imágenes LANDSAT (5 – 7) para reconocer la vegetación existente dentro de la cuenca del Río Usumacinta y, a través del uso del indicador NDVI (Normalized Difference Vegetation Index, por sus siglas en inglés), analizar los cambios sufridos en la cobertura vegetal para los años de 1991, 1993, 2000, 2005, 2010, 2015 y 2016 utilizando Google Earth Engine ®, esta información que será presentada en un visualizador integrado en esta plataforma el cual permite realizar diversas funciones de presentación y análisis espacial que permitan obtener información relevante para la toma de decisiones.

## <span id="page-4-0"></span>JUSTIFICACIÓN

El estudio de los procesos de cambio en la cobertura forestal y el uso de suelo se encuentra en la mira de la comunidad científica dedicadas a los temas ambientales, estos procesos de degradación implican una declinación en la condición natural del recurso. Según (Bocco, Mendoza, and Masera 2001) se que estima el 69.5% de las tierras del planeta presentan algún nivel de degradación del terreno, y la transformación humana de los ecosistemas es la mayor causa de la perdida de la diversidad biológica, en este mismo sentido entender el impacto que ocasiona el cambio de uso y cobertura de los ecosistemas como la cuenca del Rio Usumacinta, significa el estudio integrado de factores sociales, ambientales y económicos que afectan la dinámica las diferentes regiones.

En México a principios de la década del noventa se perdían anualmente unos 720 000 ha de bosques, selvas y vegetación semiárida (Masera 1997), los patrones de deforestación varían de correspondencia con las distintas regiones aunque cerca del 80% se encuentra concentrado en el centro-sur del país. Durante el periodo 2020-2030 México pretende llevar a cabo nueve acciones para reducir la vulnerabilidad ambiental ante los efectos del cambio climático y por consiguiente mitigar un tanto los procesos de deforestación, estas acciones incluyen, entre otras: garantizar la seguridad alimentaria,

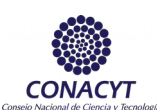

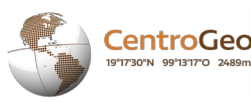

el acceso al agua potable, la conservación de la biodiversidad y la reducción de la vulnerabilidad de la población. (USUMACINTA 2017), para el cumplimiento de estas metas es necesario conocer el grado de exposición de la CRUZMI a los impactos del cambio climático y de la pérdida de la biodiversidad, identificar las amenazas relacionadas con la degradación ambiental de la región, fortalecer las capacidades de adaptación frente al cambio climático y generar un diagnóstico del sistema socioambiental que ayude a definir elementos que reduzcan la vulnerabilidad.

De todas la cuencas fronterizas en México, la Cuenca del Río Usumacinta en específico, es la de mayor extensión y mayor desarrollo hidrológico, esta cuenca cuenta con más de siete millones de hectáreas compartiendo territorios con México, Guatemala y Belice, este ecosistema tiene la particularidad de que su parte baja es casi exclusiva del territorio mexicano por lo cual recibe en última instancia los impactos acumulados sobre la red hidrológica de los procesos de transformación y desarrollo que ocurren en el resto de la cuenca y una buena parte del Petén guatemalteco. La cuenca posee una impresionante red hidrológica por estar en una de las regiones con mayor nivel de precipitación de toda Mesoamérica y Caribe, también caracterizada por poseer un relieve complejo sobre todo en las partes altas de México, así como en los altos de Guatemala. (Mifsut and Castro, 2016).

La cuenca es parte importante de la selva maya y es el segundo macizo de selvas tropicales solo superado por la Amazonia, abarcando cinco eco-regiones: Selvas húmedas de Petén a Veracruz, Bosques de pino encino de Centroamérica, Pantanos de Centla, Bosques montanos de Chiapas y Bosques montanos de Centroamérica. Otra de las características que hacen el Usumacinta una región de especial interés es la relativa a que es una de las zonas naturales del planeta con mayor diversidad y riqueza biológica en todo el planeta, en esta cuenca tienen su hábitat un conjunto de especies que en la actualidad están amenazadas o en peligro de extensión como el jaguar, el mono aullador, el mono araña, el tapir, el pecarí de labios blancos, diversas especies de cocodrilos y un número elevado de especies de aves rapaces, entre otras especies endémicas de diversos grupos botánicos, vertebrados e invertebrados que aun en la actualidad se siguen encontrando (Primack 1998).

Otra de las cuestiones que hacen necesario establecer un modelo de gestión sustentable en este ecosistema, está determinado en que la mayoría de la superficie dedicadas a la producción agrícola dentro de la cuenca está dominada por sistemas productivos no sustentables donde se desarrollan practicas degradadoras dentro de las que destacan la quema, la tala, el uso de altos niveles de pesticidas y agroquímicos, la ganadería extensiva e incluso el monocultivo como el maíz, el frijol y el chile.

Es importante destacar que la cuenca del Rio Usumacinta es uno de los ecosistemas más relevantes por los servicios ecológicos y ambientales que provee y por lo cual es de vital importancia su conservación, en especial su importancia ambiental directa está dada por los altos volúmenes de carbono capturado en sus grandes masas forestales, la captación y aportación de agua a las tierras del norte de Chiapas y Tabasco, así

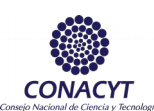

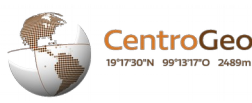

como la importancia para la pesca en las costas del Golfo de México. El caudal del rio Usumacinta es considerado uno de los más importantes de todo Mesoamérica (Yáñez-Arancibia, Day, and Currie-Alder 2009), el cual ha sido estimado alrededor de 1,700 m<sup>3</sup>/ seg, con lo que se podría generar hasta 1,850 MW de energía eléctrica (Aparicio and Hidalgo 2004), es por ello que desde la década de los años setenta esta cuenca ha sido evaluada como una de las de mayor interés en la porción mexicana, habiéndose considerado al menos 19 puntos de la sección mexicana para la construcción de diques, es válido señalar que hasta la fecha hay una gran resistencia social contra el desarrollo de estas represas ya que afectarían gran número de tierras importantes principalmente para las poblaciones indígenas de la zona (Soto 2002).

La cuenca comprende, además 12 Áreas Naturales Protegidas (ANP) de jurisdicción federal y 5 de jurisdicción estatal. Entre las ANP de competencia federal, tres poseen la categoría de reservas de la biósfera: Montes Azules (decretada en 1978); Lacantún (decretada en 1992), y Pantanos de Centla (decretada en 1992), de acuerdo con la Comisión Nacional de Áreas Naturales Protegidas, estas son superficies representativas de uno o más ecosistemas no alterados por la acción del ser humano y que requieran ser preservados o restaurados, en su conjunto las diversas áreas protegidas de la cuenca cubren una superficie total de 2,357,008 ha lo cual representa el 32.15% de toda la cuenca, teniendo el 58.2% del total de la cuenca del Usumacinta.

Dentro de los aspectos sociales destacados se encuentra que la cuenca actualmente presenta una población asentada aproximadamente de 776,232 habitantes, mayormente localizados en las partes altas de la cuenca distribuidos en más de siete mil localidades donde la dispersión poblacional es enorme y en donde alrededor de un 60% de los habitantes se encuentran asentadas en localidades de menos de mil habitantes presuponiendo un fuerte efecto antrópico y presiones extremas al ecosistema, siendo esto una fuente de degradación importante que debe ser considerada en cualquier modelo de gestión sustentable que se quiera aplicar, en este sentido se han realizado múltiples diagnósticos socio-económicos en la cuenca Usumacinta donde demuestran que los altos niveles de marginación dentro de la misma son los más elevados de México y Guatemala.

Basado en la importancia tanto económica como ambiental que representa la cuenca del Rio Usumacinta se hace necesario establecer un modelo de conservación que presuponga la integración de los diferentes actores tanto sociales como políticos en función de cuidado y protección de los espacios en los distintos estados del país que a traviesa la CRUZMI y en correspondencia realizar investigaciones específicas sobre la conectividad ecohidrológica (CONACYT – FORDECYT, 2016) que permita que la riqueza biológica de este ecosistema sea preservada y restaurada. Se contempla que, a partir de la información generada en este proyecto, se obtenga un primer acercamiento en el conocimiento de las condiciones de la vegetación en la cuenca y los cambios sufridos en ella durante un período de 25 años.

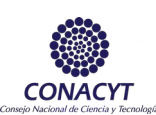

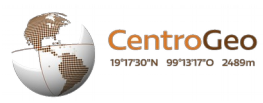

### <span id="page-7-0"></span>**OBJETIVOS**

El presente trabajo tiene como objetivo general el siguiente:

Identificar, mediante el uso de imágenes de satélite y algoritmos de clasificación, la vegetación existente en la cuenca del Río Usumacinta con el propósito de contar información que pueda ser utilizada posteriormente en otros estudios sobre la cuenca.

En consideración al objetivo anterior, se derivan los siguientes objetivos particulares:

- Utilizar imágenes de satélite LANDSAT 5, 7 y 8 para obtener una clasificación de la vegetación existente en la cuenca del Río Usumacinta para años de 1991, 1993, 2000, 2005, 2010, 2015 y 2016 mediante el uso del algoritmo de clasificación no supervisado Kmeans.
- Utilizar imágenes de satélite LANDSAT 5, 7 y 8 para obtener una clasificación de la vegetación existente en la cuenca del Río Usumacinta para años de 1991, 1993, 2000, 2005, 2010, 2015 y 2016 mediante el uso del algoritmo de clasificación supervisado Random Forest.
- Calcular el Índice de Vegetación de Diferencia Normalizada para cada una de las imágenes de satélite de los años de 1991, 1993, 2000, 2005, 2010, 2015 y 2016.
- Analizar los Índices de Vegetación de Diferencia Normalizada resultantes del proceso anterior para conocer el cambio sufrido entre cada período de los años evaluados.
- Utilizar la plataforma de Google Earth Engine® para visualizar los resultados obtenidos en los procesos anteriormente mencionados.
- Analizar, de manera visual, las diferencias entre los resultados obtenidos por los algoritmos de clasificación utilizados y la clasificación de imágenes MODIS realizada por la NASA de la Global Land Cover Facility.
- Analizar, de manera visual, la diferencia existente entre la tasa de cambio que ha sufrido la cuenca del Río Usumacinta en el período de 2000 – 2015 en comparación al trabajo realizado por Hansen et al. (2013) "High-resolution global maps of 21st-century forest cover change".

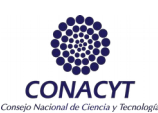

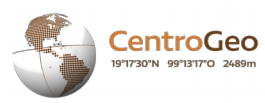

## <span id="page-8-0"></span>MARCO TEÓRICO

El monitoreo del cambio de cobertura forestal es una práctica de vital importancia para la gestión del territorio, este monitoreo es un instrumento que permite medir el impacto de las diferentes acciones de conservación que se ejecutan en diversos programas y planes de mejoramiento por parte de instituciones sociales y los gobiernos. Los métodos de percepción remota por su parte se han convertido en una herramienta vital para establecer estimaciones muy precisas por ejemplo de las extensiones de regiones y áreas boscosas mediante información provenientes de sistemas satelitales cuyos datos son obtenidos y sintetizados de manera tal que pueden ser utilizados en el proceso de toma de decisiones por los diferentes actores que intervienen en la gestión, explotación y administración de estos ecosistemas

Dentro de las múltiples aplicaciones de la percepción remota destaca el hecho de la posibilidad de poder realizar análisis multitemporal, cuyo objetivo principal es encontrar la forma de combinar e integrar en el análisis varias imágenes satelitales a una misma área, pero de diferentes fechas, en las cuales se encontrarán distintos estados fenológicos en la vegetación, cambios de uso de suelo, cambios en la superficie de los cuerpos agua, entre otros. En el proceso de determinación multitemporal de cambio de cobertura mediante teledetección se hace necesario eliminar previamente cualquier cambio en los niveles digitales (ND) que no estén directamente vinculados a cambios reales en la cubierta, esto conlleva asegurar que sean utilizadas imágenes de la misma zona en todo el periodo de análisis y que la variable que estemos comparando se refiera a la misma escala de medida (Patel, 2015).

Dentro de los objetivos centrales de este proyecto se encuentra la realización de un proceso de clasificación que permita evaluar los procesos de cambio en la cobertura vegetal que ha experimentado la cuenca del Rio Usumacinta a partir del uso de una serie de imágenes LandSat correspondiente al periodo 1991-2015, específicamente los métodos de clasificación utilizados en este proyecto están basados en el uso de los métodos Kmeans, Random Forest y adicionalmente la evaluación de los posibles cambios en la cobertura a partir del uso del NDVI.

En este sentido el proceso de evaluación generalmente está basado en la utilización de técnicas que parten del concepto de clasificación, este implica la categorización de una imagen digital en términos estadísticos, lo cual supone la reducción de la escala a niveles digitales (ND) o valores nominales, donde estos pixeles guardan una estrecha correlación con los niveles de reflectancia detectada por el sensor.

En general los métodos de clasificación tienen el objetivo de agrupar los pixeles de las imágenes satelitales en clases que definan diferentes áreas temáticas dentro de una escena, en este sentido la calidad del proceso de clasificación va a estar dado por una serie de factores los cuales están estrechamente ligados a diferentes parámetros que

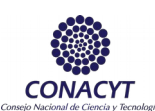

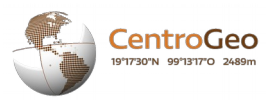

forman parte del proceso de clasificación. En la mayoría de los casos cualquier proceso de clasificación pretende asignar cada pixel a diferentes tipos de clases las cuales son finitas y de alguna manera caracteriza a cada uno de ellos, donde los resultados dependen en gran medida de los parámetros seleccionados para la clasificación y el método usado.

El análisis del contenido de una imagen y la extracción de características en términos generales requiere de un proceso que consta básicamente de tres partes:

Ilustración 1. Proceso de Extracción de Características. Fuente: ()

El aislamiento de los objetos fundamentalmente está definido por la localización de los objetos de interés y separarlos del resto de la imagen, la extracción por su parte estudia los parámetros medibles del objeto para obtener un conjunto de medidas denominadas vector de características, posteriormente los patrones obtenidos son clasificados tomando la decisión a que clase pertenecen los objetos, en este paso del proceso cada vector de características es asignado a una clase especifica bajo un criterio definido de selección. Estas clases definidas dentro del proceso en esencia describen los distintos tipos de coberturas ya sean en variables nominales o categóricas a partir del valor identificado como nivel digital (ND), existiendo dos métodos de clasificación temática principales, la clasificación supervisada y la no supervisada.

En el primer caso en el proceso se dispone de información previa (tipos de uso de suelos, tipos de vegetación, entre otros) los cuales están presentes en el área de estudio y que son utilizados como fuente de información para estimar las características espectrales de cada clase y posteriormente realizar un proceso de generalización a todos los pixeles de la imagen.(Pérez Cortés 2016), por su parte en el método de clasificación no supervisada se busca realizar una segmentación basada en las propiedades estadísticas de la imagen (Gutiérrez 2005), de la cual no se dispone de datos previamente clasificados para realizar el agrupamiento o la asignación de la clase.

La finalidad de este procedimiento es el descubrimiento de grupos de objetos cuyas características afines permitan separar las diferentes clases presentes en la imagen y los cuales son agrupados con el uso de algún método de técnicas de similitud que se intenta luego asignar los valores de los pixel de la imagen original a nuevos valores (Ayala and Menenti 2001), dentro de los algoritmos más utilizados se encuentra el denominado como K-Means, el realiza un proceso de agrupamientos (clustering) de los pixeles de la imagen original, este algoritmo además, pretende realizar procesos para la reducción dimensional de n-bandas (ESCUDERO and SANDOVAL),

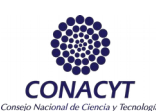

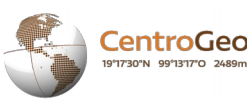

Para el caso específico de este proyecto este método de clasificación no supervisada fue utilizado. Su objetivo es la separación de un conjunto n, en K grupos donde cada pixel es asignado al grupo más cercano a la media o centroide, el mismo es normalmente configurado a partir de un conjunto de paramentos entre los cuales se encuentra el número de clases y el número de iteraciones tomando como base la distancia entre el punto a evaluar y el centroide correspondiente, este proceso es iterado hasta que no hayan cambios en los valores de los centroides (CERÓN 2013), este algoritmo utiliza como base las medidas de similaridad basada en el error cuadrático medio o la distancia Euclidiana.

Dentro de los procedimientos utilizados en el proceso de clasificación supervisada se destaca el método de Random Forest, este básicamente está basado en el uso de Arboles de Decisión, estos son una forma gráfica y analítica de representar todos los eventos que pueden surgir a partir de una decisión asumida en cada etapa del procedimiento evaluado.

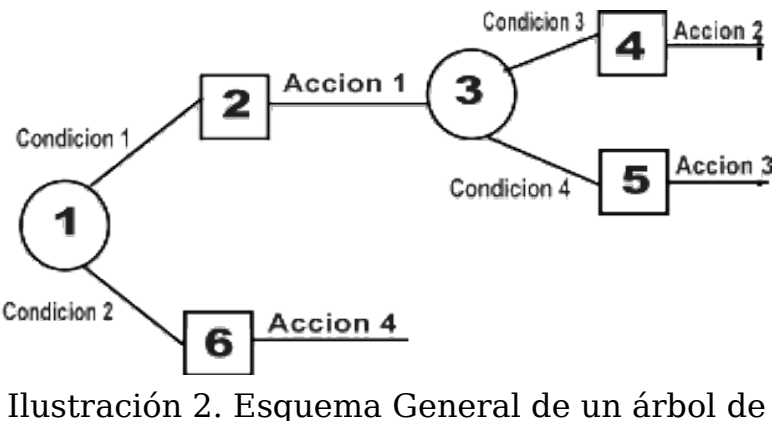

decisión

En cada parte del árbol el sistema evalúa condiciones específicas del algoritmo tomando decisiones que nuevamente son evaluadas tomando nuevas acciones, estos algoritmos conocido como Random Forest fue propuesto por Breiman en el año 2001, añade un nuevo elemento de aleatoriedad haciendo que en cada árbol de decisión use un subconjunto de elementos de entrenamiento diferentes para cada iteración. Los nodos se dividen utilizando la mejor de las variables para cada rama del árbol ofreciendo resultados más exactos comparados con otros tipos de clasificación o con árboles de decisión tradicionales.

Para la clasificación final de cada elemento, cada uno de los árboles aleatorios generados aporta un voto simple, asignándose finalmente la clase que más votos ha recibido.

Según (Martín et al.), el algoritmo Random Forest es uno de los métodos más utilizados, muestreado un buen rendimiento para datos de alta dimensionalidad, su funcionamiento está basado en tres conceptos: *Bagging, Decision Trees y Random subspace,* en este sentido cada árbol es construido utilizando el siguiente algoritmo:

# 7

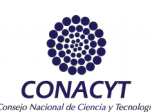

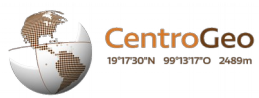

- Sea **N** el número de casos de entrenamiento, y el número de variables en el clasificador sea **M**
- Se decide el número **m** de las variables de entrada que se utilizarán para determinar la decisión en un nodo del árbol; en este caso **m** debe ser mucho menor que **M**.
- Se elige un conjunto de entrenamiento para este árbol eligiendo n veces con reemplazo de todos los **N** casos de entrenamiento disponibles, se utiliza el resto de los casos para estimar el error del árbol, mediante la predicción de sus clases.
- Para cada nodo del árbol, se elige aleatoriamente **m** variables sobre las cuales se va a basar la decisión en ese nodo.
- Se calcula la mejor división basada en estas **m** variables en el conjunto de entrenamiento.
- Cada árbol es completamente crecido y no podado (como se puede hacer en la construcción de un clasificador de árbol normal).
- Para la predicción una nueva muestra se recorre hacia abajo del árbol. Se le asigna la etiqueta de la muestra de entrenamiento en el nodo terminal.
- Este procedimiento se itera sobre todos los árboles del conjunto y el voto promedio de todos los árboles es reportado como la predicción.

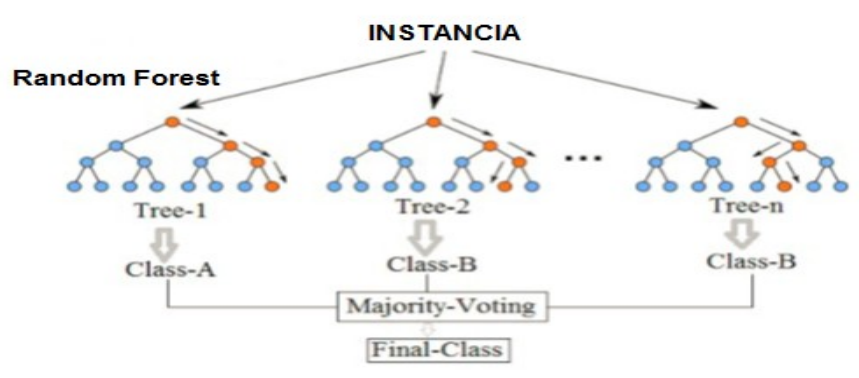

#### **Random Forest Simplificado**

Ilustración 3. Diagrama de algoritmo Random Forest Simplificado. Fuente:()

El primer índice de vegetación usado fue propuesto por Pearson & Miller en 1972 y basa su fundamento en el cociente entre las bandas del Infrarrojo y el Rojo (Gilabert, González-Piqueras, and García-Haro 1997), el cual impulso la creación de otros índices como el Índice de Vegetación Diferencia Normalizada o NDVI (por sus siglas en inglés). En la actualidad el NDVI es uno de los

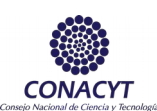

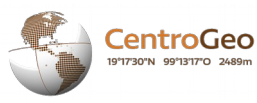

índices más ampliamente usados y de él se han derivado diversas modificaciones particulares para la creación de otros índices. El NDVI se utiliza para dar seguimiento a las diferentes etapas fenológicas de los cultivos, planeamiento de sistemas de riego, estudios de fenómenos de sequía entre otras aplicaciones, este índice separa la vegetación verde del suelo y aprovecha el contraste de las características de dos bandas espectrales: las absorciones de clorofila en la banda roja y la alta reflectividad de las plantas en la banda cercana al infrarrojo (NIR).

El NDVI toma valores estandarizados entre  $-1$  y  $+1$ , (Abaurrea Pereda 2013), en este caso un valor de NDVI=0 representa falta de vegetación y por su parte los valores negativos representan superficies sin vegetación. La fórmula es la siguiente:

$$
NDVI = \frac{NIR - R}{NIR + R}
$$

En el proceso de separabilidad de clases para el caso específico de los cuerpos de agua, fue utilizado el índice diferencial de agua normalizado o NDWI (del inglés Normalized Difference Water Index), este índice está basado en sensores remotos sensible al cambio de contenido de agua de las hojas es calculado mediante la combinación de las bandas del verde (Green) y el infrarrojo cercano (NIR) según la formulación:

$$
NDWI = \frac{\dot{\iota} - NIR}{\dot{\iota} + NIR}
$$

Generalmente e[ste índice s](https://es.wikipedia.org/wiki/Reflectancia)e calcula a partir de imágenes satelitales que brindan [información](https://es.wikipedia.org/wiki/Frecuencia) d[e reflectancia de una d](https://es.wikipedia.org/wiki/Espectro_electromagn%C3%A9tico)eterminada zona en diferentes bandas de frecuencia del espectro electromagnético, tiene uso extendido en ciencias ambientales e hídricas, ya que brinda información rel[evante pa](#page-52-0)ra utilizar en modelos de balance hídricos, predicción climática entre otros (Gao 1996).

Dentro del proceso metodológico para el análisis del conjunto de imágenes Landsat del periodo objeto de estudio (1985-2016), fue utilizada en el proyecto la plataforma Google Earth Engine, esta herramienta en línea fue diseñada por la Agencia de Aeronáutica Especial Norteamericana (NASA) con el objetivo de establecer un sistema de monitoreo ambiental, global, desde el año 2008 puso a disposición su nube informática para permitir la utilización de grandes recursos para el procesamiento de imágenes satelitales, además de ofrecer procedimientos y algoritmos de cálculo para la realización de proyectos de análisis de cambios de cobertura multitemporales a nivel global.(Patel et al. 2015)

En sentido general esta plataforma computacional ofrece acceso simultaneo a miles de procesadores en los diferentes centros de datos de Google, poniendo en línea un despliegue operacional más amplio de los métodos científicos existentes, y fortalecer la

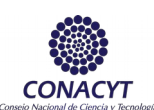

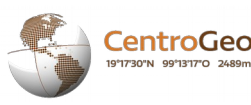

capacidad de las instituciones públicas y la sociedad civil para comprender mejor, gestionar e informar sobre el estado de sus recursos naturales, en la actualidad ofrece casi todos los archivos históricos de los sensores de Landsat 5 y Landsat 7 recopilados durante más de treinta años, las imágenes más actuales correspondientes a Landsat 8 están disponibles diariamente desde el Centro EROS de *USGS en Earth Engine*. Google Earth Engine también incluye un conjunto de productos de datos MODIS históricos y actuales. Una de las características de esta plataforma y que es utilizada en el proyecto es que la misma permite la generación a pedidos de mosaicos espaciales y temporales compuestos de "mejor pixel" donde se eliminan nubes y otras deficiencias en el proceso de adquisición de las imágenes. (Moore and Hansen 2011)

Una de las funcionalidades especiales de esta plataforma es que pone a disposición diferentes métodos de aprendizaje supervisados dentro de su catálogo, adicionalmente incluye un marco de programación de aplicaciones, o "API", que permite a los científicos acceder a estos recursos computacionales, escalar sus algoritmos actuales o desarrollar otros nuevos, ofreciendo ventajas de velocidad computacional, facilidad de uso, métodos para la colaboración, como así como transparencia en datos y métodos.

Considerando las funcionalidades, la capacidad de procesamiento y la interfaz con la que cuenta esta plataforma, los resultados obtenidos en el presente proyecto se subieron a la misma y se generaron los algoritmos necesarios para poder realizar su correcta visualización en ella.

## <span id="page-13-0"></span>ÁREA DE ESTUDIO

La Cuenca del Río Usumacinta es un espacio compartido principalmente entre México y Guatemala en el que habitan aproximadamente de 2.3 millones de personas siendo uno de los espacios mejor conservados y una de las regiones de mayor biodiversidad en el planeta.

De la superficie total de la cuenca (73,200 km2), el 49.5 % se ubica en México, el 50 % en Guatemala y el restante 0.5 % en Belice, este espacio geográfico se caracteriza por una fuerte dinámica hidrometeorológica que captura y vierte al Golfo de México cerca de 60,000 m3 de agua al año, lo que lo convierte en el afluente más caudaloso de Centroamérica. Biológicamente, la cuenca concentra una enorme biodiversidad que se expresa en el número de especies y la heterogeneidad de ecosistemas presentes, en este sentido, cabe resaltar que la porción terrestre de la cuenca alberga las selvas tropicales húmedas de mayor extensión en Norte y Centroamérica.

En México la cuenca del Usumacinta abarca los territorios del noreste del Estado de Chiapas (poco menos de la tercera parte del estado), el este del Estado de Tabasco (más de la tercera parte del estado) y un municipio del Estado de Campeche, comprende doce Áreas Naturales Protegidas (ANP) de jurisdicción federal y 5 de

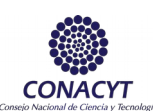

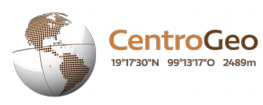

jurisdicción estatal, entre las ANP de competencia federal, tres poseen la categoría de reservas de la biósfera: Montes Azules (decretada en 1978); Lacantún (decretada en 1992), y Pantanos de Centla (decretada en 1992).

De acuerdo con la Comisión Nacional de Áreas Naturales Protegidas, estas son superficies representativas de uno o más ecosistemas no alterados por la acción del ser humano o que requieran ser preservados y restaurados, en las cuales habitan especies características de la biodiversidad nacional, incluyendo a las consideradas endémicas, amenazadas o en peligro de extinción.

La biodiversidad de esta cuenca es una de las más ricas del mundo, y dentro de ésta, se encuentran zonas con una enorme importancia, como es el caso de la Selva Lacandona, considerada como el centro de más alta [diversidad biológica en el tró](#page-52-1)pico, no sólo de México sino de la América Septentrional (MIFSUT and CASTRO 2016). En contraste con esta situación, aproximadamente el 90% de su población padece altos índices de pobreza y dentro del territorio que ocupa la cuenca, existe un reconocido acervo histórico, arqueológico y cultural.

La CRUZMI es una región con una gran biodiversidad, servicios ambientales y tradición cultural, no obstante, diversos factores, entre los que se encuentran las condiciones de marginación, degradación ambiental, conflictos socioambientales y la ausencia de organizaciones e instituciones sólidas, han logrado mermar su estado y aumentar su vulnerabilidad. Afortunadamente esta área tiene potencial para mantener una sustentabilidad en relación a las actividades productivas y sociales que se desarrollan en ella, para lo cual es necesario construir una estrategia de adaptación al cambio climático que "incluya acciones que disminuyan la vulnerabilidad, promueva la conservación y el aprovechamiento sustentable de los ecosistemas naturales y los servicios ambientales e incremente la capacidad de recuperación de los sistemas socioambientales, de los que depende el bienestar de las poblaciones.

## <span id="page-14-0"></span>METODOLOGÍA

Para este proyecto el proceso de análisis de cambio de cobertura ha estado basado en la utilización de algoritmos de clasificación (supervisada y no supervisada), aplicando los métodos basados en los algoritmos K-Means y Random Forest, adicionalmente para poder evaluar los procesos de detección de cambios fueron utilizados los índices de vegetación normalizada (NDVI) y para la separabilidad de los cuerpos de agua fue utilizado el Índice diferencia del agua normalizados (NDWI).

El esquema general del proceso metodológico utilizado en el marco del proyecto se muestra en la ilustración No.4, a partir de este macroproceso general se han diseñados

 $10$ Ilustración 4. Proceso General Metodológico de Implementación del Proyecto

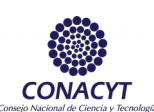

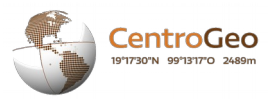

subprocesos específicos para cada etapa los cuales serán detallados como parte del marco metodológicos.

En esta etapa el mosaico de imágenes Landsat del periodo de análisis, programación e implementación de algoritmos está destinada a la carga y procesamiento de los mosaicos de imágenes Landsat correspondientes al periodo de estudio, en este sentido el conjunto de imágenes utilizados comprende los años 1991 hasta el 2016 correspondientes a los sensores Landsat 5, 7 y 8, según se muestra en la siguiente tabla:

| <b>Tipo de Sensor</b> | Compuesto de imágenes por Años |
|-----------------------|--------------------------------|
| <b>Landsat 5</b>      | Composite LT5 L1T 1991         |
|                       | Composite LT5 L1T 1993         |
|                       | Composite LT5 L1T 2000         |
|                       | Composite_LT5 L1T 2010*        |
| <b>Landsat 7</b>      | Composite LE7 L1T 2005         |
| <b>Landsat 8</b>      | Composite LC8 L1T 2015         |
|                       | Composite LC8 L1T 2016         |

*Ilustración 1. Compuestos de Imágenes utilizada (1991-2016) por tipo de sensor*

\* Para el caso especial del año 2010, se utilizó una colección de imágenes desde 2009 hasta 2011 del satélite LANDSAT 5, esto debido a que el satélite LANDSAT 7 presentó, desde el año de 2003, un efecto de bandeo en las imágenes. Este error se presenta para el año de 2005 también, no obstante la imagen se trabajó de esa forma, ya que no se pudo seleccionarse otro satélite debido a que LANDSAT 5 no cuenta con colecciones de imágenes para esa fecha y LANDSAT 7 no había sido puesto en órbita en este periodo.

La siguiente figura muestra el esquema del procedimiento común ejecutado para los diferentes métodos de clasificación implementados en el proyecto, en este sentido a partir de la definición del área de estudio se realiza la carga de la serie de imágenes las cuales son centradas en el centroide correspondiente a la cuenca y que posteriormente son sometidas a un proceso de corrección.

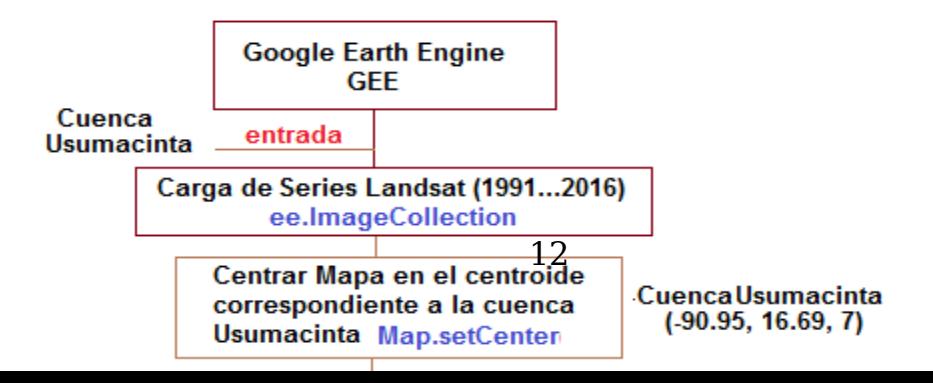

entroGeo

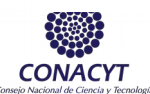

Ilustración 6. Proceso de corrección de imágenes Centro de Investigación en Geografía y Geomática Ing. Jorge L. Tamayo A. C.

Este procedimiento se realiza en la cuenca mediante la utilización de las funciones *Map.setCenter, ee.ImageCollection, ee.FeatureCollection*, las cuales son descritas a continuación:

Map.setCenter (lon, lat, zoom): Centra la vista del mapa en coordenadas determinadas con el nivel de zoom dado, además devuelve el mapa argumentos como:

lon (Número): La longitud del centro, en grados

lat (Número): La latitud del centro, en grados.

zoom (Número, opcional): El nivel de zoom, de 1 a 24.

ee. ImageCollection: Esta función que devuelve una colección de imágenes y que se puede construir a partir de los siguientes argumentos:

Una cadena: se supone que es el nombre de una colección,

Una sola imagen o una lista de imágenes

Un objeto calculado - reinterpretado como una colección.

Argumentos: *args (ComputedObject | Image | List <Object> | String)*

ee. FeatureCollection (args, column): Esta función devuelve una colección de imágenes las que se pueden construir a partir del uso de los siguientes argumentos:

Una cadena: se supone que es el nombre de una colección

Un número: se supone que es el ID de una Fusión Table.

Una geometría única.

Una característica única

Una lista de características.

Un objeto calculado: reinterpretado como una colección.

Argumentos*: args (ComputedObject | Feature | FeatureCollection | Geometry | List <Object> | Number | String):*

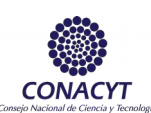

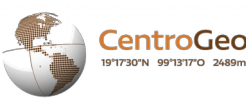

ee.Algorithms.Landsat.simpleComposite: Este algoritmo es el principal dentro de la etapa general del proceso, a partir de este es calculado el compuesto Landsat TOA tomado la colección de escenas Landsat definidas, aplicando seguidamente el proceso de calibración estándar de TOA el cual asigna una puntuación del porciento de nubes a cada píxel mediante la implementación del algoritmo *SimpleLandsatCloudScore*. El algoritmo además selecciona el rango más bajo posible de puntuaciones de nubes en cada punto y calcula los valores de percentiles por banda de los píxeles aceptados, dentro de las múltiples funcionalidades que este algoritmo además implementa el*LandsatPathRowLimit* el cual permite seleccionar solo las escenas menos turbias en regiones donde hay más escenas de entrada disponibles mediante la función MaxDepth.

A partir de la obtención del conjunto de imágenes corregidas y centradas dentro del área de estudio es posible ejecutar los algoritmos de clasificación supervisada-no supervisada y el cálculo de los índices NDVI y NDWI que nos permitan cumplimentar los objetivos del presente proyecto para la estimación del estado de la cobertura forestal dentro de la cuenca Usumacinta a partir de la realización de un análisis multitemporal.

La siguiente figura muestra un resumen del proceso ejecutado y en detalle los algoritmos utilizados en el GEE:

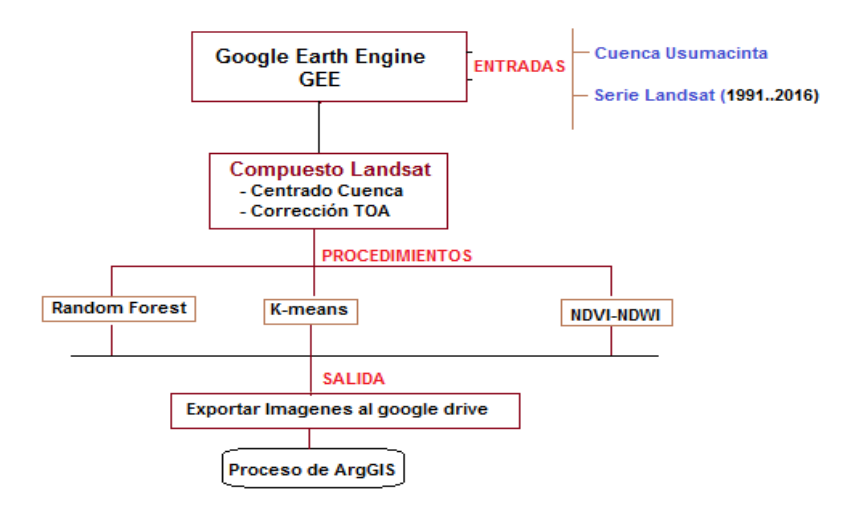

*Ilustración 2. Resumen del proceso de cálculo de los diferentes métodos implementados en el GEE.*

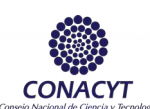

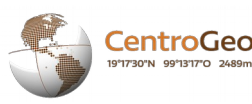

Para el caso de la clasificación no supervisada por K-Means y la detección de cambios se utilizaron un conjunto de funciones que proporciona la plataforma del Google Earth Engine las cuales permiten el cálculo del NDVI, en este sentido fue utilizada la función *NormalizedDifference*, esta permite calcular la diferencia normalizada entre dos bandas, en el caso específico del índice NDVI se aplicaron a las bandas (RED) y (NIR) en dependencia del sensor en cada uno de los años (Bandas 1, 2, 3, 4) según el sensor.

<span id="page-18-0"></span>Adicionalmente fueron utilizadas la combinación de las funciones *mask, gte, clip*, en el primer caso crea una imagen donde cada elemento de la matriz enmascara aquellos donde la posición de la máscara correspondiente no es cero, si la imagen de la máscara tiene una banda, se aplicará a todas las bandas de 'entrada'; de lo contrario, debe tener el mismo número de bandas. Para el caso del *gte (x1, x2)*, devuelve el valor 1 si el primer valor es mayor o igual que el segundo para cada par de bandas coincidentes en la imagen1 e imagen2, el tipo de los píxeles de salida es booleano. En el caso particular de la función clip, realiza un corte de las bandas resultando en la salida imágenes corresponden exactamente a las bandas de entrada, excepto que los datos no cubiertos por la geometría están enmascarados, es válido resalta que en este caso la imagen de salida conserva los metadatos de la imagen de entrada, también puede ser utilizado *clipToCollection* para recortar una imagen en una *FeatureCollection*, en cualquier caso, siempre devuelve la imagen recortada.

### Detección de cambios mediante el NDVI

En cumplimiento al objetivo de brindar una plataforma de visualización que permita realizar estudios del comportamiento de los cambios en la cubierta forestal de la cuenca, durante el proyecto se utilizó el índice de vegetación normalizada (NDVI) para detectar los posibles cambios a partir de análisis de temporal de este índice. Para el caso de la detección de cambios, se designó una clasificación a partir de dos umbrales, 0.28 y 0.5, como se muestra a continuación:

*Ilustración 3. Tabla de clasificación para el análisis multitemporal de los procesos de cambios de cobertura*

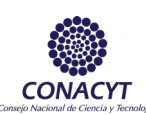

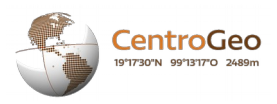

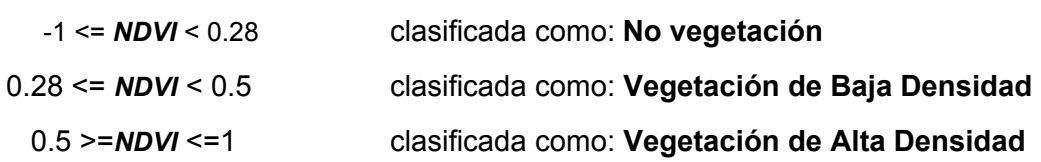

Cada una de las imágenes generadas fue clasificada de esa forma, para posteriormente realizar una suma de los valores de los archivos ráster de dos años consecutivos de forma que se pudiera obtener una tabla basado en los valores asignados a cada clase, de la siguiente forma:

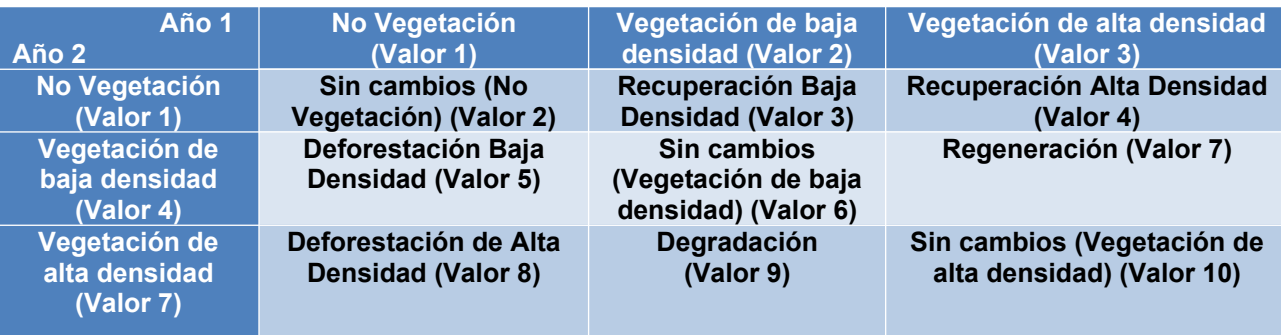

Posteriormente a partir de realizar un proceso de algebras de mapas en base al uso de la calculadora Raster de ArcGIS es posible realizar la suma de ambas imágenes reclasificadas, posteriormente a la imagen resultante se le agrega una columna llamada *CamAño1\_Año2* del tipo texto a la cual es aplicada un cálculo en base a un script de Python *clas\_cambio\_r.cal* para etiquetar la información como se menciona en la Ilustración 8, luego se cambia el DataFrame a Web Mercator con un tamaño de pixel de 30 x 30 m y se exporta la imagen a formato TIFF. Los TIFF generados correspondientes a cada uno de los procesos de cálculo se le agrega un campo adicional donde se almacena el valor resultante de la expresión:

*Ilustración 3. Tabla de clasificación para el análisis multitemporal de los procesos de cambios de cobertura*

#### *Total de Areas de cambio* =  $(|30 x 30 | x | count)|/10000$  en (ha)

El campo calculado a partir de la herramienta *Field Calculator* de ArcGIS permite almacenar la cantidad de hectáreas que han sufrido cambios en el periodo de análisis, es a partir de estos valores obtenidos que es posible determinar los posibles procesos de cambios en la cobertura forestal de la cuenca del río Usumacinta.

A partir de los datos obtenidos de área por imagen y en consideración a cada una de las clasificaciones obtenidas, se obtiene una tasa de cambio, definida por el valor de área del año final menos el año inicial ( $t_2 - t_1$ ). De esa forma se obtiene el cambio que hubo en cada una de las categorías de un año a otro.

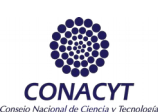

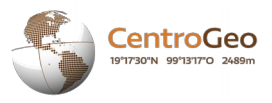

El algoritmo de clasificación utilizado en Google Earth Engine® puede ser observado en

<span id="page-20-0"></span>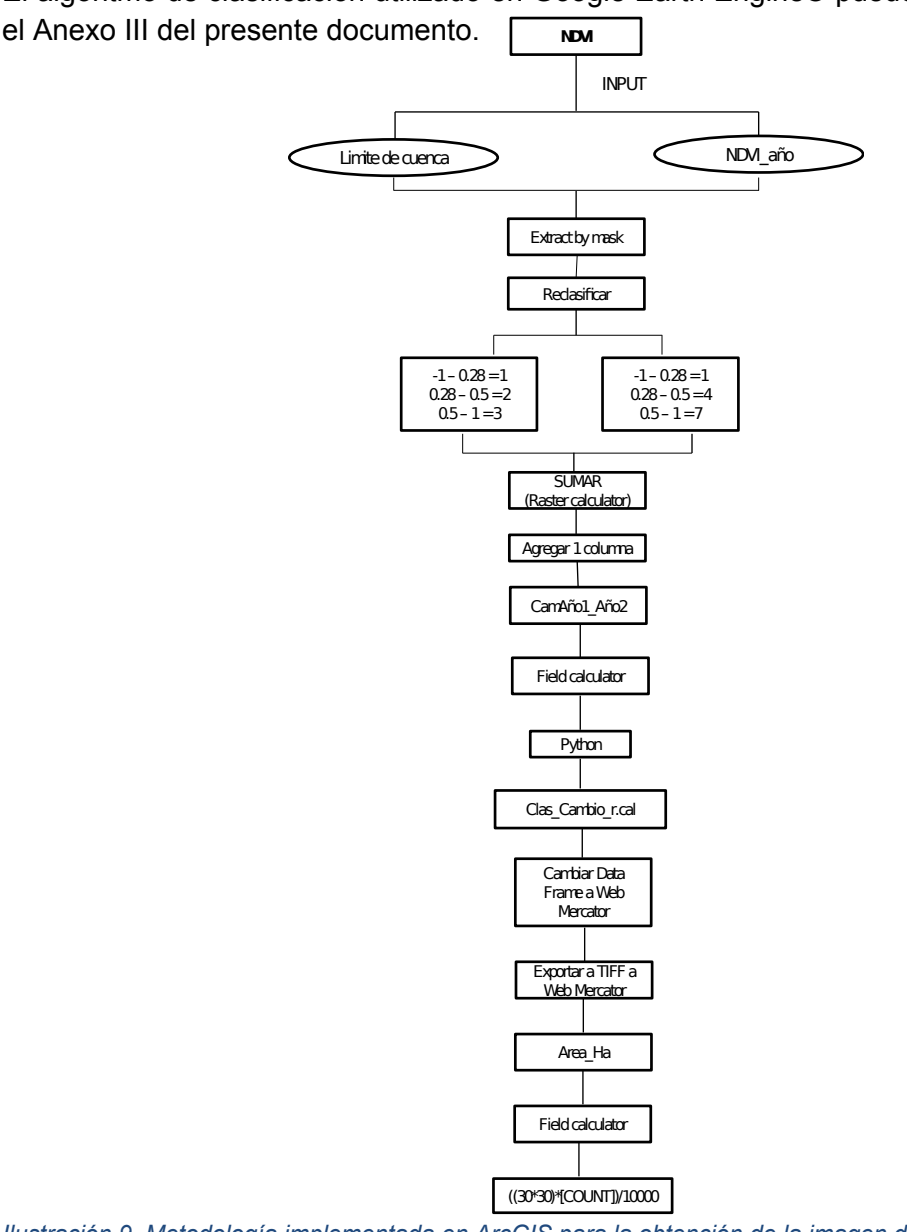

*Ilustración 9. Metodología implementada en ArcGIS para la obtención de la imagen de detección de cambios utilizando el NDVI.*

### Clasificación por el algoritmo de K-means

Para el caso del algoritmo de Kmeans se utilizan los índices del NDVI-NDWI calculados con ayuda de GEE. En este sentido, se analiza la información en dos casos utilizando el NDVI como factor de separación. Así se generan dos imágenes a partir de una máscara que separa la información a partir del criterio NDVI >= 0.28 y NDVI < 0.28. El primero se analiza a partir de la aplicación del algoritmo de K-means que clasifica los valores de Niveles Digitales en 20 clases.

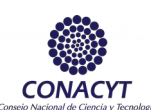

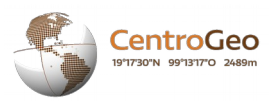

La segunda imagen tiene un tratamiento adicional utilizando el índice NDWI el cual permite realizar la separación de los cuerpos de agua y de otras clases. El criterio de separación es el siguiente:

*NDWI* <= 0 clasificada como: **Cuerpos de Agua**

 *NDWI* > 0 clasificada como: **Clases adicionales (Kmeans 10 clases)**

Para el proceso de clasificación por K-Means y basadas en el NDVI-NDWI se tiene lo siguiente:

- Clasificación por K-Means para el caso de vegetación (NDVI > 0.28) en 20 clases, la cual se reclasifica según las series de vegetación de INEGI, en consideración a un sistema de clasificación de tipo MODIS incluidas en la tabla de atributos, este procedimiento se realiza posteriormente en ArcGIS.
- Clasificación por K-Means de lo que no es vegetación (NDVI < 0.28 y NDWI > 0) en 10 clases considerando en el análisis clases como: suelo desnudo, áreas urbanas, entre otras, en este sentido se tiene el particular de separar como una clase especial los cuerpos de agua por lo cual se consideran una clase aparte a los efectos de este proyecto. A partir del uso de las imágenes LANDSAT generadas en Google Earth Engine® se realiza una interpretación de cual tipo de vegetación o uso de suelo está representada por cada clase.

Posteriormente, se realiza el tratamiento en ArcGis®, que consiste en varios pasos para poder obtener la información a nivel de cuenca. Debido a los resultados derivados del GEE se realiza un tratamiento diferente para los años de 1991, 1993, 2000, 2005 y 2010 en relación a 2015 y también a 2016, por lo cual se presentan 3 procesos muy parecidos entre ellos.

El primero de ellos (para 1991, 1993, 2000, 2005 y 2010) consiste en recortar el Kmeans de 20 clases resultante del proceso de GEE a tamaño de los shapefiles de las series de INEGI que se tienen a disposición, el cual será exportado al sistema de referencia de coordenadas Web Mercator (EPSG:3857). Por otro lado, se realiza este mismo paso para cada una de las series de INEGI que fueron utilizadas como referencia para generar la clasificación final.

Se hace mención pues, que como insumo para los algoritmos tanto de clasificación no supervisada como supervisada, se utilizaron las series de INEGI trabajadas anteriormente por el Dr. José Luis Silván y su grupo de trabajo. Las Series utilizadas fueron: Serie I: derivada de Mapas análogos (1978-1991) para la imagen LANDSAT de 1991, Serie II: a partir del satélite LANDSAT TM (1993) para la imagen de 1993, Serie III: LANDSAT ETM (2002-2003) para la imagen de 2000, Serie IV: utilizando imágenes SPOT 5 (2007) para la imagen de 2005 y Serie V: LANDSAT TM5 (2011)

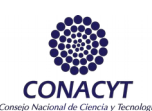

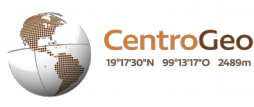

para las imágenes de 2010, 2015 y 2016. Todas estas a escala 1:250,000. Posteriormente se realizó una reclasificación de los tipos de vegetación y uso de suelo a partir de los atributos Tipo de uso del suelo, tipo de vegetación junto con su desarrollo vegetativo, tanto en vegetación primaria como en vegetación secundaria y esta última en sus tres fases vegetativas: arbóreo, arbustivo y herbáceo. La reclasificación está detallada en el Anexo I del presente documento.

Posteriormente, se realizó una reclasificación adicional considerando la clasificación utilizada por (Hansen, Townsend & Sohlberg,1988) para tipos de vegetación utilizando el sensor MODIS con motivo de generar que pueda ser comparada con otros productos que se han generado mundialmente utilizando tal clasificación. La reclasificación según MODIS se muestra a continuación:

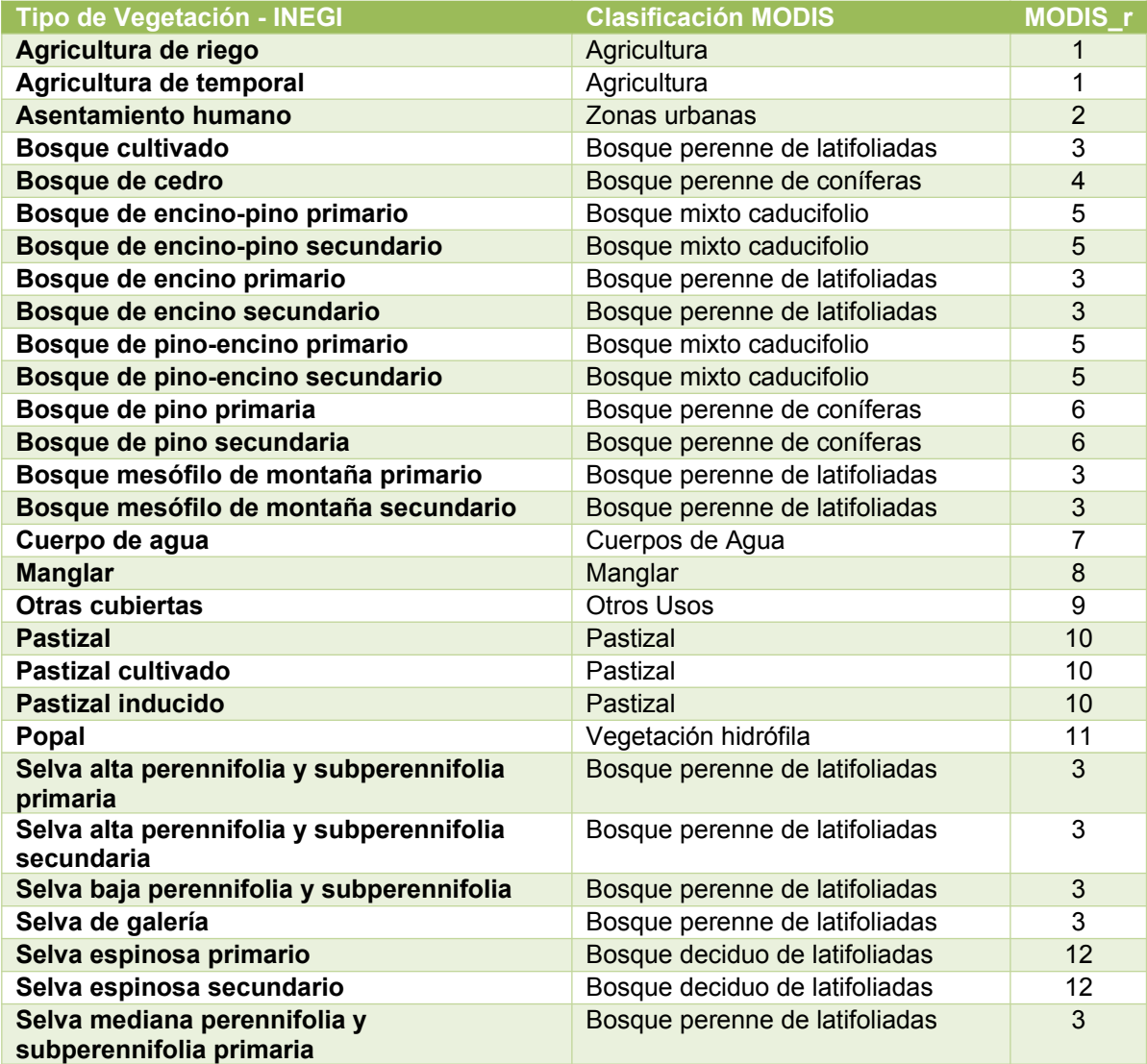

#### *Ilustración 10. Reclasificación de INEGI a MODIS, Fuente: http://glcf.umd.edu/data/landcover/*

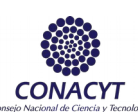

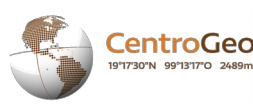

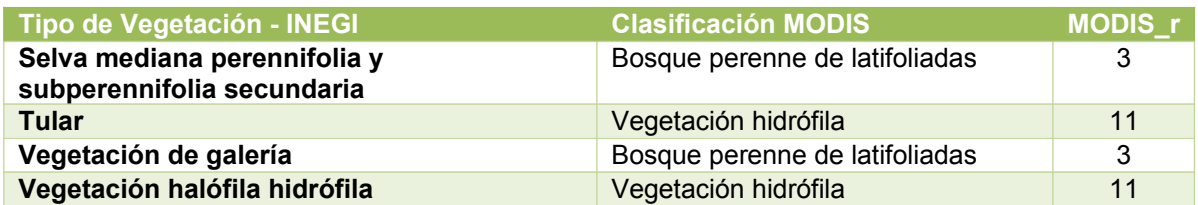

*Cont. Ilustración 10. Reclasificación de INEGI a MODIS, Fuente: http://glcf.umd.edu/data/landcover/*

Teniendo esta nuevo shapefile de cada serie de INEGI, se convierte a ráster (con ayuda de la columna Modis\_r) para poder realizar una combinación (herramienta Combine) con los rásters de la clasificación K-means, de esta forma, se podrá observar que píxeles están mejor representados según qué clase y asignarles esa característica. El criterio utilizado fue que cada clúster generado por K-means tendrá el valor del tipo de vegetación que más píxeles tenga representados en la imagen. Por ejemplo, como se observa en la Ilustración 10, el clúster 0 representa más a la clase de INEGI con valor 3, que corresponde a Bosque Perenne de Latifoliadas; el clúster 1 representa mejor a la clase 9 de INEGI que corresponde a Pastizal, y así sucesivamente.

Para el caso de algunos años, las clases 1 – Agricultura y 4 – Bosque Perenne de Coníferas no presentaban esta condición, no obstante se mantuvo esa información debido a la importancia que tienen. En el caso de la clase 1, se encontraron clústers en donde el valor 9 tenía el número de píxeles máximo, seguido por el 1, en tal caso, se consideró que tal clúster era Agricultura; en el caso de la clase 4, se eligió el clúster en el cual la clase estaba mejor representada (lugar en relación al acomodo de la columna COUNT – Número de píxeles) como se muestra en la Ilustración 11, en donde se observa que el clúster 12 presenta la clase 4 en la tercera posición, adicionalmente, se observaba que la clase 5 – Bosque Mixto Caducifolio estuviera también representada fuertemente, esto en consideración a la mezcla de especies en esta clase.

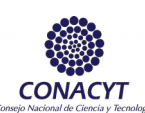

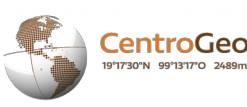

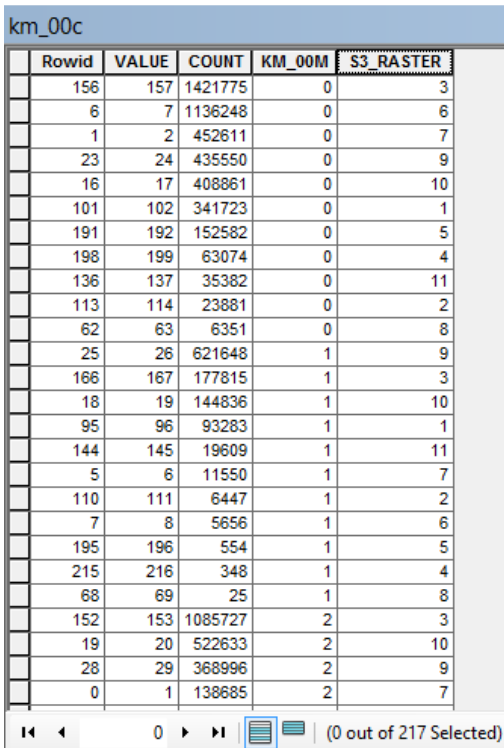

| km_00c                                       |              |              |              |    |                  |  |
|----------------------------------------------|--------------|--------------|--------------|----|------------------|--|
|                                              | <b>Rowid</b> | <b>VALUE</b> | <b>COUNT</b> |    | KM 00M S3 RASTER |  |
|                                              | 202          | 203          | 19284        | 11 | 4                |  |
|                                              | 125          | 126          | 11289        | 11 | 6                |  |
|                                              | 120          | 121          | 1445         | 11 | 2                |  |
|                                              | 65           | 66           | 557          | 11 | 8                |  |
|                                              | 161          | 162          | 465618       | 12 | 3                |  |
|                                              | 192          | 193          | 113228       | 12 | 5                |  |
|                                              | 203          | 204          | 101992       | 12 | 4                |  |
|                                              | 22           | 23           | 32807        | 12 | 10               |  |
|                                              | 66           | 67           | 24387        | 12 | 9                |  |
|                                              | 123          | 124          | 16828        | 12 | 1                |  |
|                                              | 13           | 14           | 10026        | 12 | 7                |  |
|                                              | 75           | 76           | 6898         | 12 | 6                |  |
|                                              | 169          | 170          | 586          | 12 | 11               |  |
|                                              | 71           | 72           | 396          | 12 | 8                |  |
|                                              | 133          | 134          | 224          | 12 | 2                |  |
|                                              | 31           | 32           | 1337959      | 13 | 9                |  |
|                                              | 170          | 171          | 298305       | 13 | 3                |  |
|                                              | 89           | 90           | 123900       | 13 | 1                |  |
|                                              | 185          | 186          | 69605        | 13 | 5                |  |
|                                              | 56           | 57           | 58287        | 13 | 10               |  |
|                                              | 204          | 205          | 22975        | 13 | 4                |  |
|                                              | 149          | 150          | 14643        | 13 | 11               |  |
|                                              | 109          | 110          | 4790         | 13 | 2                |  |
|                                              | 84           | 85           | 2021         | 13 | 6                |  |
|                                              | 80           | 81           | 266          | 13 | 7                |  |
|                                              | 79           | 80           | 75           | 13 | 8                |  |
| (0 out of 217 Selected)<br>0<br>и<br>Ħ.<br>◀ |              |              |              |    |                  |  |

*Ilustración 11. Ejemplificación del proceso de asignación de clases de vegetación, izquierda. Ilustración 12. Ejemplificación del proceso de selección de clúster para la clase 4 de vegetación*

La reclasificación de la imagen se realiza a partir de lo obtenido en este análisis, considerando el K-means de 20 clústers cortado a tamaño de la cuenca.

En un algoritmo aparte, se obtienen el K-means de 10 clases de lo restante por clasificar de la imagen (NDVI <  $0.28$  y NDWI > 0) y los cuerpos de agua (NDWI <= 0). Estos archivos se cortan a nivel de la cuenca y se reclasifican. Para el caso del primero, se analiza cada clúster generado comparando con la imagen LANDSAT de cada año como referencia, de esta forma, se asigna una clase a cada clúster considerando la clasificación MODIS utilizada, las clases resultantes pueden ser 6 – Cuerpos de Agua, 2 – Zonas Urbanas,

1 – Agricultura u 8 – Otros Usos. Posteriormente, para evitar una posible duplicidad de información se genera un nuevo archivo reclasificado con valores 0 = 1 y todo lo demás = 0, que se multiplica por el K-means 20 clases de forma que sí existen píxeles ocupando las áreas del K-means 10 clases estas se vuelvan 0. Finalmente se realiza una suma entre el K-means 20 clases y K-means 10 clases ya clasificado para obtener una imagen de estos dos procesos.

En el caso de los Cuerpos de Agua, el procedimiento es el mismo, se realiza una reclasificación  $0 = 1$  y todo lo demás = 0, se multiplica con la imagen sumada anterior y después se realiza una suma considerando que los Cuerpos de Agua corresponden a la clase 6.

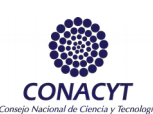

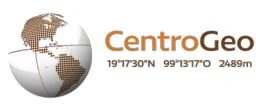

Para obtener el área, el archivo final se exporta a Web Mercator con un tamaño de píxel de 30 x 30, lo que genera un archivo .tiff al que se le agregan dos columnas 'Clas\_MODIS' y 'Area\_ha'; la primera se llena con el nombre de cada uno de las clases de vegetación y la otra se llena  $\sqrt{\frac{K_{\text{max}}}{K_{\text{max}}}}$  eld Calculator" mediante la fórmula ((30 x 30) \* [COUNT – Número píxeles]) / 10,  $\vert$   $\vert$   $\vert$   $\vert$   $\vert$  and calcula el área en hectáreas. **K MEANS** INPUT

Tribute el caso del año de 2015, el proceso se modifica de la siguiente formada bido a que el resultado arrojado por el K-means 10 clases sólo mostro un clúster con valor 0 de toda la cuenca, el procedimiento se modificó para "borrar" la informad register hite al  $\text{Textby}$   $\text{Let } \mathbb{R} \rightarrow \mathbb{R}$   $\text{Let } \mathbb{R} \rightarrow \mathbb{R}$  conspirate a case  $\text{Partly}$   $\text{Partly}$  esto se realization  $\text{Set} \rightarrow \text{Set}$ una reclasificació<del>p tanto del</del> K-means 20 clases como ios clerpos <del>ne Ag</del>ua asignando valores como sigue:  $\mathbb{V}$  todo no demás  $\mathbb{R}$  después se resta cada capa al Kmeans 10 clases, dejando la información sólo conespecto a FO. Este resultado  $\frac{M\text{th}}{M\text{th}}$  asifica 0  $= 0$  y todo lo dem $\frac{y_{\text{္}_{\text{Necator}}}}{y_{\text{Becator}}}$ el mismo archivo  $\frac{y_{\text{measured}}}{y_{\text{Becator}}}$ lificó 0 = 6 y lo d $\frac{y_{\text{measured}}}{y_{\text{Becator}}}$ ). De ahí en adelante el proceso sigue los pasos desg<sup>-r</sup><sub>redad</sub>ra  $\frac{1}{2}$  párrafos anteriores. Finalmente, para el ca $\frac{1}{2}$  contine  $\frac{1}{2}$  2016, el proceso es una mezcla de los debido a que también se genera un clúster con valor = 0 (además de los val <del>Chuaave</del> \_). Primeramente se red respective diversification means 20 y Cuerpos de Agua a 0 = demás <del>= 0, así también los c</del>uerpos de agua se reclasifican en otro archivo <del>en donae b</del> = 0 y todo  $\lfloor$  Redesificar  $\rfloor$  = 6. Se añaden los cuerpos de Agua al K-means 20 clases to multiplicando los Cuerpos de Adua (0 = 1 y lo demás =0) y después se suma en donde  $\begin{array}{ccc} \text{O} & = & \frac{(\text{Rate of 2} \times \text{G})}{\text{1}} & \text{O} & \text{1} & \text{1} &$ lo demás = 6. Limite de  $\text{CH}$  Extract by mask  $\text{les}$   $\text{El}$ Exportar a Web Guerp وا<del>لر ت&@</del> Cambiar Data **F** Feature to raster Frame a Web Mercator **Combine** respecto al valor más alto del COUNT Reclasificar Km Restante LANDSAT Año CA\_Año Determinar que pixeles corresponde a cada Reclasificar\_1 (Con respecto a la clase que le corresponde) Reclasificar\_2  $(1 \vee 0)$ (Raster calculator) SUMA\_1 (Raster calculator) Reclasificar 0. Este resultad *Multiplicar*<sub>2</sub> (Raster calculator) SUMA\_2 (Ra<del>ster calculator)</del><br>**Santer riorres**. Exportar a Web **Mercator** Agregar 2 Clas\_ MODIS Agregar tipos de gregar tipos de Field calculator<br>usos de suelo ((30\*30)\*[COUNT])/10000

<span id="page-25-0"></span>Para recuperar la información completa del K-means 10 clases, se restan los K-means 20 y Cuerpos de Agua a 0 = 1 y todo lo demás = 0, el resultado se reclasifica a valores de 0 = 1 y lo demás = 0, este resultado se suma a K-means 10 clases para evitar tener un clúster con valor = 0, de esta forma se conservan los 3 clústers que fueron generados por Google Earth Engine. El resultado de la resta realizada anteriormente se reclasifica a  $0 = 0$  y lo demás = 1 y se multiplica por la suma del K-means 20 y los Cuerpos de Agua, así se elimina la duplicidad de información, finalmente se le suma el K-means 10 clasificado y de esta forma se la imagen reclasificada completa. El procedimiento es el mencionado para los otros procesos en donde se realiza la clasificación por tipo de vegetación y la obtención del área por el método mencionado.

El algoritmo de clasificación no supervisado por K-means puede observarse en el Anexo III del presente documento. En el primero se obtiene el K-means 20 clases separado a través del criterio NDVI >= 0.28; el segundo ofrece como resultados los Cuerpos de Agua y el K-means 10 clases que son adicionados al anterior. Estos están separados por tipo de satélite, por un lado para Landsat 5 y 7, y por el otro para Landsat 8.

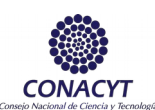

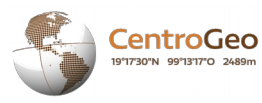

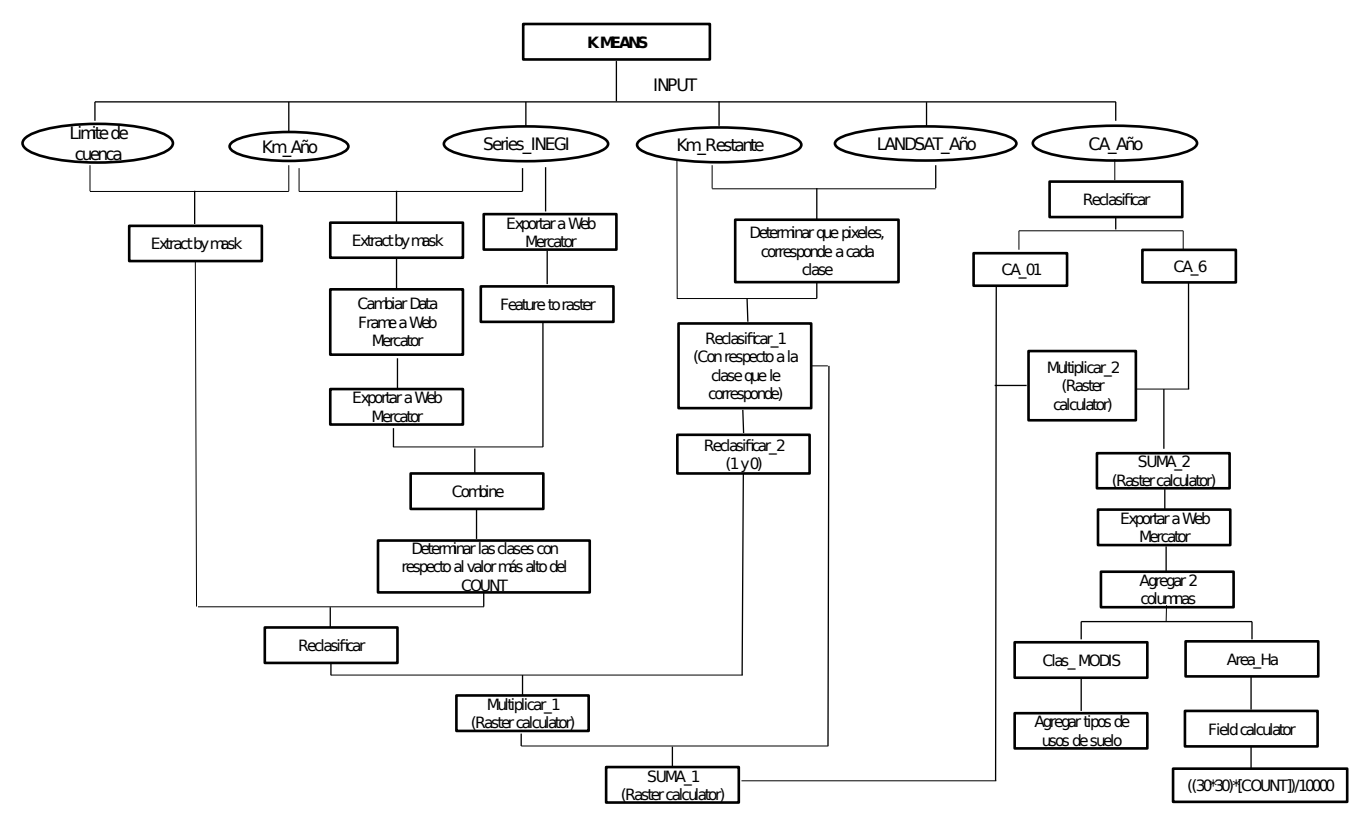

*Ilustración 13. Metodología implementada en ArcGIS para la obtención de la imagen clasificada por Kmeans*

### Clasificación por el algoritmo de Random Forest

Para el caso específico de la clasificación supervisada por el método de Random Forest el procedimiento metodológico utilizado se presenta en la siguiente figura:

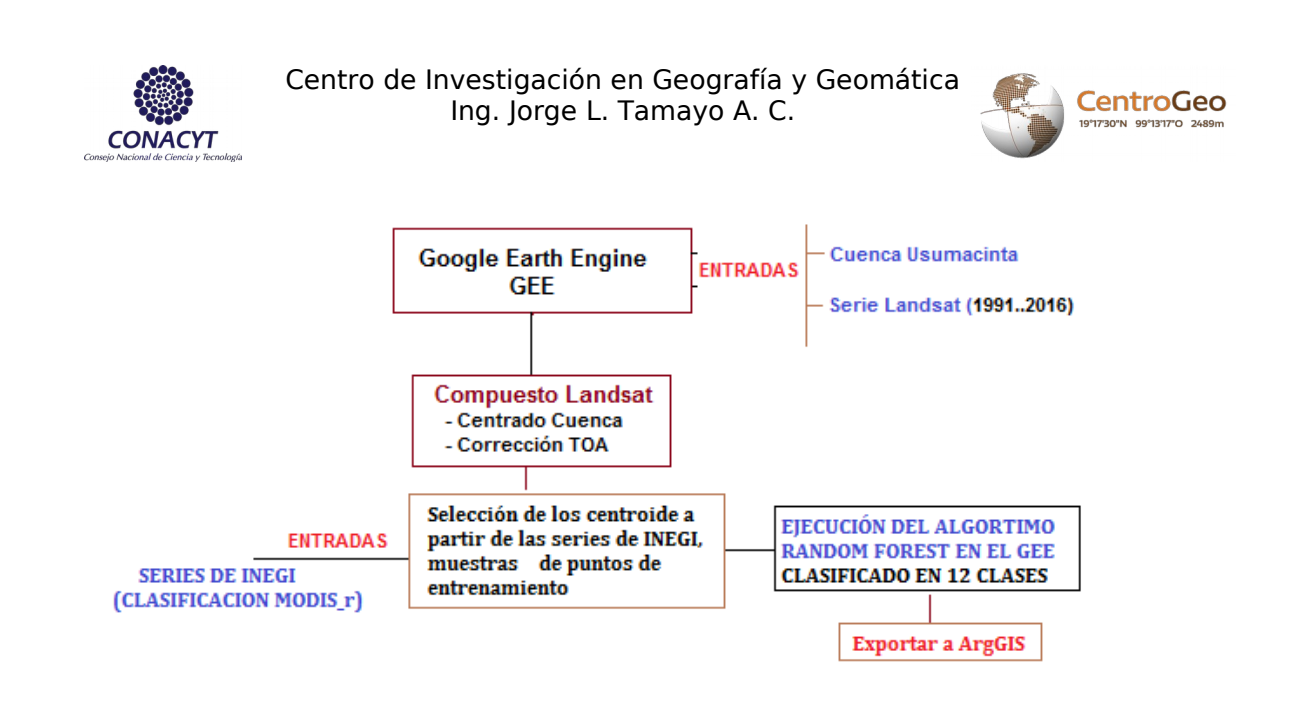

*Ilustración 14. Procedimiento para el método de Random Forest*

Para la implementación del mecanismo de clasificación supervisada Random Forest a nivel del Google Earth Engine fueron obtenidos los centroides de las series de INEGI dada la clasificación tipo MODIS (MODIS\_r). El shapefile original obtenido del Dr. Silvan fue "explotado" para generar múltiples polígonos (de más menos 30 para cada seriea más de 2,000) de manera que se pudiera implementar la función que se detalla a continuación.

*feature.geometry().centroid()*: Esta función recupera una característica compuesta por la geometría y los metadatos asociados a el punto en el centro de los componentes de mayor dimensión de la geométrica, esta función ignora los componentes de dimensiones más bajas, por lo que el centroide de una geometría que contiene dos polígonos, tres líneas y un punto es equivalente al centroide de una geometría que contiene solo los dos polígonos.

<span id="page-27-0"></span>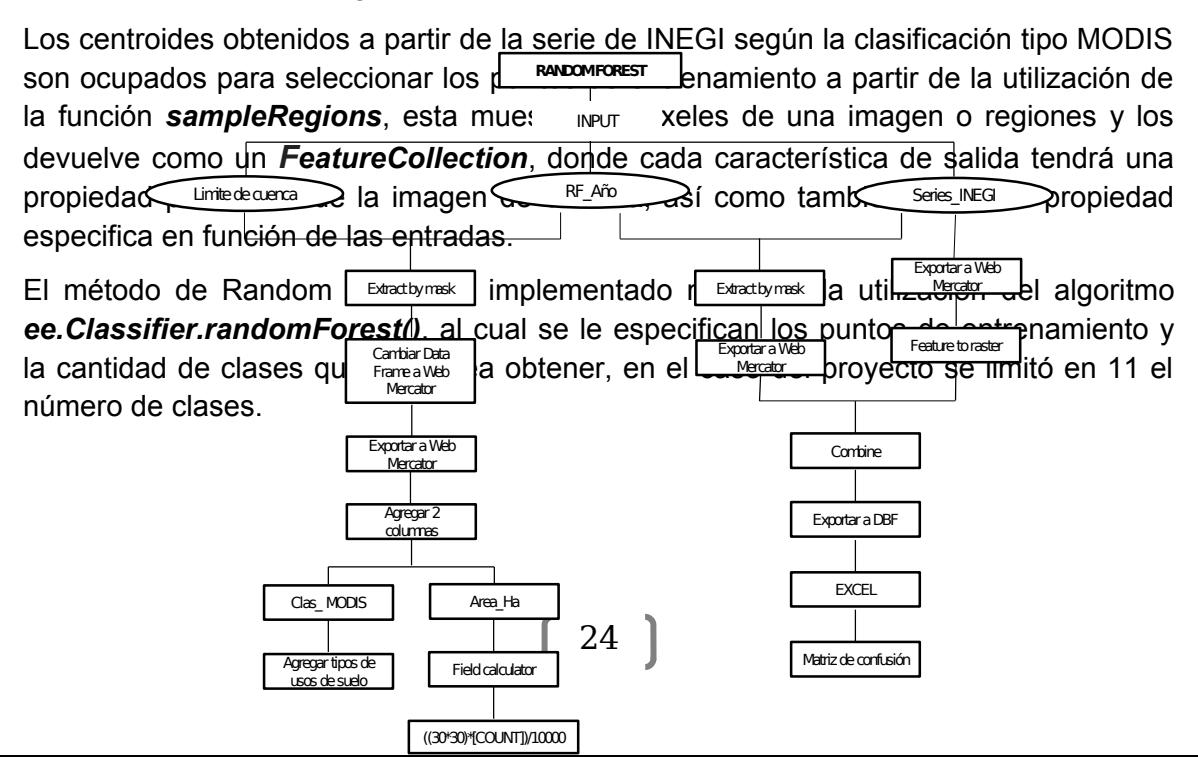

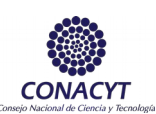

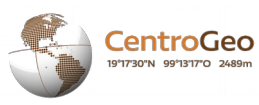

#### *Ilustración 15. Metodología implementada en ArcGIS para la obtención de la imagen clasificada por Random Forest*

Según como se observa en la Ilustración 15, se obtiene el área correspondiente a la cuenca que fue clasificada por el algoritmo de GEE, el cual es clasificado considerando la información de las Series de INEGI. Según el año fue la serie utilizada (Serie I – 1993, Serie II – 1995, Serie III – 2000, Serie IV – 2005 y Serie V – 2010, 2015 y 2016<sup>1</sup> ). Para lograr esto, se generó una combinación entre los ráster resultantes del algoritmo Random Forest con un ráster generado de los shapes de las series de vegetación de INEGI. Esto permitió conocer que cantidad de píxeles fueron clasificados en cada categoría, lo que puede considerarse como una matriz de confusión del algoritmo, solamente limitado a la parte mexicana de la cuenca. En consideración a que el algoritmo es de tipo supervisado, las clases resultantes son todas las que están consideradas en la reclasificación de uso de suelo realizada en cada Serie de INEGI.

Para establecer el proceso de comparación en cuanto a la precisión del algoritmo es comparada cada categoría en relación a los datos de referencia (campos de verificación) a partir de la utilización de una matriz de confusión que es generada donde el número de filas es igual al número de categorías, en este sentido el formato de esta matriz sigue el patrón:

- Datos de referencia en las columnas
- Datos de la clasificación en los renglones

<span id="page-28-0"></span>A partir de la matriz de confusión es posible determinar los errores por Omisión los cuales corresponden a:

 $1$  Cabe mencionar que, para el caso de la imagen del año 2016, Google Earth Engine no permitió realizar la clasificación *por falta de memoria para el usuario.*

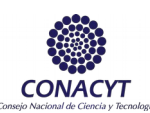

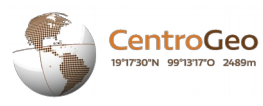

- La no diagonal de las columnas, correspondiendo esto a los pixeles que debieron ser clasificados como una clase, pero no se clasificaron de esta manera.
- La no diagonal de los renglones, en este caso aquellos pixeles que fueron clasificados en una clase a la que no pertenecen.

Otro concepto que permite el análisis de la matriz de confusión está asociado a conocer los parámetros de exactitud global de la clasificación, esta nos dice cuan bien realizada esta la clasificación de manera general, este indicador de precisión global puede ser calculado dividiendo el número total de pixeles correctamente clasificados entre el número total de los pixeles de referencia, si el valor obtenido de exactitud global es mayor al 75% se considera una buena clasificación.

La exactitud del productor es una medida del error de omisión y es posible conocer su valor dividiendo el número de pixeles correctamente clasificados (diagonal) por el número total de pixeles de prueba (campos de verificación; total de columnas) y nos brinda que bien funciono el clasificador. La cuantificación del error de comisión es conocida como la exactitud del usuario e indica la probabilidad de que un pixel clasificado pertenezca realmente a la clase, su valor puede ser hallado mediante el cociente del número de pixeles clasificados correctamente (diagonal) entre el número total de pixeles que fueron clasificados en esa categoría (total de renglones).

El uso de la matriz de confusión es especialmente importante en los procesos de clasificación, aunque es importante señalar que para contar con un proceso realmente efectivo es necesario realizar un contraste entre las diferentes métricas que pueden ser obtenidas mediante este instrumento matemático.(Canty 2014), (Hall-Beyer 2000).

Debe de hacerse notar que las matrices de confusión solo representa la información de la cuenca de la parte mexicana ya que las series de INEGI están limitadas por la línea internacional además deben de ser consideradas como una referencia solamente. Estas pueden observarse en el Anexo II del presente documento.

El algoritmo de clasificación supervisado por Random Forest, puede ser analizado en el Anexo III del presente documento, separados por tipo de satélite, por un lado para Landsat 5 y 7, y por el otro para Landsat 8.

### Visualización en Google Earth Engine®

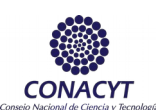

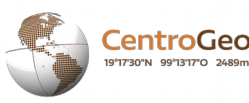

Dentro de las más novedosas herramientas que en la actualidad están disponible para el análisis científico de grandes volúmenes de datos geoespaciales a escalas de pentabyte, se encuentra la plataforma de Google Earth Engine la cual está diseñada para el procesamiento y visualización a gran escala de la información geográfica a través del uso de un entorno consolidado el cual incluye un catálogo de datos masivos de imágenes además de una gran cantidad de procedimientos y algoritmos analíticos.

<span id="page-30-0"></span>Dentro de las características principales de Google Earth Engine es la colección de una gran variedad de conjuntos de datos populares y seleccionados, que incluyen la colección de escenas Landsat más grande del mundo (> 2.0M), numerosas colecciones de MODIS y muchos conjuntos de datos basados en vectores, esta plataforma proporciona un mecanismo de acceso uniforme a una variedad de tipos de datos, independientemente de sus bandas, proyección, profundidad de bit, resolución, etc., facilitando con ello la realización de análisis multisensoriales y multitemporal con gran facilidad.

<span id="page-30-1"></span>Utilizando un modelo de computación distribuida denominado just-in-time, Google Earth Engine permite procesar rápidamente enormes cantidades de datos geoespaciales, realizando todo el cálculo de manera programada esto presupone que no se ejecutan los procedimientos de cálculos hasta el momento que se presentan para su salida permitiendo una etapa previa de previsualización en tiempo real durante el desarrollo del algoritmo mejorando los procesos de análisis a grandes escalas con una considerable potencia analítica y tecnológica de forma transparente para el usuario la cual permite una gran variedad de servicios dentro de los cuales destacan: clasificación basada en inteligencia artificial mediante la integración con la infraestructura de aprendizaje automático de Google, publicación y distribución en Google Scale mediante integración con la API de Google Maps, Maps Engine y Google Earth, y soporte para actividades en el campo tales como validación, verificación en el terreno, crowdsourcing y ciencia ciudadana a través de Android Open Data (Gorelick 2012)

Obtenidos los resultados derivados del análisis en ArcGis fueron subidos a la plataforma de Google Earth Engine® en donde se generaron los elementos necesarios para poder visualizarlos adecuadamente. Principalmente se analizó la información necesaria para seleccionar una paleta de colores, la adición de los valores y el nombre de las clases del tipo de cambio según el NDVI y los tipos de uso de suelo y vegetación. Con esta información y utilizando las herramientas *ui.Panel, ui.Label, ui.Panel.Layout.Flow* que generan un espacio para una leyenda, los títulos y la dirección en la que serán desplegadas las etiquetas de la leyenda. Adicionalmente, se utilizaron las capas precargadas de estudios realizados por agencias e investigadores sobre la cobertura forestal a nivel mundial usando imágenes Landsat (Hansen *et al.* 2013) y una clasificación de los tipos de vegetación usando imágenes MODIS (Google Earth Engine, 2017).

Para el caso de la comparación de cambios con el NDVI, se generó una capa adicional que registraba el cambio en el período de 2000 – 2015 que pudiera ser utilizada para comparar la información que presenta la capa de Hansen *et al.* (que reporta el período

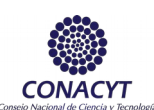

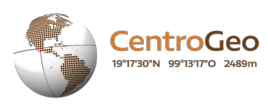

de 2000 – 2014). En el caso de clasificación de usos de suelo por MODIS la colección de imágenes se encuentra disponible para 2001 a 2014, por lo cual sólo se realizó la comparación visual de la información para los años de 2005 y 2010.

### **RESULTADOS**

Los principales resultados del presente proyecto están definidos por la obtención de 6 imágenes que representan el cambio en la vegetación entre los períodos de tiempo evaluados, 6 imágenes que representan los tipos de vegetación existentes en la cuenca Usumacinta obtenidos a través de la aplicación del algoritmo de clasificación supervisada Random Forest, y 7 imágenes que representan los tipos de vegetación existentes en la cuenca utilizando el algoritmo de clasificación no supervisado K-means. Todos estos resultados fueron obtenidos de la exportación de la información desde la plataforma Google Earth Engine® y su posterior análisis en ArcGis®.

### Proceso de detección de cambios NDVI

Para el caso del algoritmo de detección de cambios se presenta una tabla que muestra el área correspondiente a la clasificación mencionada en la metodología. El valor representa la cantidad de hectáreas sufrieron un cambio o no de una fecha a otra. Por ejemplo, para el caso del período de 1993 – 2000 se presenta un valor de 51,223.41 ha para la clasificación de Deforestación de Alta Intensidad, esto indica que en el transcurso de 7 años hubo una pérdida de la cobertura vegetal de manera total (Píxeles de Vegetación de Alta Densidad en 1993 a No Vegetación en el año 2000).

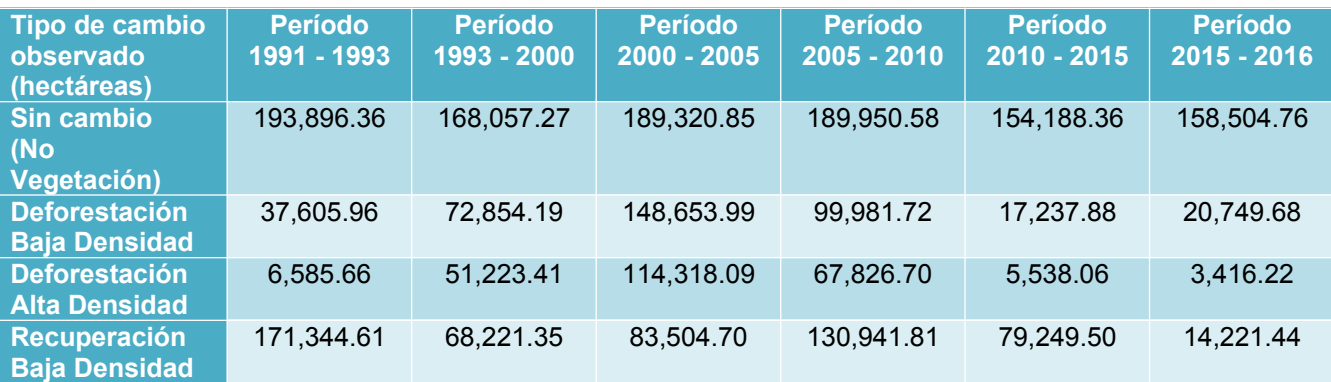

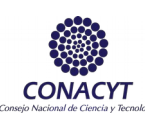

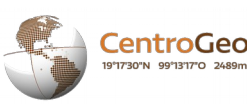

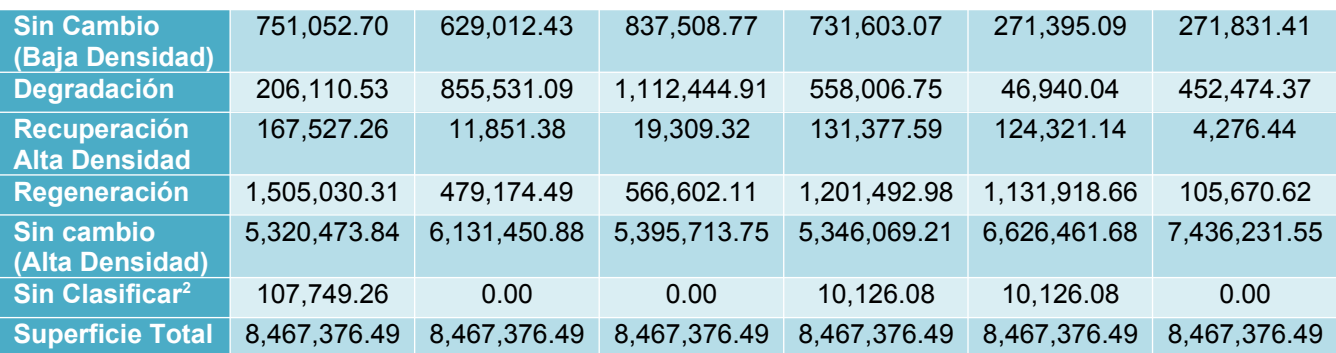

*Ilustración 16. Cambios registrados en la cuenca por período de tiempo utilizando el NDVI*

Realizando un análisis particular de cada período se puede observar lo siguiente. Para el período de 1991 – 1993 hubo una gran recuperación de vegetación tanto de baja y alta densidad (171,344.61 y 167,52.26 ha, respectivamente) además de un proceso de regeneración muy fuerte (1,505,030.31 ha) que no se repite en ningún otro período. Las tasas de deforestación y degradación son intermedias en comparación a los demás períodos y se observa una gran cantidad de hectáreas sin vegetación.

El período de 1993 – 2000 se caracteriza por una alta tasa de degradación de la vegetación (cambio de alta densidad a baja densidad) y un aumento considerable en las tasa de deforestación, situación que prevalece para el período de 2000 – 2005, el cual registra las mayores tasas de deforestación y degradación de los períodos evaluados. En el caso del período de 2005 – 2010 se continúan presentando tasas de deforestación y degradación altas aunque se observa también uno de los valores más altos de Regeneración en la cuenca, situación que se conserva para 2010 – 2015, este último presenta tasas de deforestación y degradación mucho más bajas, una regeneración alta y un dato muy alto de superficie de vegetación de alta densidad de todos los períodos evaluados (6,626,461.68 ha) lo que indica una recuperación importante de la vegetación en ese período. Finalmente para 2015 – 2016, se presenta un aumento considerable en la degradación con respecto al 2010 – 2015 pero también presenta el valor más bajo de superficie Sin Vegetación y el valor más alto de superficie con Vegetación de Alta Densidad.

En sentido general se observa una tendencia a la recuperación de las áreas de la cuenca, así como a la mitigación de manera general los procesos de degradación y deforestación, no obstante, de manera más específica y tomando en consideración la distribución espacial de los indicadores es posible asegurar que aún existen zonas donde se mantienen focos de degradación que deben ser monitoreados.

Observando las imágenes resultantes (Ilustración 17), es posible observar que en el período de 1991 – 1993 la Recuperación de la Vegetación (tanto Baja y Alta Densidad)

 $2$  Cabe mencionar que la clase "No Disponible" se designa de esa forma debido a que las imágenes no estaban completas a la totalidad de la cuenca. Esta situación se repite en los demás procesos.

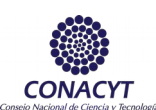

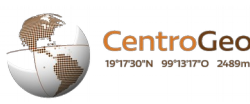

se concentra en la parte central y noroeste de la cuenca, esto sucede de igual forma con la Regeneración que se encuentra cercana a las clases anteriores. La deforestación (Baja y Alta Densidad) se observa principalmente en la parte norte y sureste de la misma. De manera general, gran parte de la cuenca se conserva sin cambio alguno encerrando la zona de Recuperación de Vegetación (entiéndase como Regeneración, Recuperación de Baja y Alta Densidad) en la parte central de la cuenca. Es sumamente importante notar que esta condición va en aumento conforme pasa el tiempo y prácticamente se mantienen estas zonas durante todo el período evaluado.

En el período de 1993 – 2000 se puede observar una gran superficie que es afectada por la Deforestación en la parte centro-norte y norte de la cuenca, lo que corresponde principalmente a los límites con Guatemala, y en menor medida al oeste de la misma. La cantidad de Recuperación de Vegetación es mucho menor a la que se contempla en el período de 1991 – 1993.

Para el caso del período de 2000 – 2005, se observa un incremento de la Deforestación en la zona centro-norte, centro y sur de la cuenca, superficie que corresponde en su mayoría a Guatemala. No obstante, también es posible observar que en la parte mexicana existe también un proceso de deforestación en la parte norte de la cuenca. La Recuperación de Vegetación se observa en una pequeña parte en la zona nororiental de la cuenca, mucho menor que en los períodos anteriores.

Para el caso del período 2005 – 2010, se tiene que la Deforestación se distribuye en la parte centro-sur de la cuenca y en el sur, correspondientes a la parte guatemalteca, mientras que en el lado mexicano la deforestación se puede observar en menor medida en la zona occidental y septentrional de la misma. Para el caso de este período se observa una gran Recuperación de Vegetación en las partes que habían sufrido Deforestaciones en los períodos pasados.

En el caso del 2010 – 2015, la Deforestación disminuye considerablemente y se concentra en pequeños manchones en una dirección centro-norte al norte de la cuenca mientras que las zonas que habían sufrido de afectaciones en los períodos pasados empiezan a mostrar una Recuperación de Vegetación.

Finalmente para el caso del período de 2015 – 2016, se presenta un fuerte proceso de Degradación de la vegetación en la parte central y sur de la cuenca, y en menor medida en la parte norte. Debido a que el período corresponde solo a un año de diferencia casi toda la cuenca presenta una condición "Sin cambios".

En consideración a todo esto se puede dar una idea que la parte guatemalteca es la que sufre una constante modificación de la vegetación, no obstante, a pesar de los fuertes procesos de Deforestación que existen entre un período y otro, la Recuperación de Vegetación se da paulatinamente en años posteriores. Esto puede indicar una fuerte tendencia a practicar actividades que cambian el uso de suelo pero que permiten la recuperación del mismo, como puede ser la Agricultura Rotacional (Roza – Tumba – Quema). En la parte mexicana también se presenta una condición similar, aunque no en la medida como se observa en Guatemala.

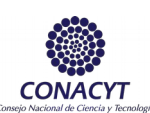

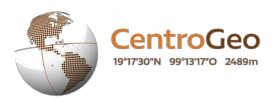

<span id="page-34-0"></span>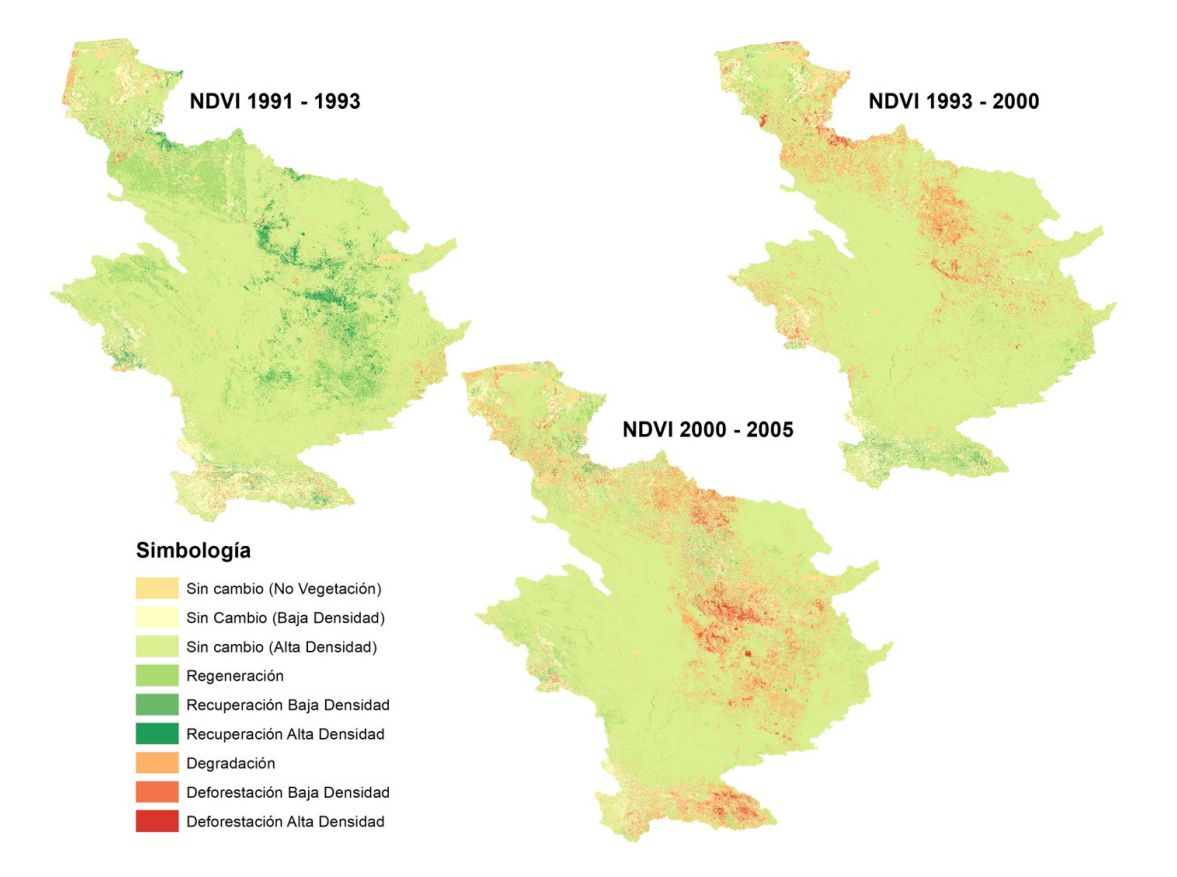

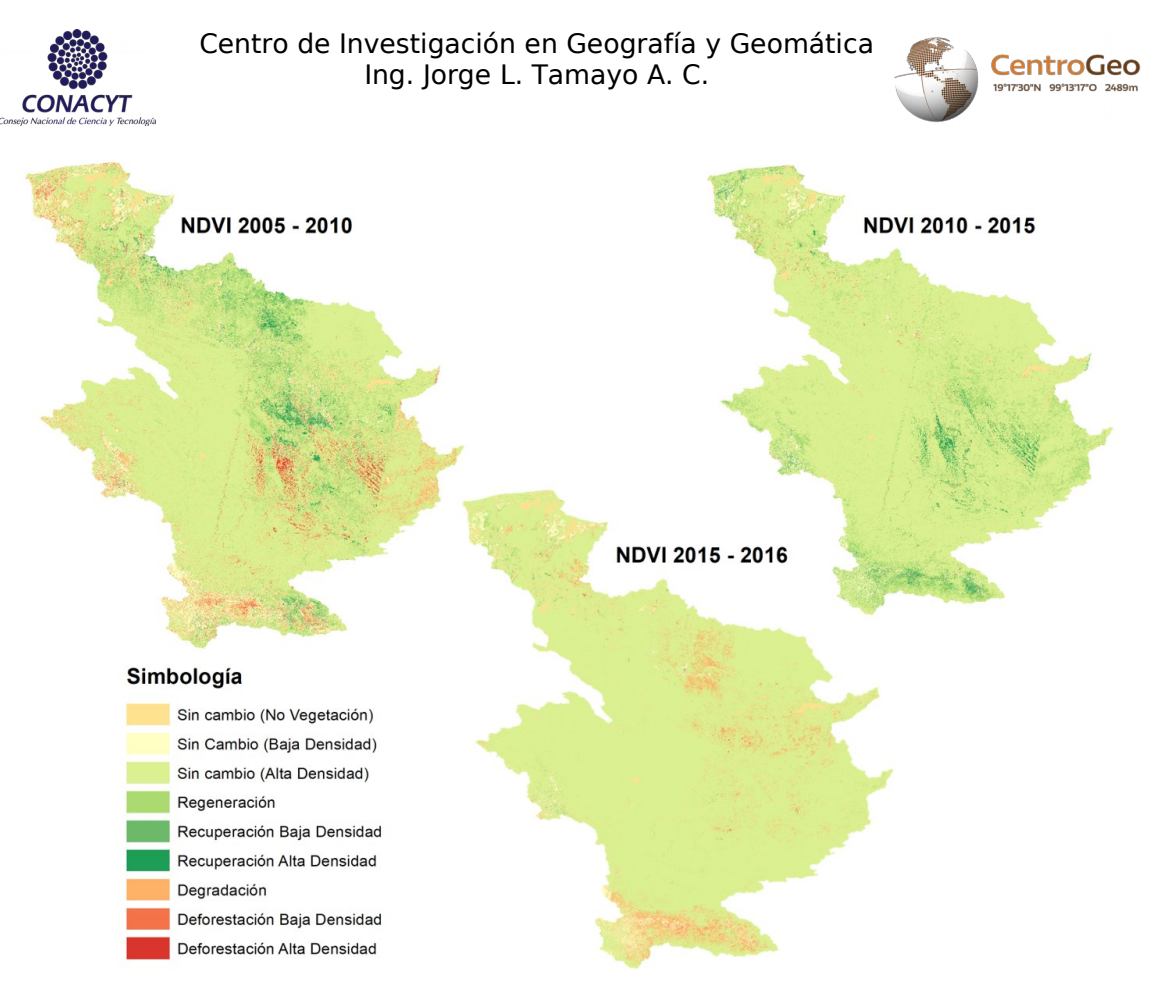

#### *Ilustración 17. Mapas de cambio del NDVI cuenca del río Usumacinta* Proceso de clasificación K-means

K-means es un algoritmo de clasificación no supervisado, por lo tanto el único criterio necesario para la ejecución del mismo es el número de clústers a generar. Adicionalmente requiere de información sobre los Niveles Digitales de la imagen, los cuáles se toman de manera aleatoria de las imágenes a clasificar en una región definida.

Los resultados obtenidos fueron 7 imágenes compuestas (K-means 20 clases, Cuerpos de Agua y K-means 10 clases) que fueron reclasificados para ajustarse a los tipos de vegetación según MODIS no obstante, debido a que los ND's de algunos son muy parecidos entre sí, varias clases no pudieron diferenciarse. La clasificación resultante se concentró en 7 clases de vegetación más 1 clase definida como "Sin Clasificar" y están definidas como sigue:

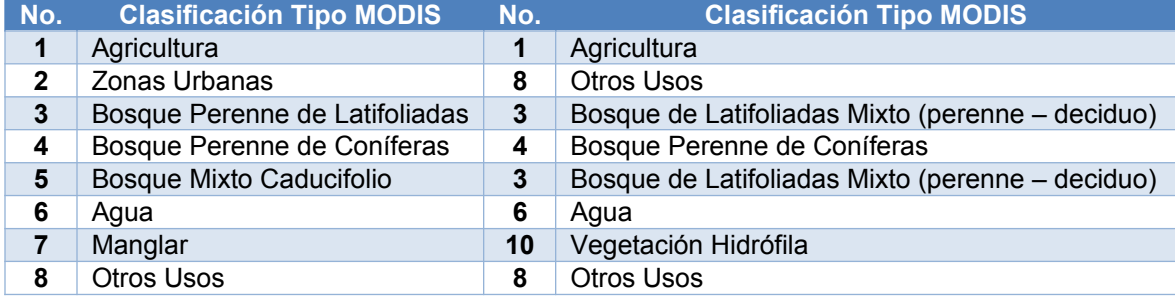
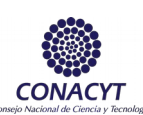

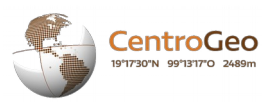

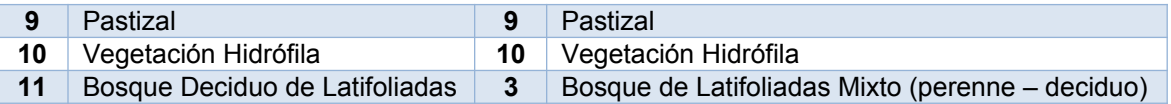

Para el caso, se definió una categoría con el nombre Otros Usos que incluye otros tipos de uso de suelo como pueden ser Suelos Desnudos y, en este caso, también parte de las Áreas Urbanas que no pudieron ser diferenciadas en su totalidad por el algoritmo.

La siguiente tabla muestra los resultados obtenidos del área según la clasificación realizada por K-means.

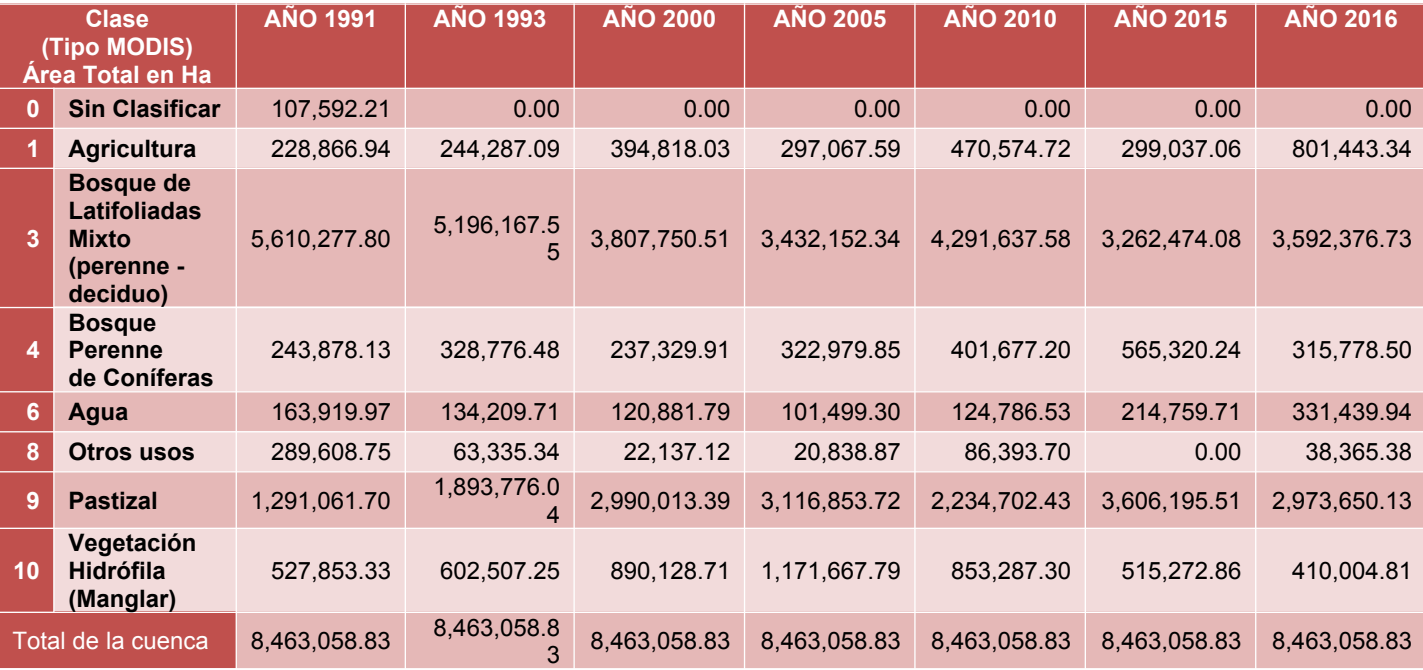

Como se puede observar según los criterios de designación de clases utilizados, se observa un aumento importante en la superficie de Zonas Agrícolas y Pastizales consistente con el otro resultado obtenido de disminución de los Bosques de Latifoliadas Mixtos y los Bosques Perennes de Coníferas. En el caso de los Cuerpos de Agua en casi todos los años hay una superficie más o menos constante con excepción del 2015 y el 2016 en donde se reporta una mayor superficie, esto tiene relación con la capacidad de separación de clases en la imagen K-means 10 clases y Cuerpos de Agua, en donde probablemente, debido a la poca cantidad de datos de entrenamiento aleatorios (250 píxeles en comparación con los 50,000 de otras imágenes, ver Anexo II) no se haya logrado diferenciar adecuadamente Cuerpos de Agua de Suelos Desnudos y otros tipos de Uso de Suelo como Zonas Urbanas. Finalmente en el caso de la categoría Otros Usos se observa una tendencia dispersa sobre los valores obtenidos esto puede ser atribuido a la selección de las imágenes en relación a su característica temporal, en donde, al aplicar la herramienta SimpleComposite se seleccionan las

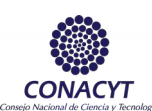

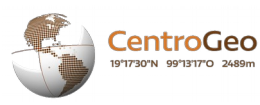

imágenes de un período de tiempo (en todos los casos 1 año, con excepción de 2010) que tengan la menor cantidad de nubes, pudiendo representar Áreas Agrícolas barbechadas o Suelos Desnudos (tanto de manera natural como artificial [como pueden ser incendios forestales]).

En la Ilustración 18 se pueden observar las imágenes de la clasificación K-means para los 7 años de estudio. En el caso de 1991 puede observarse que a diferencia de Random Forest, la zona centro – norte son clasificados como Pastizales condición que se mantiene en casi todas la imágenes. La clasificación de Bosques de Latifoliadas Mixto (perenne – deciduo) cubre gran parte de la cuenca (así como en RF) y la posición de las demás clases tiene una gran concordancia con lo obtenido con RF.

Para 1993, se observa un aumento en la superficie de pastizales, en el centro de la cuenca en los límites con Guatemala. Los Bosques de Latifoliadas Mixto (perenne – deciduo) recuperan superficie en la zona norte de la cuenca y los Bosques Perennes de Coníferas se observan más conspicuamente en la parte occidental y sur de la cuenca (teniendo en cuenta las consideraciones mencionadas de selección de clúster). En el año 2000 los Pastizales aumentan enormemente su extensión hacia el centro-norte, centro, centro-oriente y oriente de la cuenca esto es consistente con lo observado en el caso de los cambios con el NDVI. Los Bosques Perennes de Coníferas parecen disminuir considerable su extensión y parte de los pastizales de la zona occidente se clasifican como Zonas Agrícolas.

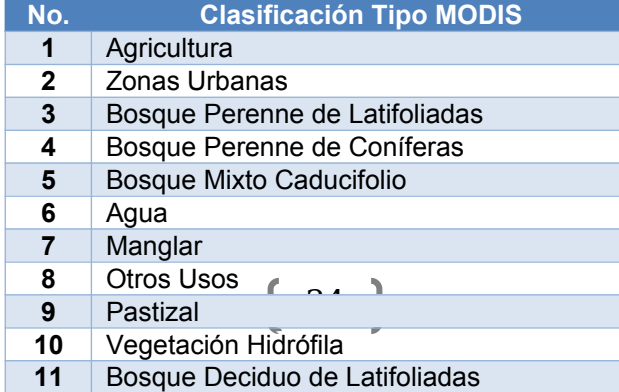

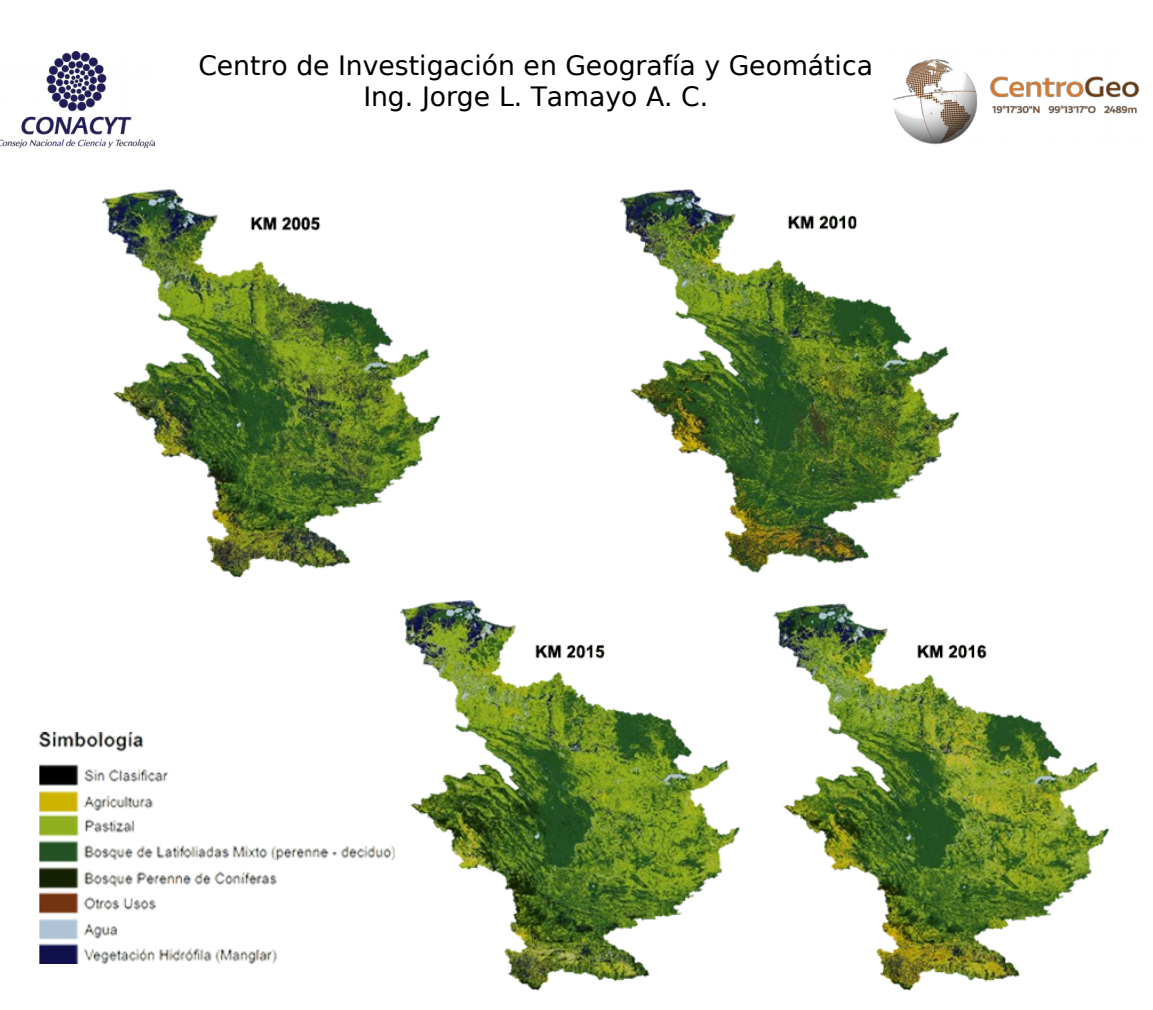

*Ilustración 18. Mapas de Clasificación por el método de Random Forest*

Los siguiente años presentan una disminución de la cobertura de Bosques de Latifoliadas Mixto (perenne – deciduo) para dar paso a una mayor cantidad de pastizales que recorren la cuenca desde la parte norte hacia la parte oriental y meridional de la misma, en territorio guatemalteco, con excepción de 2010 en donde se observa una recuperación de esa clase en la parte central de la cuenca. Los Bosques Perennes de Coníferas también presentan una condición similar observándose en pocas cantidades en 2005, 2010 y 2016 con un repunte en 2015.

### Proceso de clasificación Random Forest

El proceso de clasificación supervisado mediante el método de Random Forest fue realizado a partir de la clasificación tipo MODIS tomando como puntos de entrenamiento las series de INEGI (1991-1993-2000-2005-2010-2015) cómo fue detallado en la metodología. Las clases consideradas fueron las siguientes fueron las siguientes.

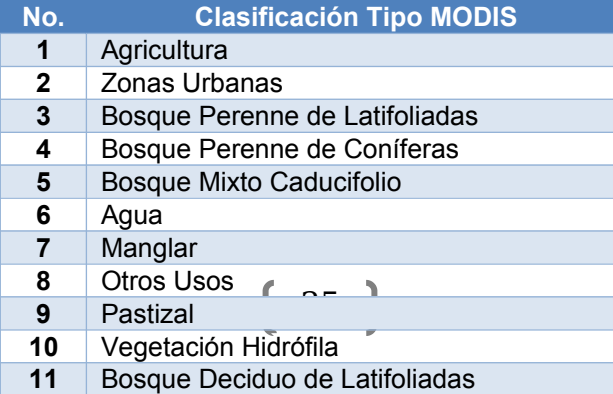

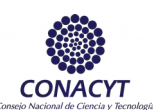

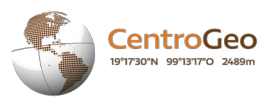

El resultado del algoritmo fueron 6 imágenes con que contenían la clasificación mencionada, y cuyas correspondientes áreas se muestran en la tabla siguiente:

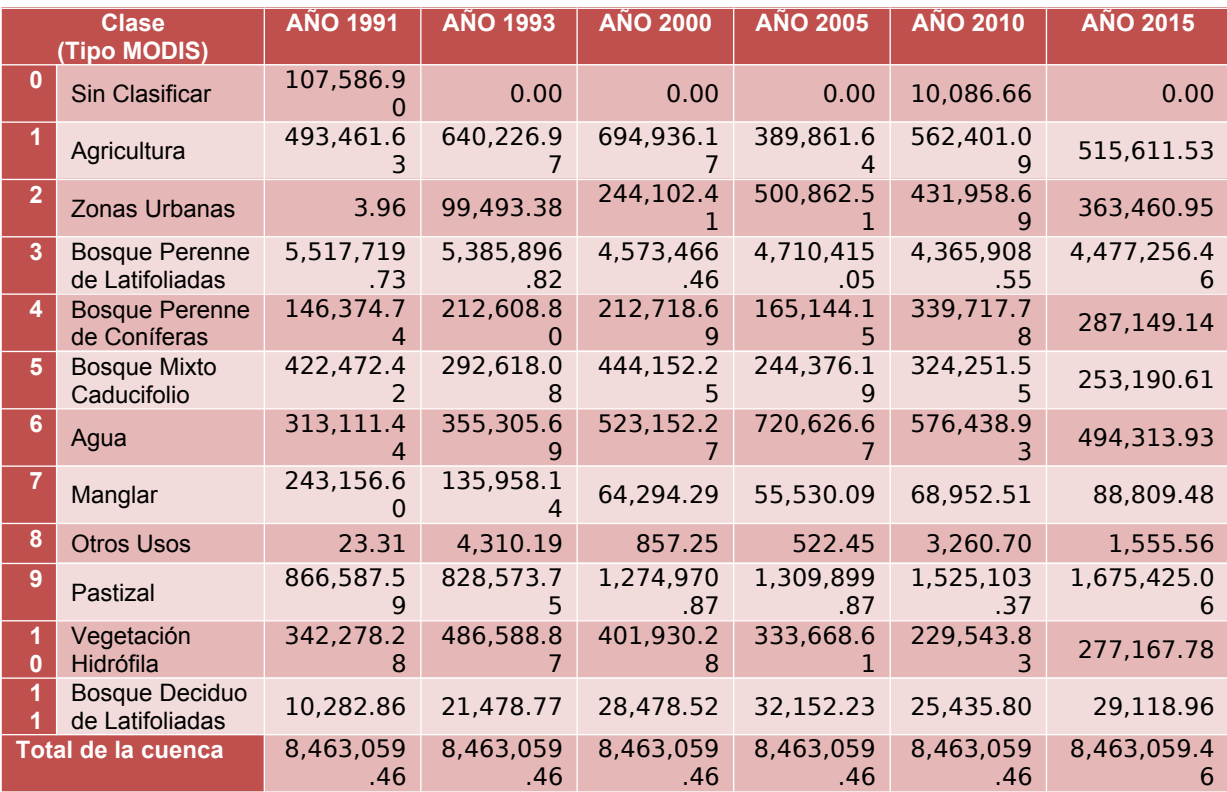

En la cuenca se observa una mayor presencia de Bosques Perenne de Latifoliadas los cuales se han mantenido durante todo el periodo de análisis con valores de áreas similares aunque se observa una disminución considerable a partir del año 2000 y hasta el año 2016 donde se calcula una disminución de poco más de 1 millón de ha. Los Pastizales son la siguiente categoría de importancia en donde se observa el incremento de alrededor de 800,000 ha de 1991 a 2016, probablemente relacionadas con la pérdida de los Bosques de Latifoliadas. Los clasificados como Manglares y Vegetación Hidrófila también presentan una pérdida considerable de cerca de 250,000 ha y 350,000 ha en 1991 a 90,000 y 275,000 ha para el año de 2016.

En los períodos intermedios entre 1991 y 2016, se observa una tendencia de aumento para los Bosques Mixtos Caducifolios, la Vegetación Hidrófila, la Agricultura y los Cuerpos de Agua, no obstante, los valores son bastante variables y terminan por ser muy similares al inicio y al final del período de tiempo evaluado. El Bosque Deciduo de

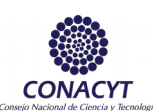

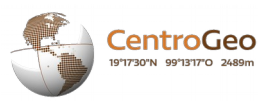

Latifoliadas presenta una condición de ligero aumento que se puede observar desde el año de 1993, pudiendo ser un efecto secundario de la deforestación de los Bosques Perenes de Latifoliadas considerando una sucesión ecológica de los mismos.

En tanto que las Zonas Urbanas y la clase Otros Usos son clases muy difíciles de determinar lo que generó una condición de aumento exagerado entre 1991 a 2015 de 3.96 ha a 363,460.95 ha y de 23.31 ha a 1,555.56 ha. Para el caso del primero, el algoritmo no logró diferenciar correctamente este tipo de uso de suelo como se muestra en las tablas siguientes (Matriz de Confusión) mientras que el segundo es una clase que puede considerarse como "Comodín" en donde principalmente se clasifican suelos desnudos.

Como se mencionó en la metodología, se utilizaron las Series de INEGI para obtener muestras de entrenamiento para el algoritmo clasificado, de esa forma, se decidió elaborar información adicional sobre la bondad de la clasificación a partir del uso de una matriz de confusión para cada año. En el Anexo II se muestran los resultados obtenidos de las matrices de Confusión para cada año de análisis, así como los estadísticos correspondientes para la evaluación del proceso de clasificación. Un primer indicador obtenido fue el indicador de exactitud global para cada año el cual se muestra en la siguiente tabla:

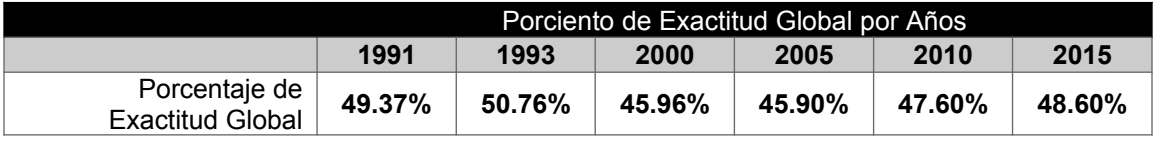

#### *Ilustración 19. Tabla resumen del comportamiento del indicador de Exactitud Global Ilustración 20. Mapas de Clasificación por el método de Random Forest*

Como es posible apreciar en sentido general el proceso de clasificación de manera global está por debajo del 75% por lo que de manera general no se obtuvieron resultados muy satisfactorios, como promedio la exactitud estuvo alrededor de un 50% siendo el año mejor clasificado correspondiente al 1993. Esto nos da una idea de que los datos utilizados no fueron del todo adecuados para la clasificación, esto debido al hecho de contar con información de primera mano (datos de campo verificados), a pesar de esto, se considera que la exactitud es medianamente aceptable, al menos para tener información de referencia sobre la condición de la vegetación de la cuenca en los años analizados.

Como puede observar en las Matrices de Confusión (Anexo II), las clases que pudieron ser mejor clasificadas fueron el Bosque Perenne de Latifoliadas, los Manglares, los Pastizales y la Vegetación Hidrófila, todos estos teniendo valores de exactitud por clase, exactitud del producto y exactitud del usuario de más del 50% en casi todos los años. Mientras que las clases más difíciles de diferenciar fueron el Bosque Deciduo de Latifoliadas, las Zonas Urbanas y la clase Otros Usos.

Desde el punto de vista espacial se pueden observar la clasificación realizada mediante los mapas que se muestran a continuación:

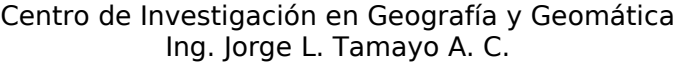

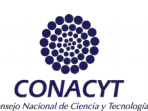

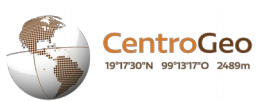

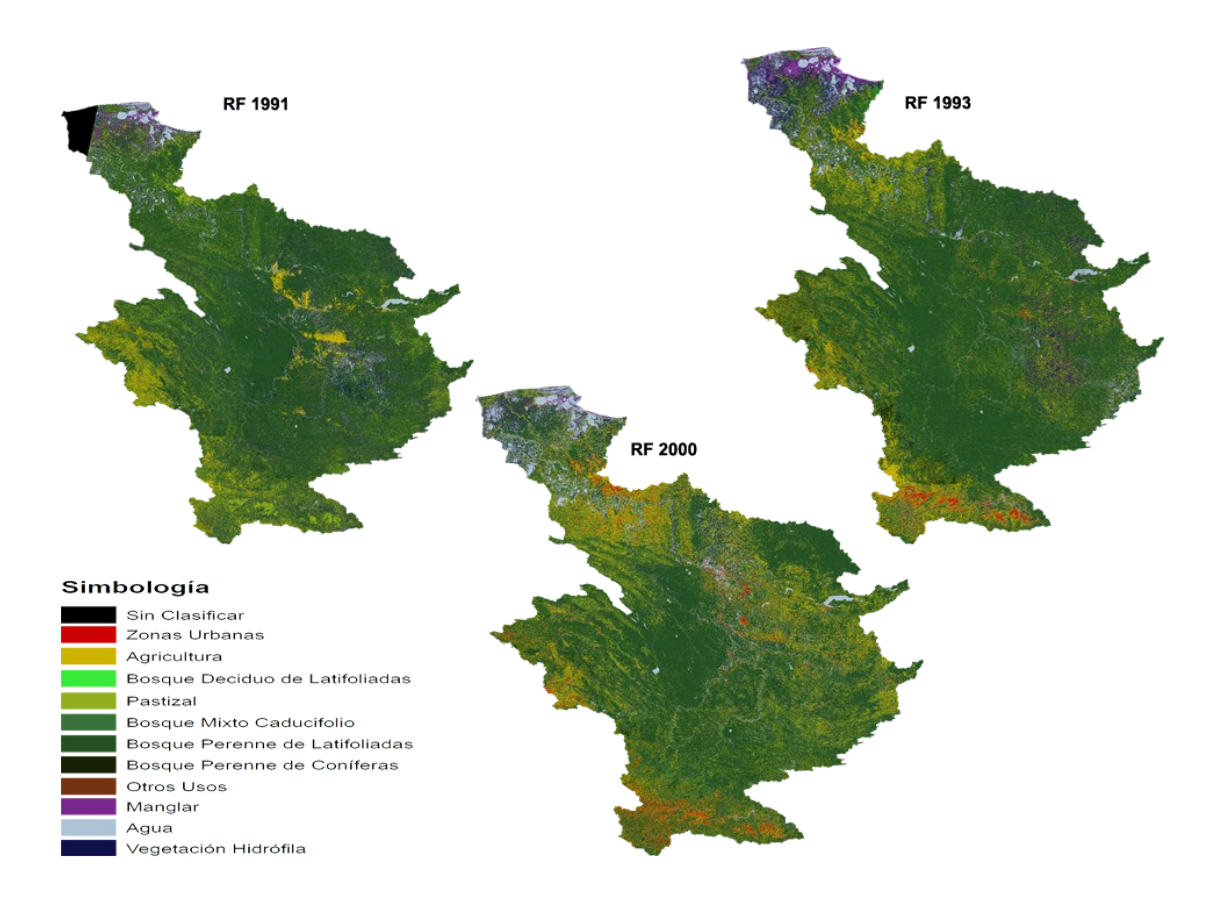

*Ilustración 20. Mapas de Clasificación por el método de Random Forest*

**CentroGeo** 

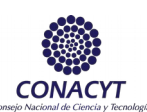

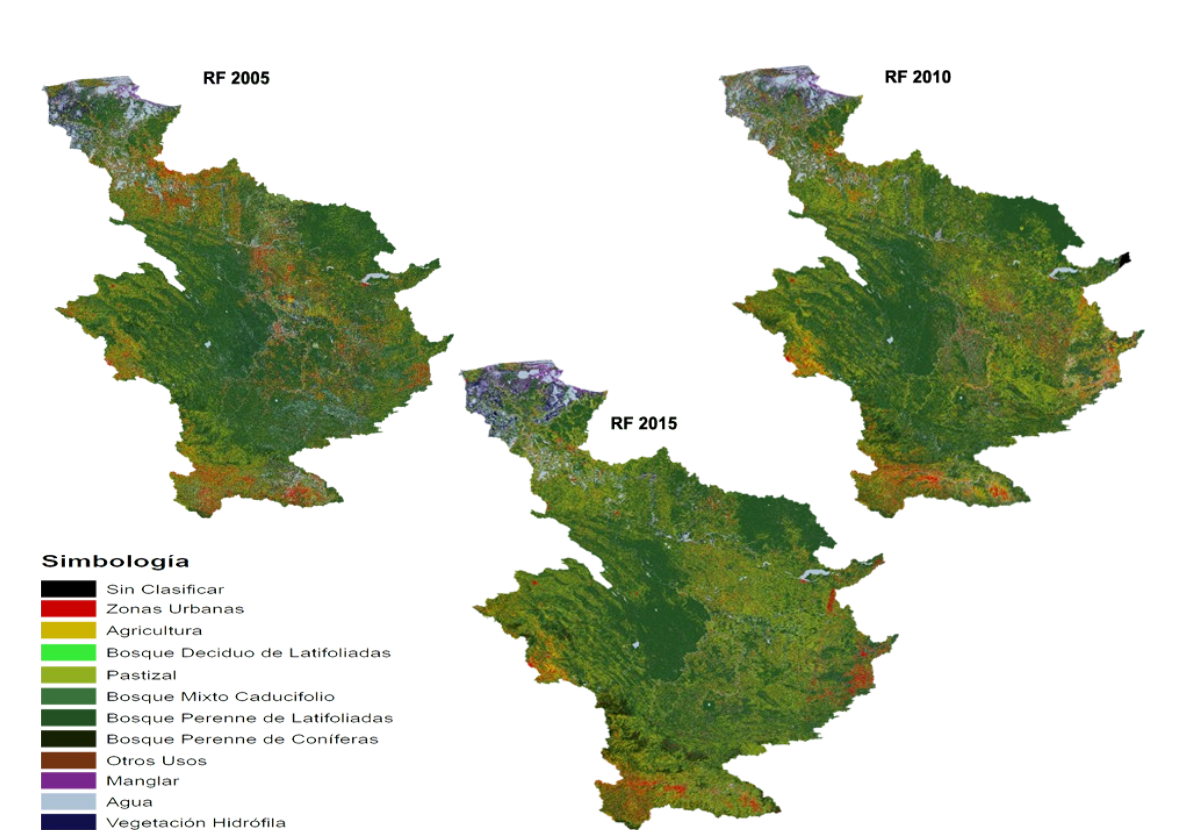

*Cont. Ilustración 20. Mapas de Clasificación por el método de Random Forest*

Para el caso del algoritmo de Random Forest, se observa que las imágenes de 1991 a 2000 presentan una conformación similar. En la parte norte de la cuenca que concentran los tipos de vegetación Manglar y Vegetación Hidrófila, los Cuerpos de Agua se distinguen entre la vegetación como los Bosques Perennes de Latifoliadas que se observan en casi toda la parte central de la cuenca. En el caso del Bosque Mixto Caducifolio y los Bosques Perennes de Coníferas, estos están cargados hacia la parte de la cuenca alta, en el oeste y sur de la misma. La agricultura se observa más fuertemente la parte central de la cuenca, lo que corresponde a los límites con Guatemala y se extiende en toda la cuenca en pequeños manchones. Un caso particular es la clase de Zonas Urbanas que termina por conformarse por píxeles de otras clases en particular suelos desnudos que se encuentran en la parte sur de la cuenca. La imagen del año 2015 presenta una conformación muy similar a los años descritos.

Para el caso de los años de 2005 y 2010 estos se diferencian mucho de los otros. Las clases de Vegetación Hidrófila se clasifican en zonas centrales y meridionales de la cuenca, las zonas urbanas se extienden enormemente lo que indica una confusión del algoritmo de clasificación entre lo que en los otros años era clasificado como Bosque

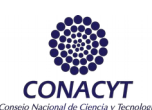

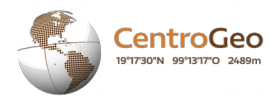

Perenne de Latifoliadas. Los pastizales se encuentran en pequeños manchones en toda la cuenca y la agricultura parece ser absorbida por esta clase.

#### Comparación entre los algoritmos de clasificación K-means y Random Forest

Como resultado informativo adicional se generó una tabla con los datos de las áreas obtenidas por cada tipo de clasificador utilizado y se calculó la diferencia de áreas entre ellos mediante la fórmula: (Área RF / Área Kmeans) – 1. Para poder realizar la comparación se reclasificaron los tipos de vegetación y uso de suelo de Random Forest a la clasificación obtenida por Kmeans y no sé hizo comparación del año de 2016 por falta del resultado de Random Forest. Los resultados se muestran en las tablas siguientes:

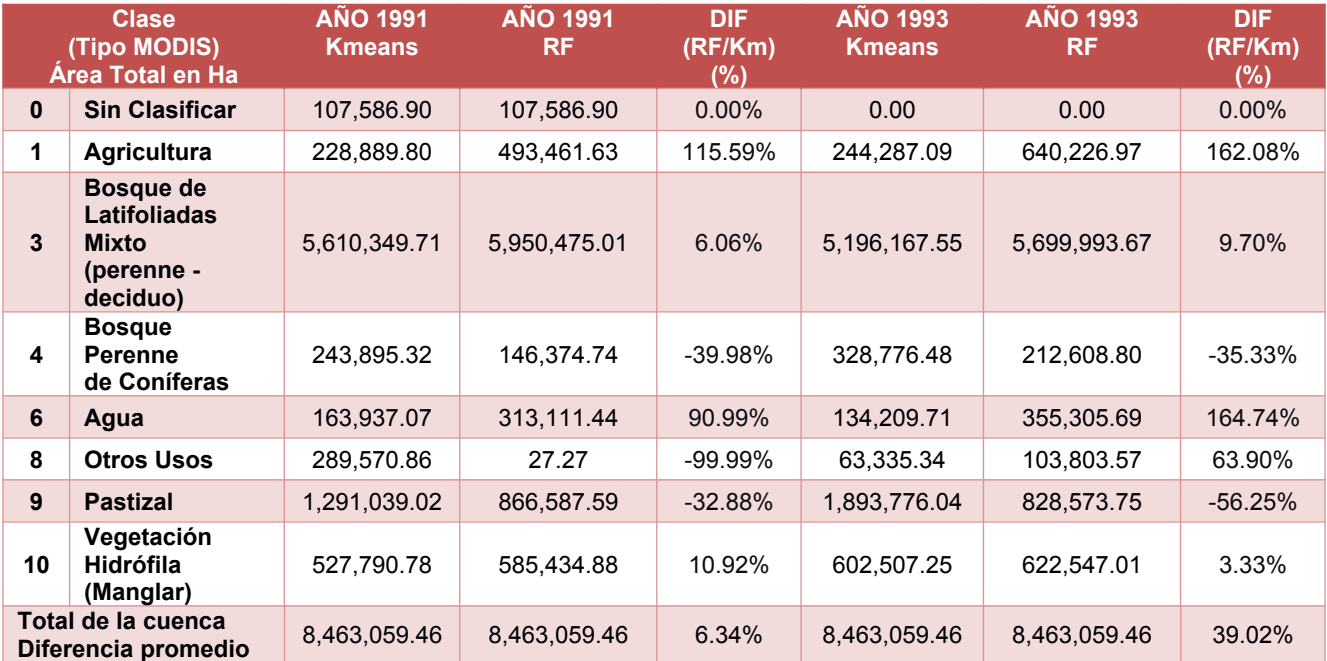

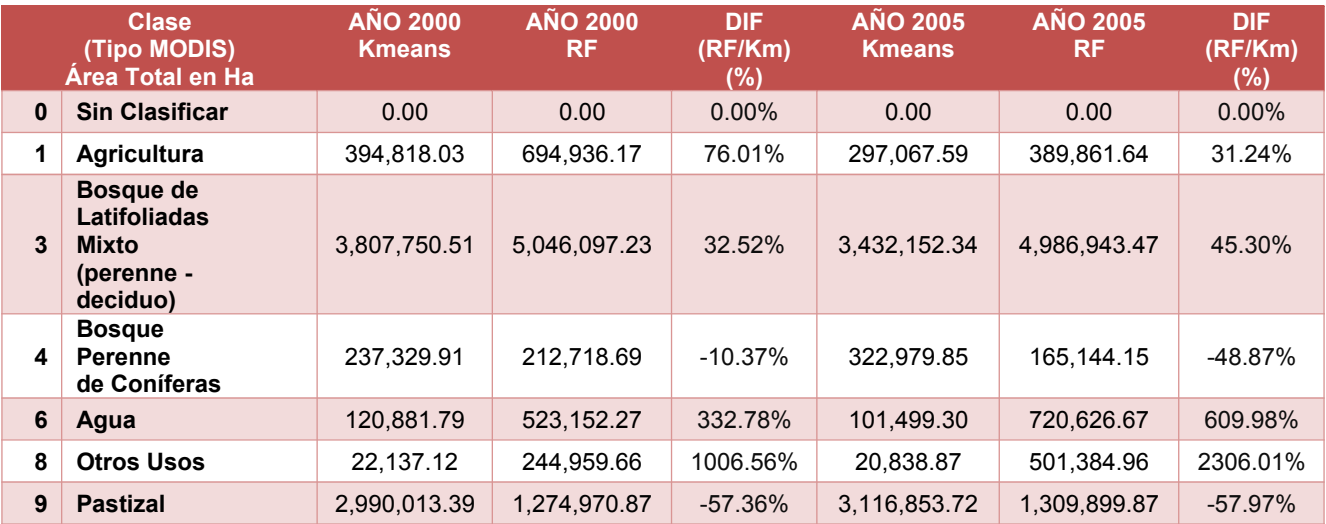

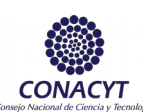

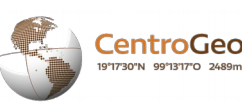

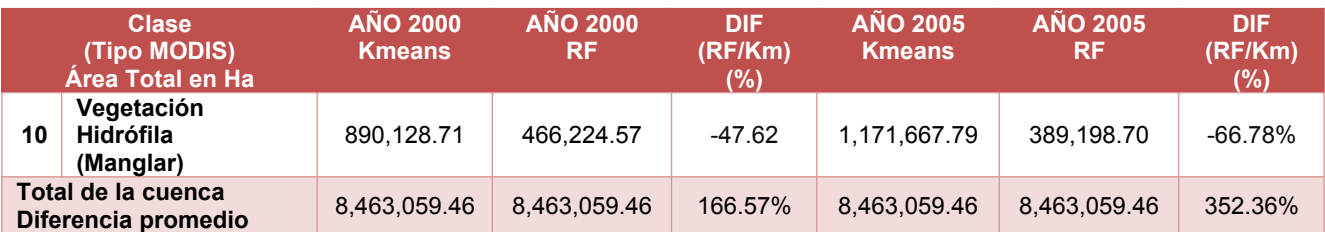

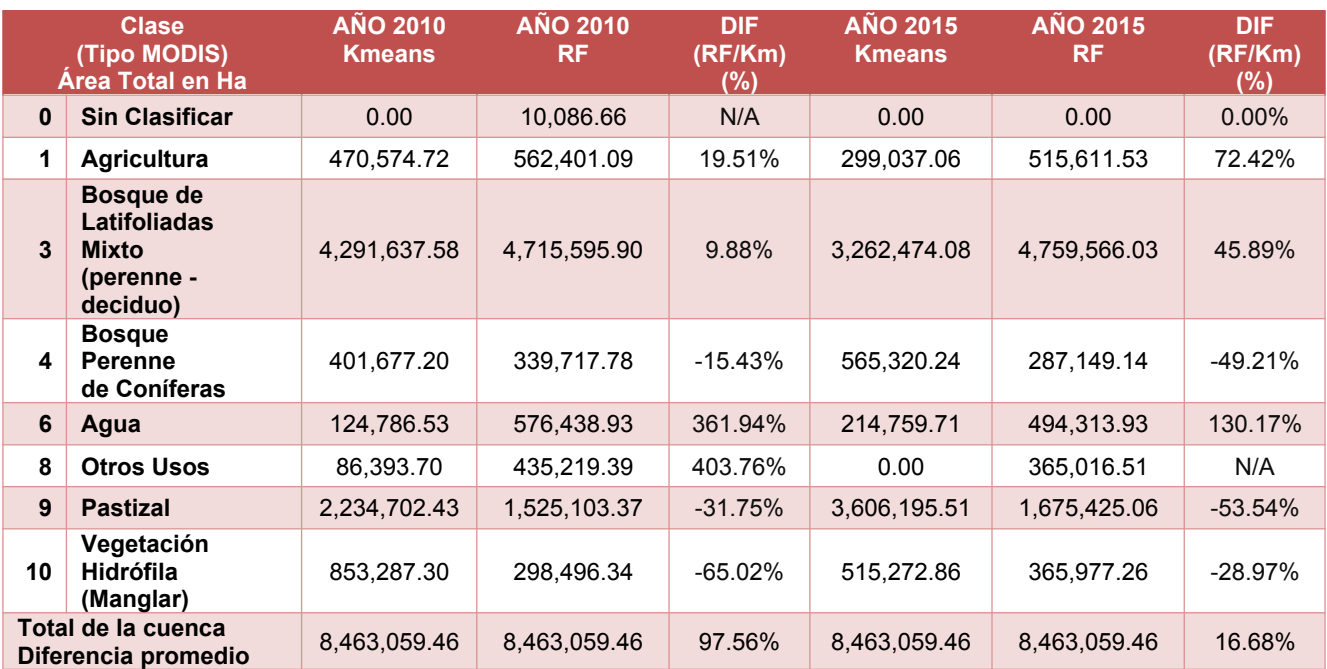

De las tablas anteriores, se observa que las clases que pueden mejor identificadas por los son los Bosques de Latifoliadas Mixto (perenne – deciduo) y, en cierta medida, la Vegetación Hidrófila (Manglar), mientras que los Cuerpos de Agua y la clase Otros Usos son las que son más difíciles de clasificar encontrando valores muy dispares entre lo que clasifica K-means y Random Forest. Por otro lado las clases de Pastizal y Agricultura presentan valores intermedios de diferencia entre los dos clasificadores, muy probablemente debido a que los Niveles Digitales de tales clases de vegetación son muy similares, en ese sentido la clasificación supervisada tiene una gran ventaja ya que permite generar información para aumentar la capacidad de procesamiento y análisis para diferenciarlas adecuadamente. Finalmente, en el caso de los Bosques Perennes de Coníferas, como se mencionó anteriormente en la metodología, fue seleccionado el clúster de Kmeans que contenía la mayor cantidad de píxeles de tal clase aunado a la presencia también de la clase 5 "Bosque Mixto de Caducifolias", el hecho de que no pueda ser diferenciado adecuadamente de los Bosques de Latifoliadas Mixtos (perennes – deciduos) debe estar dado, igualmente, por el valor de reflectancia cada Nivel Digital, lo que también sugiere es que la superficie de bosques de coníferas puede sufrir una disminución considerable y sea reemplazado por especies de vegetación sucesiva que presentan valores similares de reflectancia a la otras clases.

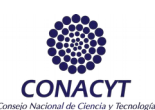

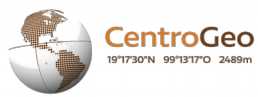

Por último, se presenta en la siguiente tabla el porcentaje de diferencia promedio entre los clasificadores entre todos los años, en donde se reafirma lo mencionado anteriormente de que los Bosques de Latifoliadas Mixtos (perenne – deciduo) y la Vegetación Hidrófila son las clases más 'fáciles' de diferenciar, de la misma forma puede tomarse como cierta tal aseveración para el caso de los Bosques Perennes de Coníferas considerando la premisa entredicha. Igualmente, los Cuerpos de Agua y la clase Otros Usos son las más difíciles de diferenciar.

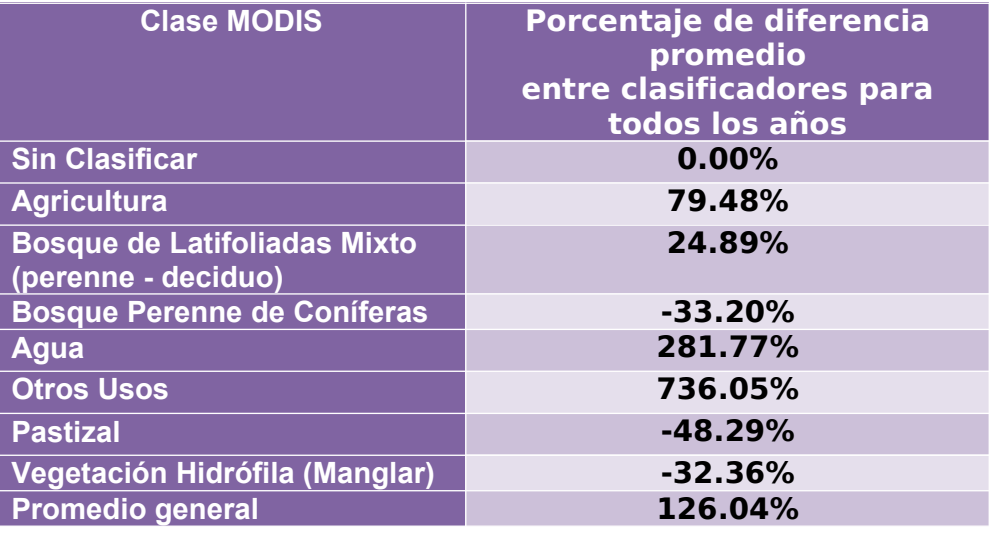

### Comparación de la clasificación Random Forest en relación a la información de la NASA - MODIS (Años 2005 y 2010)

Para el año de 2005 se observa que la imagen generada por el algoritmo de clasificación Random Forest tiene una concordancia importante con los datos de la capa de MODIS. No obstante debido a los errores que presenta el funcionamiento del satélite Landsat 7 se observan muchos píxeles que son clasificados por Random Forest que no corresponden a la clase correcta. De manera particular se puede observar el caso de la Vegetación Hidrófila que se puede observar a lo largo de toda la cuenca en las zonas en las cuáles se presenta el bandeo.

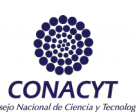

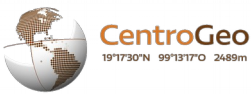

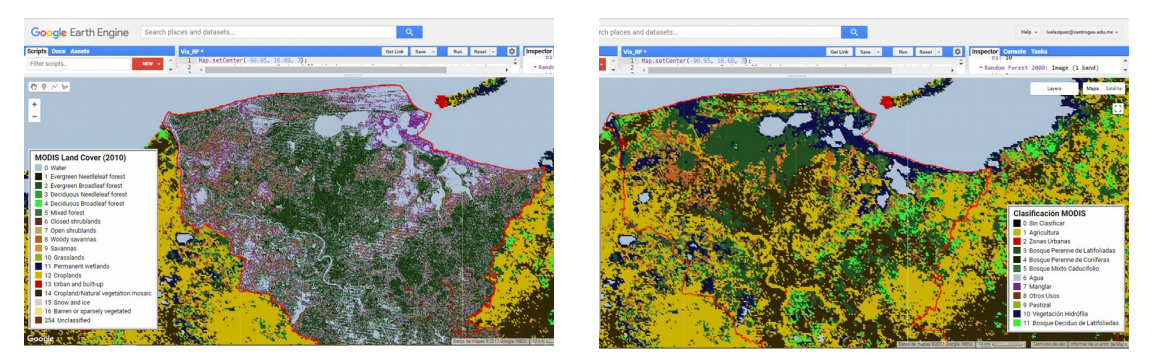

*Ilustración 21. Detalle de las clasificaciones Random Forest y MODIS para el año 2005*

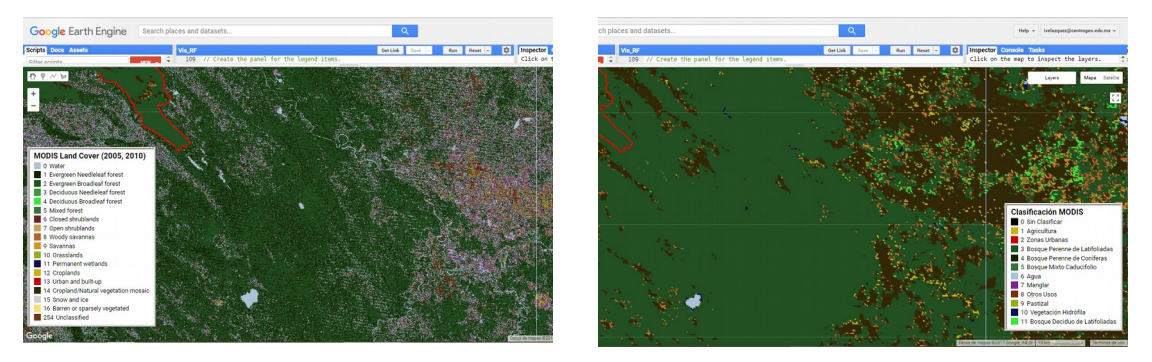

*Cont. Ilustración 21. Detalle de las clasificaciones Random Forest y MODIS para el año 2005*

Adicionalmente se puede notar que las clases mejor diferenciadas corresponden a los Bosques Perenne de Latifoliadas y en menor medida a los Cuerpos de Agua, ya que estos también presentan la condición observada en la Vegetación Hidrófila. Finalmente se presenta el caso particular de las Zonas Urbanas donde Random Forest presenta datos de superficie de esta clase exagerados y esto también está determinado por el error de bandeo de la imagen y que zonas de suelos desnudos fueron clasificadas de esa forma.

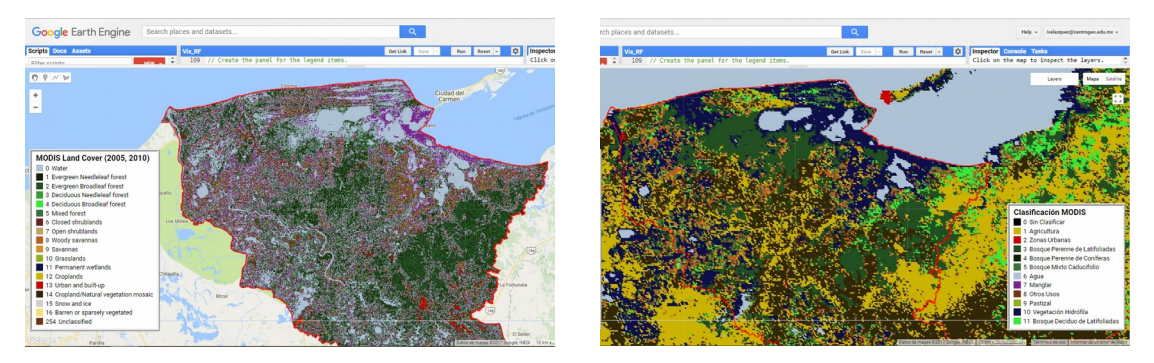

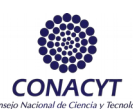

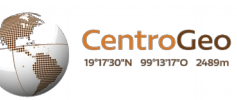

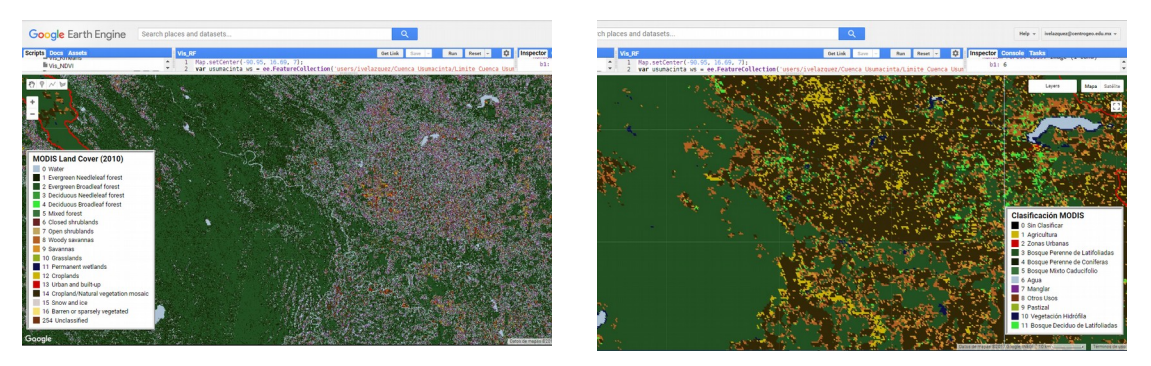

*Ilustración 22. Detalle de las clasificaciones Random Forest y MODIS para el año 2010*

De manera práctica, el año de 2010 presenta una condición similar a 2005 no obstante para esta fecha no se observan problemas de bandeo. El error está dado por el resultado del algoritmo de clasificación Random Forest en consideración a la falta de información de entrenamiento fiable para realizar una clasificación adecuada.

Al observar las capas clasificadas de Random Forest utilizando las imágenes LANDSAT y la clasificación generada por la NASA de las imágenes MODIS puede observarse una marcada diferencia en el agrupamiento de los tipos de vegetación considerados. Debido a esto, MODIS presenta clústers medianamente uniformes mientras que LANDSAT tiene una dispersión de las clases consideradas otorgando una apariencia mucho más mezclada. En particular, se tiene que hay píxeles que en MODIS tienen una categoría "Agricultura/Mosaico de Vegetación Natural" que junta dos clases que LANDSAT, a través de Random Forest, logra diferenciar (1 píxel de LANDSAT puede caber más de 250 veces en un píxel de MODIS). Aunque a pesar de esto, se logra observar que hay un patrón reconocible en las dos imágenes como puede observarse en las imágenes anteriores. Random Forest presenta una exactitud mediocre lo que genera que Cuerpos de Agua y Zonas Urbanas, por ejemplo, se presenten en lugares donde seguramente no existen.

### Comparación de la clasificación K-means en relación a la información de la (Años 2005 y 2010)

Para el caso de K-means en el año 2005 se observa que la Vegetación Hidrófila es clasificada en zonas que ciertamente no existen siendo el resultado de los cambios en la reflectancia debido al bandeo del LANDSAT 7. Algunas clases quedan muy bien representadas como el caso del Bosque de Latifoliadas Mixto, el Pastizal tiene una condición de confusión con las Zonas Agrícolas cubriendo áreas que seguramente pertenecen a esta clase. En comparación se observa que la clase de Bosque Perenne de Latifoliadas clasificado por Random Forest corresponde más al Pastizal en K-means.

**CONACYT** 

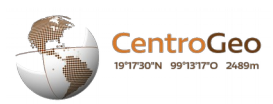

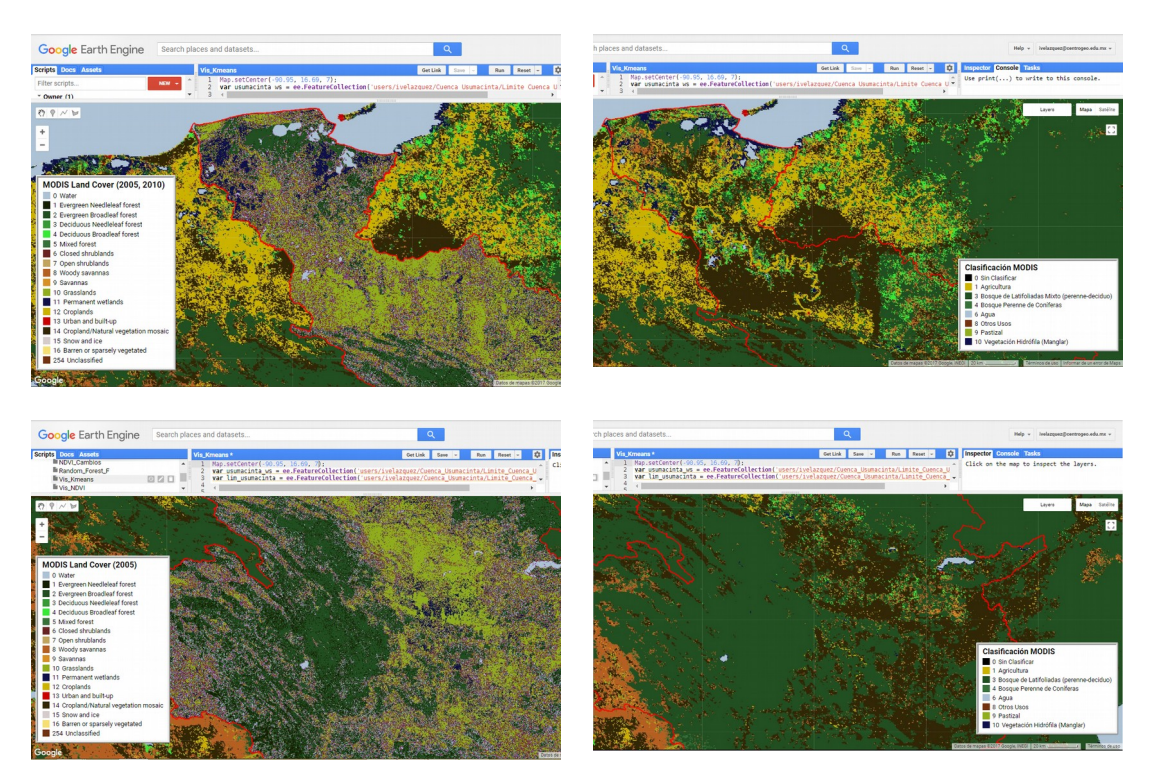

*Ilustración 23. Detalle de las clasificaciones K-means y MODIS para el año 2005*

En el caso del 2010, se puede observar que la eliminación del efecto del bandeo permite una dispersión más adecuada de los tipos de vegetación clasificados por Kmeans que logra asemejar un poco más la condición que se observa en la clasificación MODIS del año evaluado.

Como tal, tanto los resultados de Random Forest como de K-means tienen una cierta concordancia con lo que se presenta en MODIS, no obstante K-means tiene una menor precisión que Random Forest ya que muchos más píxeles que clasifica para cada uno de los usos de suelo se presentan en lugares de la imagen que con certeza no representan tal clasificación.

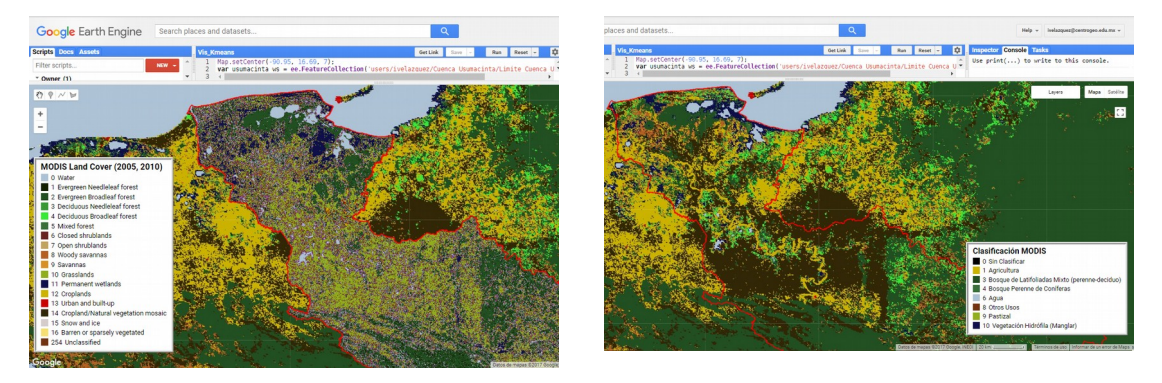

**CONACYT** 

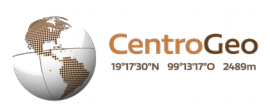

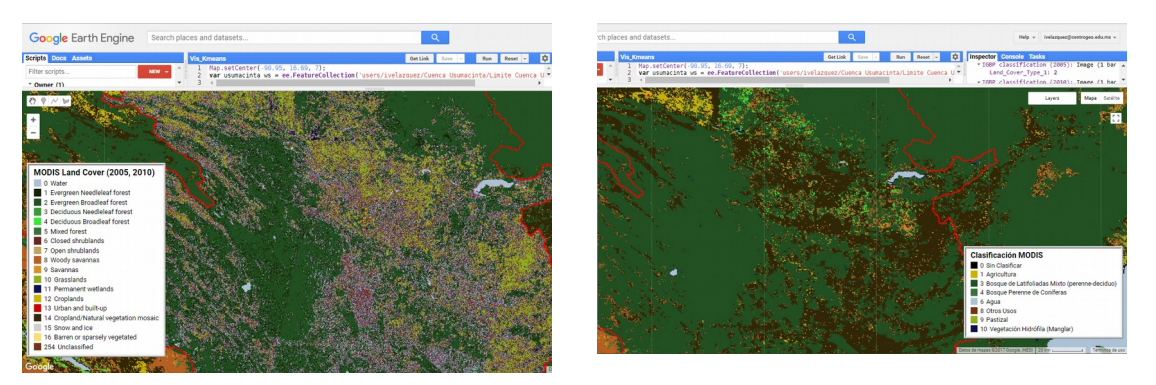

*Ilustración 24. Detalle de las clasificaciones K-means y MODIS para el año 2010*

### Comparación de la tasa de cambio en la vegetación del período de 2000 – 2015 en comparación a lo obtenido por Hansen et al. (2013)

El NDVI generado del período de 2000 – 2015 difiere de lo que presenta Hansen para las mismas fechas. Como se observa en la siguiente imagen, Hansen presenta una información de pérdida considerable en la cuenca, en especial en la parte Guatemalteca que está ubicada al centro de la imagen a pesar de los ligeros aumentos que se pueden apreciar también. Mientras que para el caso del NDVI la pérdida de la vegetación está concentrada en las zonas cercanas a ríos, y el norte y oeste de la cuenca; las ganancias se observan principalmente en la parte mexicana aunque también la frontera con Guatemala.

Analizando con detalle la información se tiene que Hansen *et al.* (2013) analizan la superficie de manera anual en un período comprendido de 2000 a 2014 así, la capa visualizada corresponde a la sumatoria de la pérdida de vegetación de cada uno de los años evaluados. Al utilizar una capa de cambio en el NDVI de 2000 a 2015 como fue el intento no se logra obtener la misma información ya que sólo se evalúa la variación en los ND's del NDVI de esos años, y como se observó en las clasificaciones realizadas y en los NDVI evaluados por período, a pesar de que la cuenca sí sufre un proceso de alteración importante al principio, posteriormente registra una recuperación importante en las zonas que presentaron alteraciones en los primeros años.

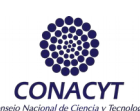

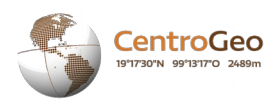

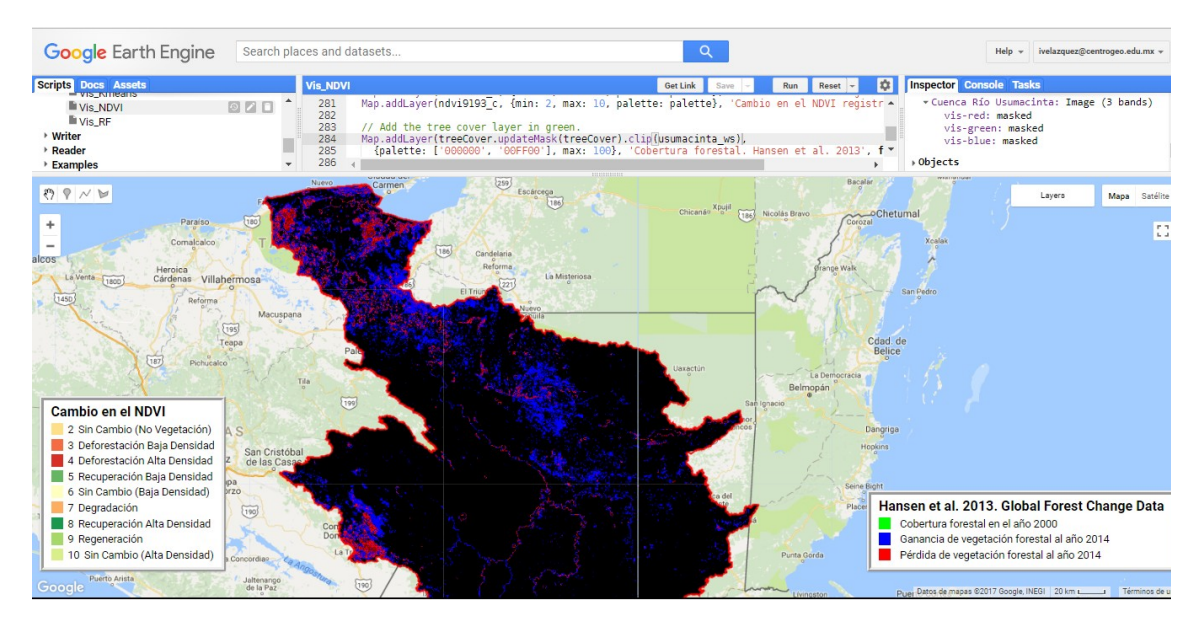

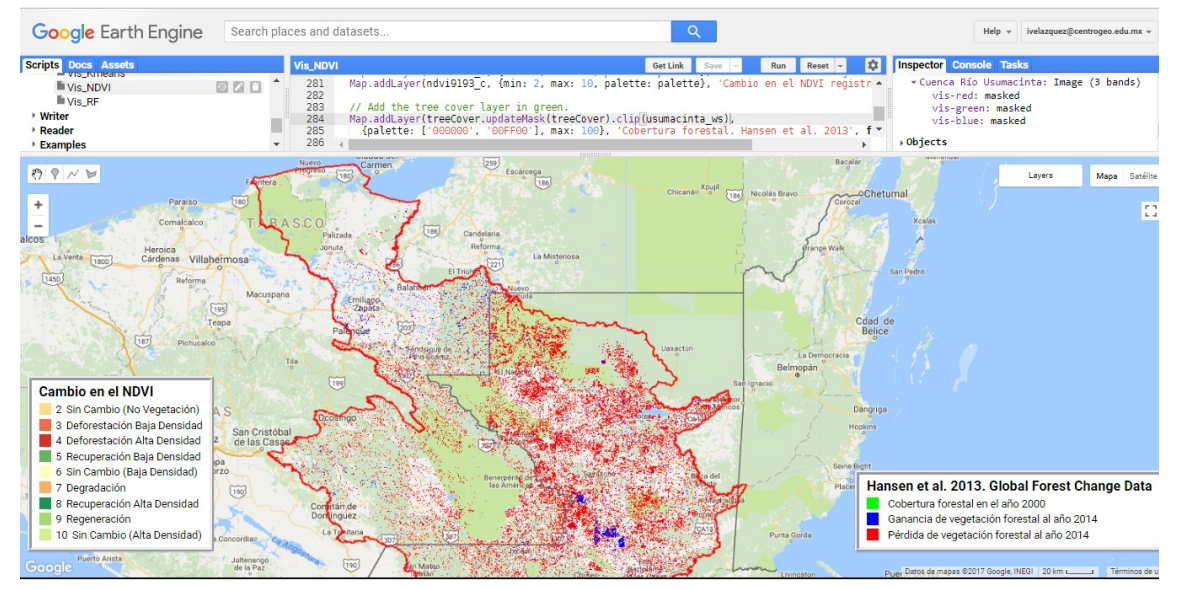

*Ilustración 25. Detalle del cambio en el NDVI de 2000 – 2015 y la capa reportada por Hansen et al. 2013*

# CONCLUSIONES Y RECOMENDACIONES

Como conclusiones del presente trabajo se pueden mencionar las siguientes:

 En consideración a la detección de cambios utilizando el NDVI, se observa que ha habido un proceso importante de transición en los usos de suelo y vegetación en la cuenca del Río Usumacinta. Considerando que cada valor está en función

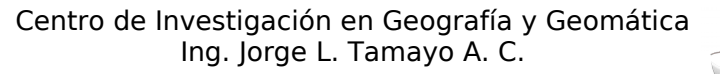

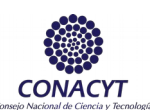

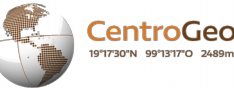

del cambio del período anterior, se puede observar que los períodos de 2000 – 2005 y 2005 – 2010 son los que más han tenido un proceso de pérdida de vegetación a través de Deforestaciones de Baja Densidad y Alta Densidad, así también se observa una Degradación importante (cambio de una vegetación de alta Densidad a una de baja Densidad). No obstante también es posible observar que después de estos períodos existe una recuperación importante como se observa en los periodos de 2010 – 2015 y 2015 – 2016 en donde se obtienen valores de la clase "Sin cambio (Alta Densidad)" que pueden ser resultado de la Regeneración de los períodos anteriores (2005 – 2010 y 2010 – 2015) lo que también se refleja en la disminución de la cantidad de superficie que no sufre un cambio en la Vegetación de Baja Densidad.

- En contraste a estas conclusiones, se tienen los resultados ofrecidos por el algoritmo de clasificación K-means en donde se observa una disminución considerable de la clase definida como "Bosque de Latifoliadas Mixto (perenne – deciduo)" y un aumento importante de las Áreas Agrícolas y los Pastizales. En general las otras clases mantienen valores de superficie más o menos constantes. En el caso de los Cuerpos de Agua, es necesario profundizar en la causa de porqué aumentan en casi 100,000 ha de 2015 a 2016. Esto se repite en la clase de Vegetación Hidrófila (Manglar) en donde se observa un incremento extraordinario en el año 2000, 2005 y 2010.
- Finalmente para el caso de Random Forest se observa una tendencia parecida a K-means en donde el "Bosque de Latifoliadas Mixto (perenne – deciduo)" también pierde una gran cantidad de superficie situación que se repite para el Bosque Mixto Caducifolio. Mientras que el Pastizal es el que parece verse beneficiado de esa pérdida de vegetación. Los Cuerpos de Agua, los Manglares y la Vegetación Hidrófila presentan la misma situación que en K-means. Casos especiales son las Zonas Urbanas y la clase Otros Usos donde se observan superficies muy grandes en el primero y muy pequeños en la segunda.
- En consideración a lo encontrado en los tres resultados se puede concluir que la cuenca ha sufrido un proceso de cambio de uso de suelo importante desde el año de 1991 que puede estimarse en alrededor de 1,000,000 ha en sus Bosques Perennes de Latifoliadas que han sido reemplazados por Pastizales y Zonas Agrícolas en su mayoría.
- Para efectos de acercamiento de conocer la situación en el período de tiempo considerado, se considera que lo realizado en este documento sirve de información base para realizar indagaciones adicionales que permitan conocer cuáles fueron y son las actividades y las condiciones sociales, económicas y ambientales que están impulsando el proceso de degradación que está sufriendo la cuenca del Río Usumacinta.

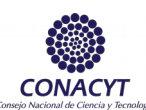

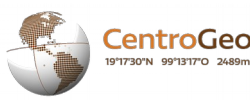

- La cuenca en el territorio guatemalteco sufre una constante transformación en relación a su vegetación tanto se pierde como se recupera, mientras que el lado mexicano tiene un proceso de Degradación constante y mantenido. De esto puede derivarse un proceso investigativo posterior para indagar cual es la razón de este tipo de cambios en el recurso vegetal de la cuenca.
- El resultado de las matrices de confusión realizadas están limitadas a la zona de la cuenca perteneciente a la nación mexicana, que corresponde a un 50% de su totalidad. Esto también indica la necesidad de obtener información de fuentes internacionales que permitan mejorar la calidad de la clasificación de la vegetación en la cuenca. Adicionalmente, contar con datos fiables de verificación de campo aumentarían enormemente los algoritmos de clasificación, que obtuvieron un promedio de 48.03% de exactitud global.
- A pesar de tener una exactitud de clasificación pobre, el algoritmo de Random Forest parece representar a la vegetación de mejor manera que el K-means, esto en consideración al análisis de contraste con el cambio registrado en el NDVI.
- La comparación de las imágenes obtenidas por Random Forest y K-means en relación a la clasificación de MODIS, permitió analizar la bondad del procedimiento de clasificación contra resultados obtenidos de manera oficial, y reconocidos como un producto con información confiable. En ese sentido, se tiene que la calidad de resultados de clasificación es mejor en Random Forest considerando que presenta varias condiciones de similaridad en relación a lo que se presenta en MODIS.
- Para el caso del análisis del cambio en la vegetación utilizando el NDVI en comparación a lo que reportan Hansen *et al.* 2013, se tiene que los resultados son muy diferentes, Hansen reporta una mayor pérdida de vegetación que el cambio de 2000 – 2015 evaluado en el presente trabajo, no obstante la comparación puede estar condicionada debido al proceso de obtención de esta capa, que considera el cambio para un período de 2000 – 2015 mientras que Hansen analiza la pérdida de vegetación de manera anual, lo que para el último período analizado (2014) indicaría la sumatoria de todas las pérdidas de vegetación registradas desde el año 2000.
- Las imágenes utilizadas presentaron algunas deficiencias como el bandeo del satélite Landsat 7, entre otras por lo que los resultados de 2005 y 2010 deben de ser analizados a reserva por los interesados.

# BIBLIOGRAFÍA CITADA

Abaurrea Pereda, M. 2013. Comparación de índices de vegetación en zona semiárida de Navarra.

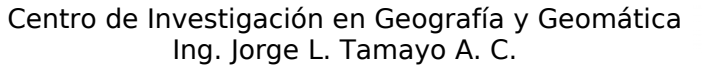

**CONACYT** 

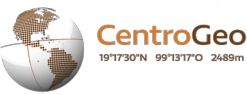

- Aparicio, J., and J. Hidalgo. 2004. Water resources management at the Mexican borders. Water international 29 (3):362-374.
- Ayala, R., and M. Menenti. 2001. Metodología para la búsqueda del mejor clasificador de imágenes de satélite. Teledetección, medio ambiente y cambio global:469-472.
- Bocco, G., M. Mendoza, and O. R. Masera. 2001. La dinámica del cambio del uso del suelo en Michoacán: Una propuesta metodológica para el estudio de los procesos de deforestación. Investigaciones geográficas (44):18-36.
- Canty, M. J. 2014. Image analysis, classification and change detection in remote sensing: with algorithms for ENVI/IDL and Python: Crc Press.
- Cerón, E. Á. C. 2013. De Una Imágen Multiespectral [Villavicencio].1-36.
- Escudero, R. L., and A. F. Sandoval. Clasificación de Imágenes Multiespectrales: Estudio Previo a la Implementación del Clasificador Basado en Máquinas de Soporte Vectorial.
- Gao, B.-C. 1996. NDWI—A normalized difference water index for remote sensing of vegetation liquid water from space. Remote sensing of environment 58 (3):257-266.
- Gilabert, M. A., J. González-Piqueras, and J. García-Haro. 1997. Acerca de los índices de vegetación. Revista de teledetección 8 (10).
- Gorelick, N. 2012. Google earth engine. Paper read at AGU Fall Meeting Abstracts.
- Google Earth Engine. 2017. MCD12Q1.051 Land Cover Type Yearly Global 500m. Dataset. Disponible en: https://explorer.earthengine.google.com/#detail/MODIS %2F051%2FMCD12Q1
- Gutiérrez, M. A. 2005. Clasificación no supervisada de coberturas Vegetales sobre imágenes digitales de sensores Remotos:" landsat-etm+". Revista Facultad Nacional de Agronomía Medellín 58 (1).
- Hall-Beyer, M. 2000. GLCM texture: a tutorial. National Council on Geographic Information and Analysis Remote Sensing Core Curriculum.
- Hansen, M., R. DeFries, J.R.G. Townshend, and R. Sohlberg. 1998. UMD Global Land Cover Classification, 1 Kilometer, 1.0. Department of Geography, University of Maryland, Coll[ege Park, Maryland, 1](http://www.usumacinta.org/)981-1994.
- Hansen, M. C., P. V. Potapov, R. Moore, M. Hancher, S. A. Turubanova, A. Tyukavina, D. Thau, S. V. Stehman, S. J. Goetz, A. Kommareddy, A.

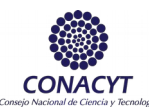

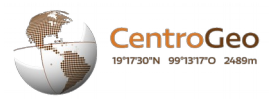

Egorov, L. Chini, C. O. Justice, J. R. G. Townshend. 2013. High resolution Global Maps of 21st-Century Forest Cover Change. Science. 342(6160):850-853.

- María Nájera, Alejandro Mohar Ponce, and G. Quiroz. 2010. MODELO DE ANÁLISIS TENDENCIAL SOBRE LA PÉRDIDA DE CUBIERTA FORESTAL EN EL SUELO DE CONSERVACIÓN DEL DISTRITO FEDERAL. 223.
- Martín, J., F. Cánovas, F. Alonso, F. Gomariz, and J. Moreno. Clasificación de coberturas del suelo en la Demarcación Hidrográfica del Segura mediante técnicas de minería de datos. Paper read at XV Congreso Nacional de Tecnologías de la Información Geográfica, Madrid, AGE-CSIC.
- Masera, O. 1997. Desforestación y degradación forestal en México, documentos de trabajo Núm. 19. Grupo Gira.
- Mifsut, I. M., and M. Castro. 2016. La Cuenca Del Río Usumacinta: Perfil Y Perspectivas Para Su Conservación Y Desarrollo Sustentable. La cuenca del río Usumacinta, Las Cuencas Hidrográficas De México:193-197.
- Moctezuma, D. D. 2017. Análisis digital de imágenes.
- Moore, R., and M. Hansen. 2011. Google Earth Engine: a new cloud-computing platform for global-scale earth observation data and analysis. Paper read at AGU Fall Meeting Abstracts.
- Patel, N. N., E. Angiuli, P. Gamba, A. Gaughan, G. Lisini, F. R. Stevens, A. J. Tatem, and G. Trianni. 2015. Multitemporal settlement and population mapping from Landsat using Google Earth Engine. International Journal of Applied Earth Observation and Geoinformation 35:199-208.
- Pérez Cortés, L. 2016. Identificación de vegetación en imágenes satelitales.
- Primack, R. B. 1998. Timber, tourists, and temples: Conservation and development in the Maya forest of Belize Guatemala and Mexico: Island Press.
- Soto, G. C. 2002. El movimiento social en Mesoamérica por la defensa de los recursos naturales1. OSAL 6.
- USUMACINTA, P. F.-. 2017. Cambio global y sustentabilidad en la cuenca del río Usumacinta y zona marina de influencia. Bases para la adaptación al cambio climático desde la ciencia y la gestión del territorio 2017 [cited 10/09/2017 2017]. Available from https://www.usumacinta.org.

**CONACYT** 

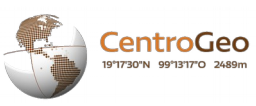

Yáñez-Arancibia, A., J. W. Day, and B. Currie-Alder. 2009. The Grijalva-Usumacinta river delta functioning: challenge for coastal management. Ocean Yearbook 23:473-501.

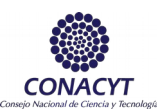

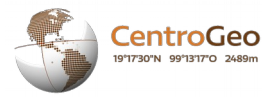

## ANEXO I: Tabla de reclasificación de las Series de INEGI proporcionadas por el Dr. José Silván

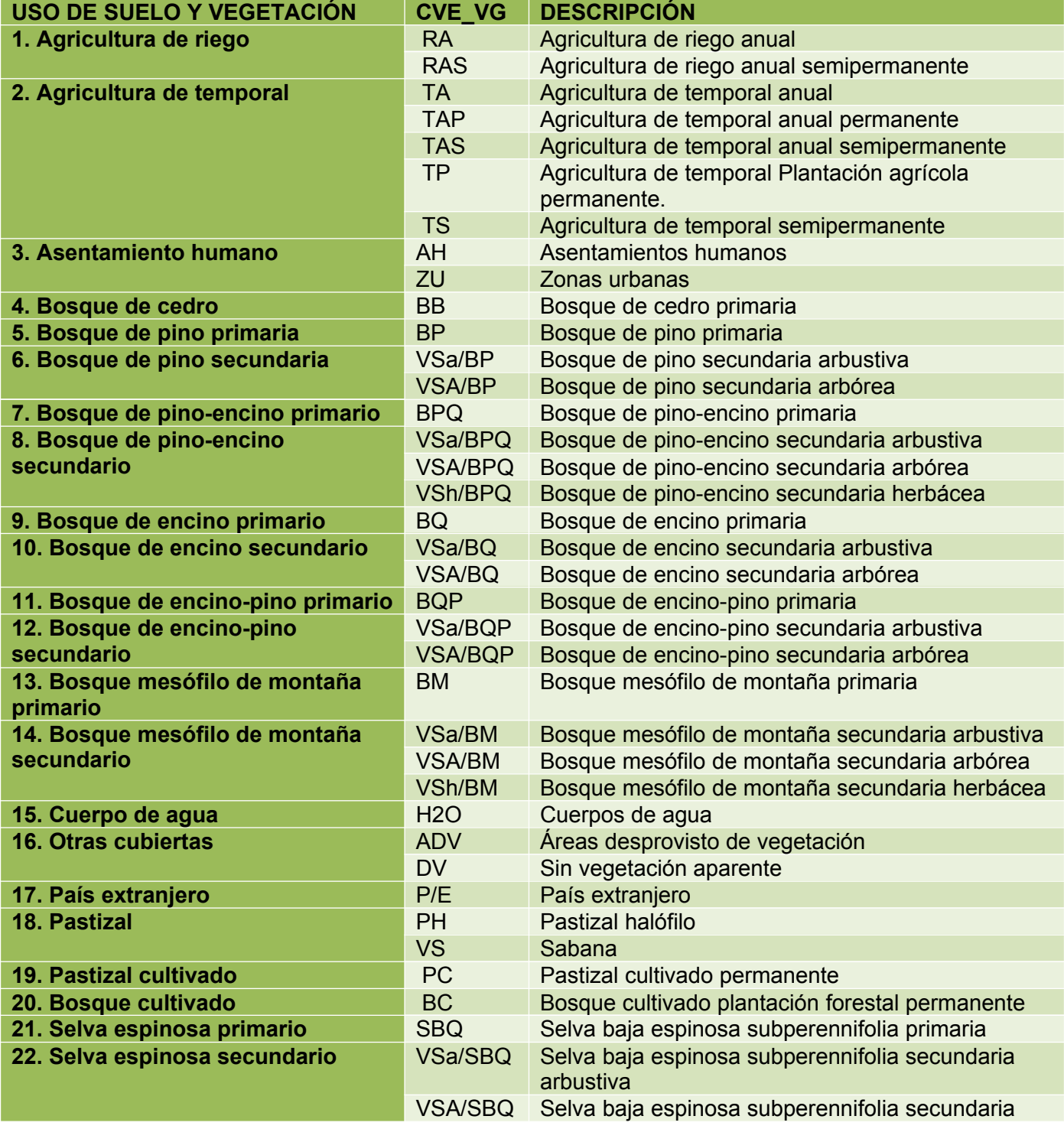

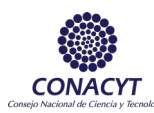

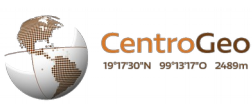

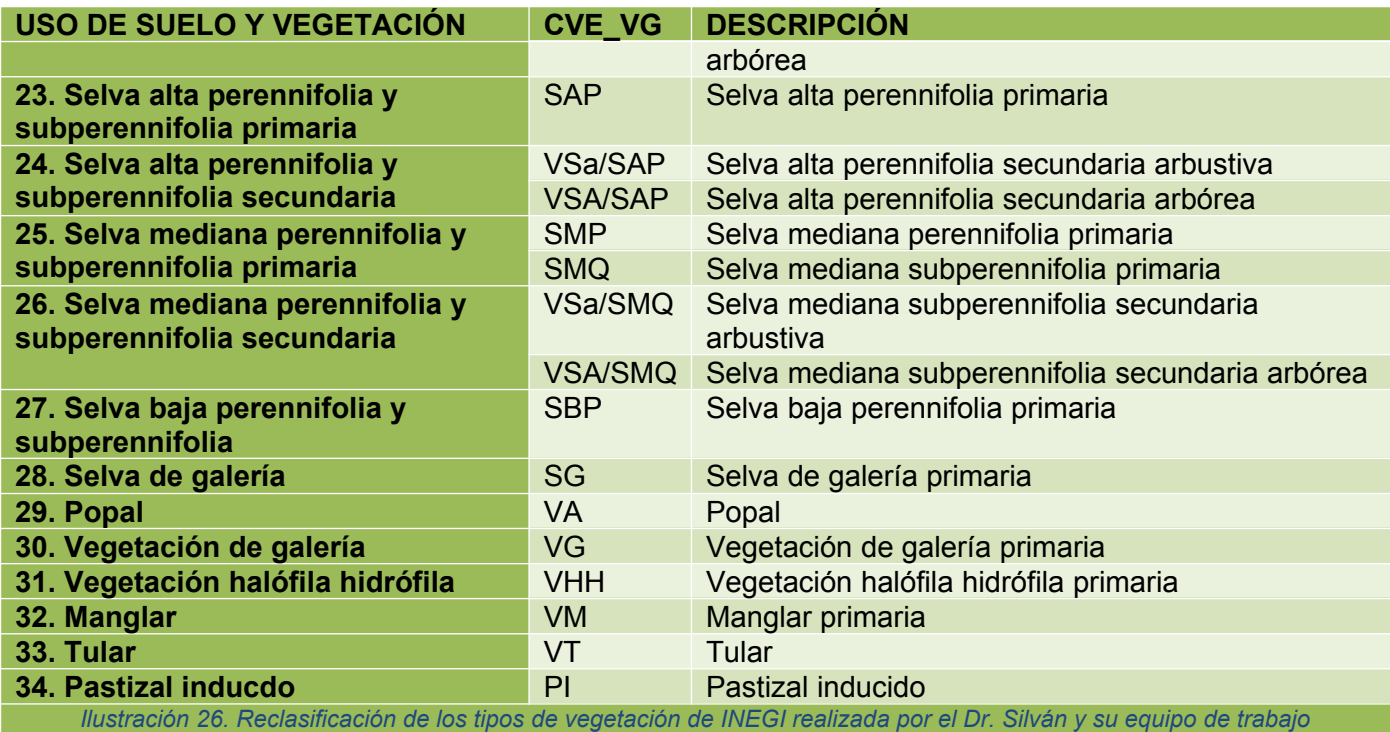

### ANEXO II: Matrices de confusión derivados del algoritmo de clasificación Random Forest

Año 1991: **Exactitud Global del proceso= 49.37%**

| <b>Random Forest</b><br>1991                    | <b>Agricultura</b> | <b>Zonas</b><br>Urbanas, | <b>Bosque</b><br>Perenne de<br><b>Latifoliadas</b> | <b>Bosque</b><br><b>Perenne</b><br>de.<br><b>Coníferas</b> | <b>Bosque</b><br><b>Mixto</b><br><b>Caducifolio</b> | Agua         | <b>Manglar</b> | <b>Otros</b><br><b>Usos</b> | <b>Pastizal</b> | Vegetación<br><b>Hidrófila</b> | <b>Bosque</b><br>Deciduo de<br><b>Latifoliada</b> | <b>Totales</b> |
|-------------------------------------------------|--------------------|--------------------------|----------------------------------------------------|------------------------------------------------------------|-----------------------------------------------------|--------------|----------------|-----------------------------|-----------------|--------------------------------|---------------------------------------------------|----------------|
| <b>Agricultura</b>                              | 381869             | 376                      | 725582                                             | 437222                                                     | 465316                                              | 8904         | 22058          | 124                         | 239685          | 173182                         | 6608                                              | 2460926        |
| <b>Zonas Urbanas</b>                            | 36                 |                          | $\Omega$                                           | $\mathbf{0}$                                               | 0                                                   | $\mathbf{0}$ | 0              | $\mathbf{0}$                | 3               | $\Omega$                       | 0                                                 | 46             |
| <b>Bosque Perenne de</b><br><b>Latifoliadas</b> | 319396             | 683                      | 15753167                                           | 377206                                                     | 952408                                              | 203992       | 433034         | 817                         | 5917977         | 2058364                        | 272613                                            | 26289657       |
| <b>Bosque Perenne de</b><br><b>Coníferas</b>    | 76531              | 17                       | 207269                                             | 211871                                                     | 234130                                              | 1146         | 4808           | 81                          | 53262           | 35694                          | 508                                               | 825317         |
| <b>Bosque Mixto Caducifolio</b>                 | 112770             | 37 <sup>°</sup>          | 927265                                             | 458185                                                     | 571975                                              | 3781         | 17296          | 85                          | 60861           | 92379                          | 2313                                              | 2246947        |
| Agua                                            | 18043              | 4                        | 321841                                             | 4513                                                       | 13606                                               | 639623       | 280631         | 1635                        | 130948          | 448946                         | 13432                                             | 1873222        |
| <b>Manglar</b>                                  | 4591               | $\mathbf{0}$             | 369405                                             | 10174                                                      | 17826                                               | 25842        | 365273         | 379                         | 32951           | 357909                         | 5512                                              | 1189862        |
| <b>Otros Usos</b>                               | $\Omega$           | 0                        | 38                                                 | $\mathbf{0}$                                               | 0                                                   | 4            | 22             | 1                           | 24              | 73                             | $\Omega$                                          | 162            |
| <b>Pastizal</b>                                 | 269124             | 415                      | 1400319                                            | 137149                                                     | 243871                                              | 36522        | 25575          | 178                         | 1832717         | 464655                         | 36846                                             | 4447371        |
| Vegetación Hidrófila                            | 27983              | 4                        | 596220                                             | 6542                                                       | 21895                                               | 53023        | 32341          | 230                         | 204648          | 320400                         | 21798                                             | 1285084        |
| <b>Bosque Deciduo de</b><br><b>Latifoliadas</b> | 623                | $\overline{0}$           | 25218                                              | 155                                                        | 437                                                 | 1604         | 2186           | 3 <sup>1</sup>              | 11392           | 5923                           | 3763                                              | 51304          |
| <b>Totales</b>                                  | 1210966            | 1543                     | 20326324                                           | 1643017                                                    | 2521464                                             | 974441       | 1183224        | 3533                        | 8484468         | 3957525                        | 363393                                            | 40669898       |

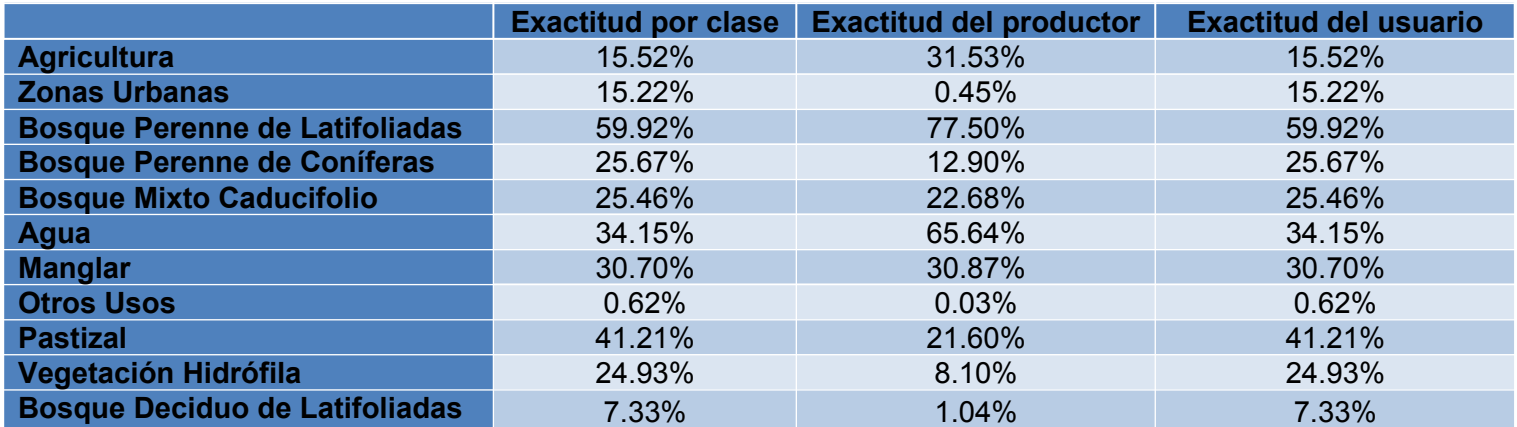

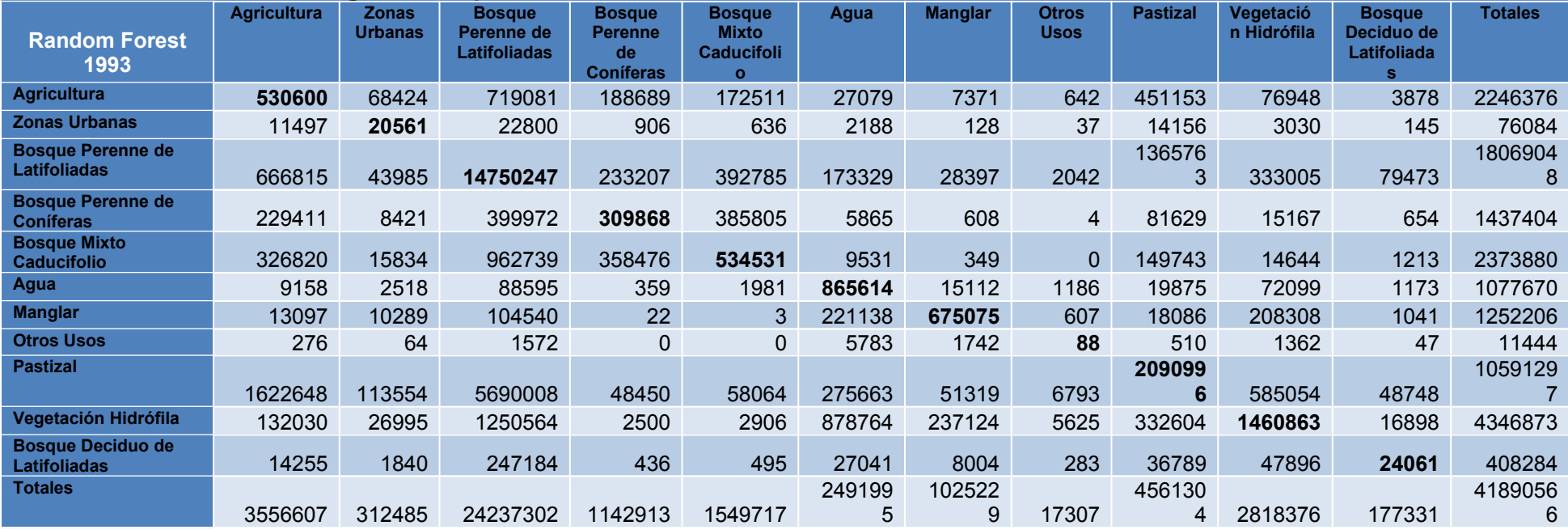

## AÑO 1993: **Exactitud global del proceso: 50.67%**

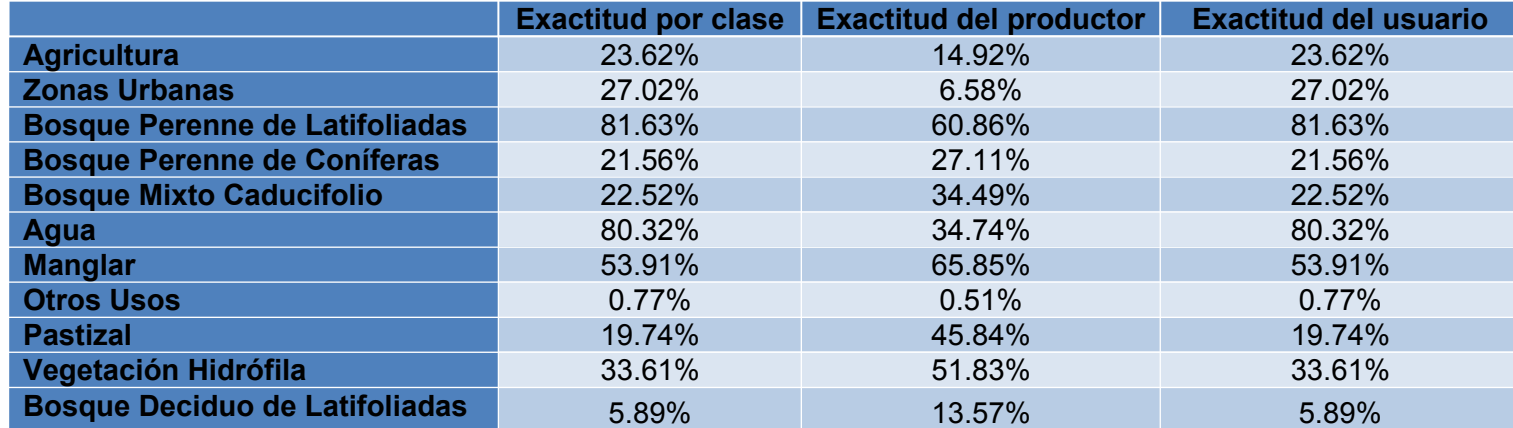

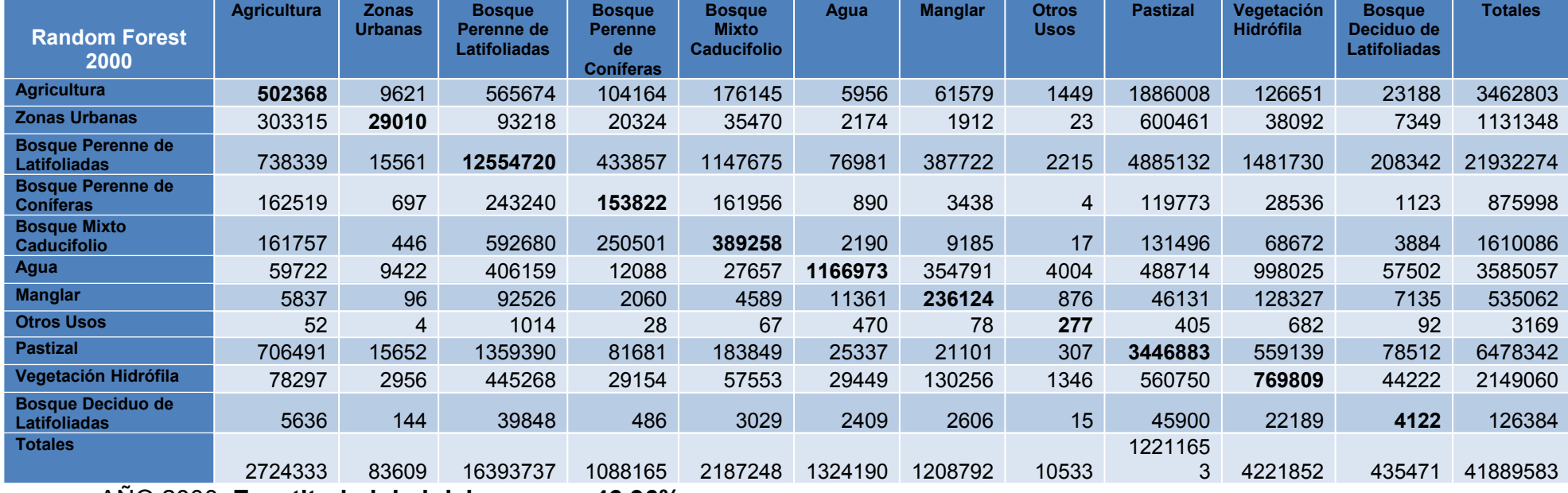

AÑO 2000: **Exactitud global del proceso: 46.96%**

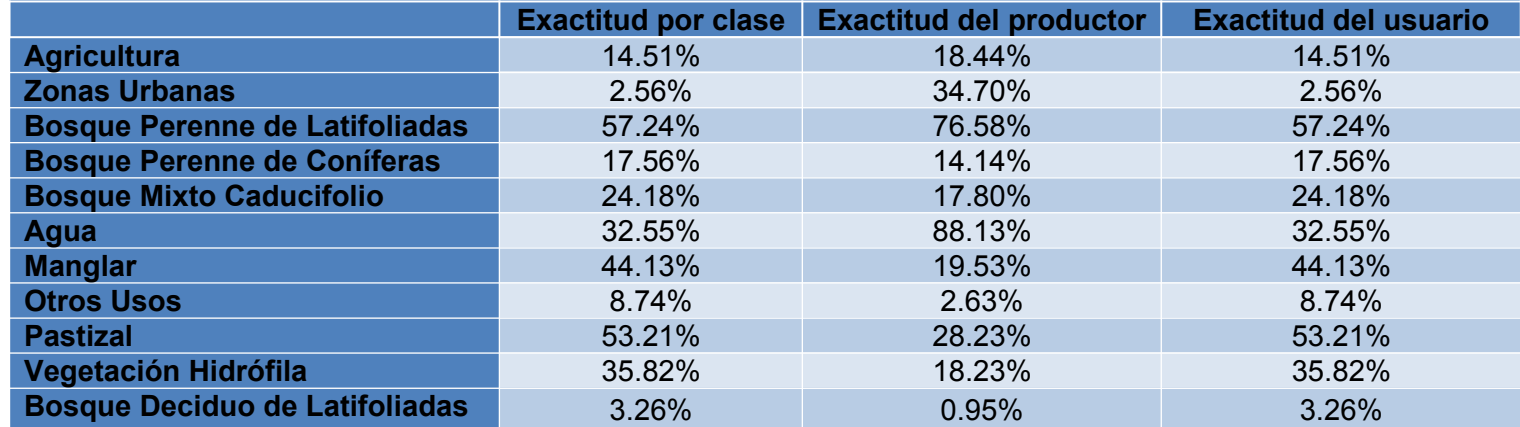

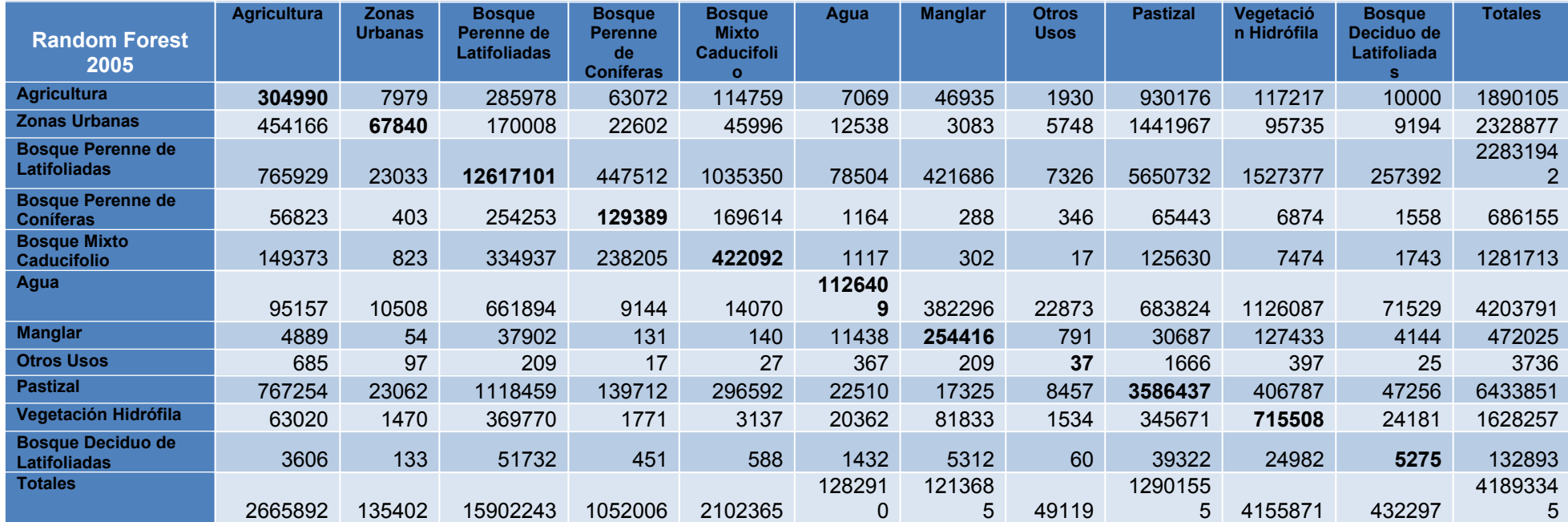

### AÑO 2005: **Exactitud global del proceso: 45.90%**

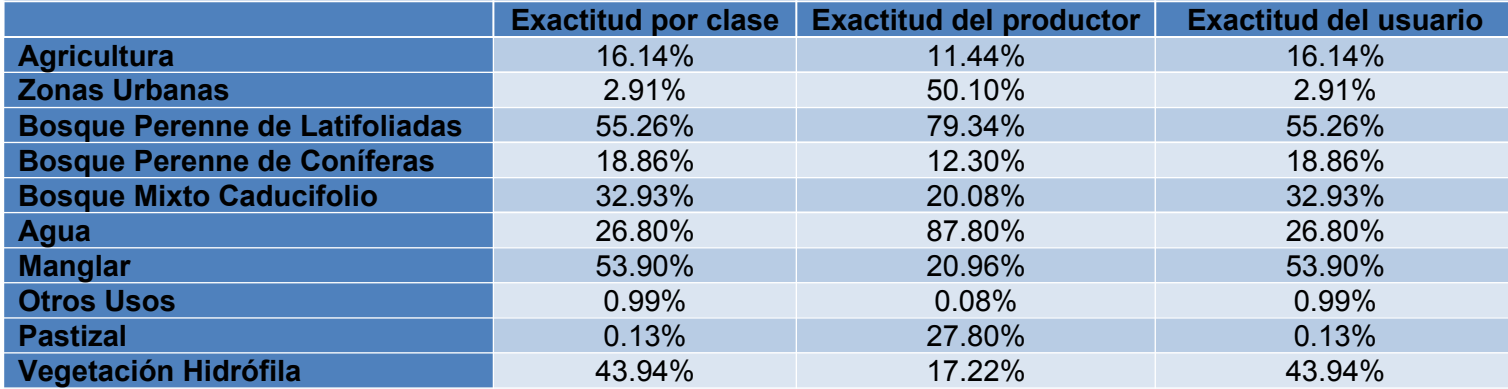

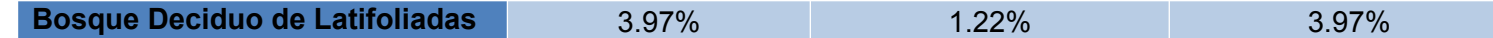

## AÑO 2010: **Exactitud global del proceso: 47.60%**

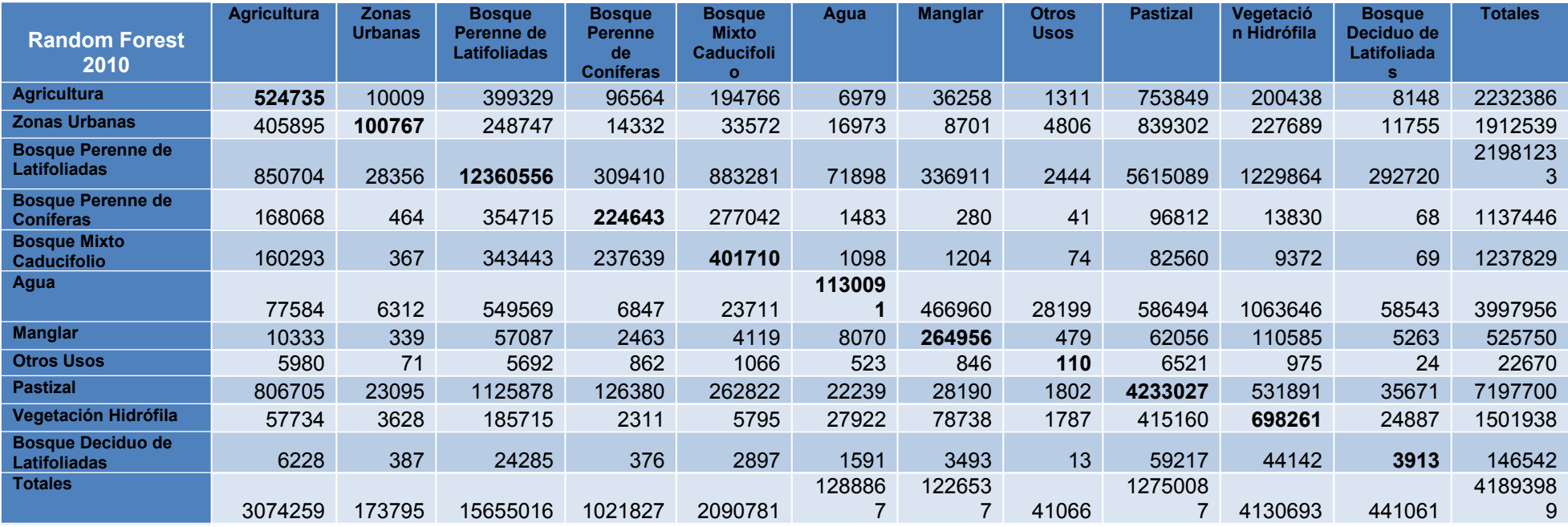

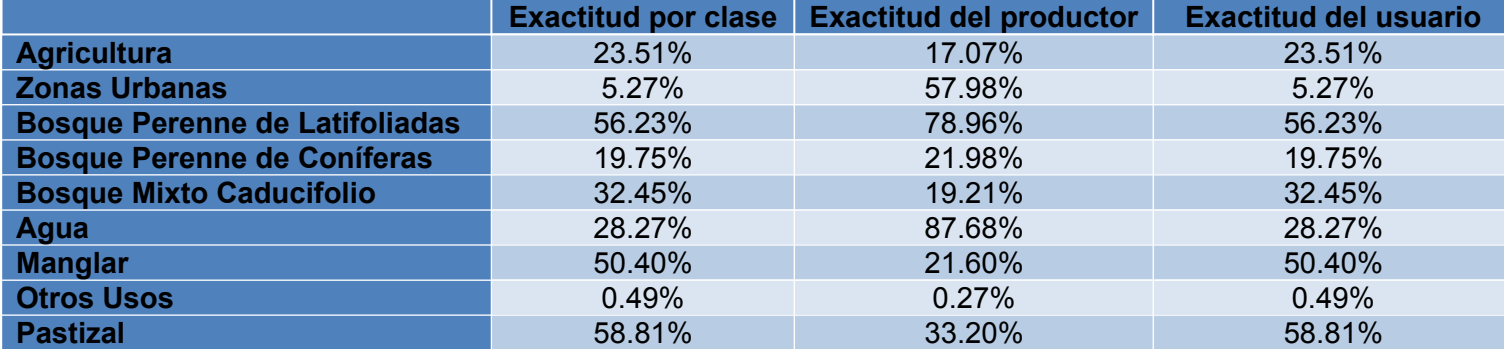

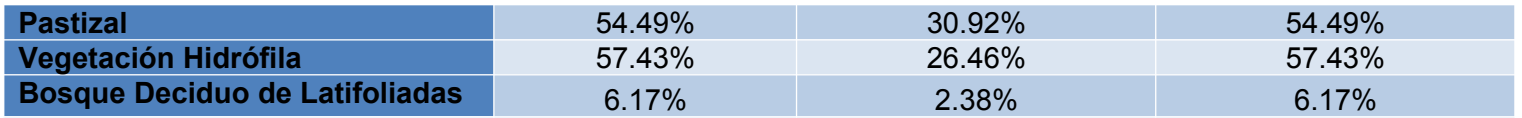

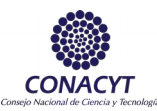

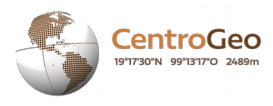

## ANEXO III: Códigos implementados en Google Earth Engine

Los algoritmos implementados en GEE fueron los siguientes:

- NDVI Cambios
- Kmeans L5-L7\_F
- Kmeans L8\_F
- Kmeans L5-L7 Rest F
- Kmeans\_L8\_Rest\_F
- Random\_Forest\_F
- Vis\_Kmeans
- Vis\_NDVI
- Vis\_RF

Y se anexa el código utilizado.

#### **Nombre del algoritmo: NDVI\_Cambios – Detección de cambios a partir del uso del NDVI**

```
Map.setCenter(-90.95, 16.69, 7);
var usumacinta_ws = 
ee.FeatureCollection('ft:11h6fSggUZLnsOsVpHHkzXpfHN9XTKxK8oAu2MJn2');
var coleccion91 = ee.ImageCollection('LANDSAT/LT5_L1T')
  .filterDate('1991-01-01', '1991-12-31')
  .filterBounds(usumacinta_ws);
var coleccion93 = ee.ImageCollection('LANDSAT/LT5_L1T')
  .filterDate('1993-01-01', '1993-12-31')
  .filterBounds(usumacinta_ws);
var coleccion00 = ee.ImageCollection('LANDSAT/LT5_L1T')
  .filterDate('2000-01-01', '2000-12-31')
  .filterBounds(usumacinta_ws);
var coleccion05 = ee.ImageCollection('LANDSAT/LE7_L1T')
  .filterDate('2005-01-01', '2005-12-31')
  .filterBounds(usumacinta_ws);
var coleccion10 = ee.ImageCollection('LANDSAT/LT5_L1T')
  .filterDate('2009-01-01', '2011-12-31')
  .filterBounds(usumacinta_ws);
var coleccion15 = ee.ImageCollection('LANDSAT/LC8_L1T')
  .filterDate('2015-01-01', '2015-12-31')
  .filterBounds(usumacinta_ws);
var coleccion16 = ee.ImageCollection('LANDSAT/LC8_L1T')
  .filterDate('2016-01-01', '2016-12-31')
  .filterBounds(usumacinta_ws);
```
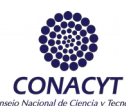

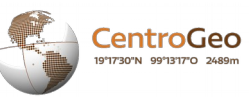

```
var compuesta91 = ee.Algorithms.Landsat.simpleComposite({
  collection: coleccion91,
  percentile: 75,
  cloudScoreRange: 5
});
var compuesta93 = ee.Algorithms.Landsat.simpleComposite({
  collection: coleccion93,
  percentile: 75,
  cloudScoreRange: 5
});
var compuesta00 = ee.Algorithms.Landsat.simpleComposite({
  collection: coleccion00,
  percentile: 75,
  cloudScoreRange: 5
});
var compuesta05 = ee.Algorithms.Landsat.simpleComposite({
 collection: coleccion05,
  percentile: 75,
 cloudScoreRange: 5
});
var compuesta10 = ee.Algorithms.Landsat.simpleComposite({
  collection: coleccion10,
  percentile: 75,
  cloudScoreRange: 5
});
var compuesta15 = ee.Algorithms.Landsat.simpleComposite({
 collection: coleccion15,
  percentile: 75,
 cloudScoreRange: 5
});
var compuesta16 = ee.Algorithms.Landsat.simpleComposite({
  collection: coleccion16,
  percentile: 75,
  cloudScoreRange: 5
});
var ndvi91 = compuesta91.normalizedDifference(['B4', 'B3']).clip(usumacinta_ws);
var ndvi93 = compuesta93.normalizedDifference(['B4', 'B3']).clip(usumacinta_ws);
var ndvi00 = compuesta00.normalizedDifference(['B4', 'B3']).clip(usumacinta_ws);
var ndvi05 = compuesta05.normalizedDifference(['B4', 'B3']).clip(usumacinta_ws);
var ndvi10 = compuesta10.normalizedDifference(['B4', 'B3']).clip(usumacinta_ws);
var ndvi15 = compuesta15.normalizedDifference(['B5', 'B4']).clip(usumacinta_ws);
var ndvi16 = compuesta16.normalizedDifference(['B5', 'B4']).clip(usumacinta_ws);
//var ndviParams = {min: -1, max: 1, palette: ['red', 'yellow', 'green']};
```
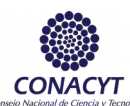

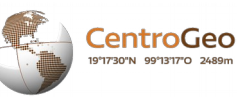

```
//Map.addLayer(ndvi91, ndviParams, 'NDVI_91');
//Map.addLayer(ndvi93, ndviParams, 'NDVI_93');
//Map.addLayer(ndvi00, ndviParams, 'NDVI_00');
//Map.addLayer(ndvi05, ndviParams, 'NDVI_05');
//Map.addLayer(ndvi10, ndviParams, 'NDVI_10');
//Map.addLayer(ndvi15, ndviParams, 'NDVI_15');
//Map.addLayer(ndvi16, ndviParams, 'NDVI_16');
var Clas_NDVI91 = ndvi91.expression(
 "(b('nd') < 0.28) ? 1" +
    ":(b('nd') == 0.28) ? 2" +
   ":(0.28 < b('nd') < 0.5) ? 2" +
     ":(b('nd') == 0.5) ? 3" +
       ":(b('nd') > 0.5) ? 3" +
       ": 0"
    ).clip(usumacinta_ws);
var Clas_NDVI93 = ndvi93.expression(
 "(b('nd') < 0.28) ? 1" +
    ":(b('nd') == 0.28) ? 2" +
   ":(0.28 < b('nd') < 0.5) ? 2" +":(b('nd') == 0.5) ? 3" +
       ":(b('nd') > 0.5) ? 3" +
       ": 0"
    ).clip(usumacinta_ws);
var Clas_NDVI00 = ndvi00.expression(
 "(b('nd') < 0.28) ? 1" +
   ':(b('nd') == 0.28) ? 2" +
   ":(0.28 < b('nd') < 0.5) ? 2" +":(b('nd') == 0.5) ? 3" +
       ":(b('nd') > 0.5) ? 3" +
       ": 0"
    ).clip(usumacinta_ws);
var Clas_NDVI05 = ndvi05.expression(
 "(b('nd') < 0.28) ? 1" +
   ':(b('nd') == 0.28) ? 2" +
   ":(0.28 < b('nd') < 0.5) ? 2" +
     ":(b('nd') == 0.5) ? 3" +
       ":(b('nd') > 0.5) ? 3" +
       ": 0"
    ).clip(usumacinta_ws);
var Clas_NDVI10 = ndvi10.expression(
  "(b('nd') < 0.28) ? 1" +
  ":(b('nd') == 0.28) ? 2" +
   ":(0.28 < b('nd') < 0.5) ? 2" +
     ":(b('nd') == 0.5) ? 3" +
       ":(b('nd') > 0.5) ? 3" +
       ": 0"
    ).clip(usumacinta_ws);
```
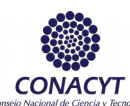

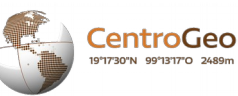

```
var Clas_NDVI15 = ndvi15.expression(
 "(b('nd') < 0.28) ? 1" +
   ":(b('nd') == 0.28) ? 2" +
   ":(0.28 < b('nd') < 0.5) ? 2" +
    ":(b('nd') == 0.5) ? 3" +
       ":(b('nd') > 0.5) ? 3" +
       ": 0"
    ).clip(usumacinta_ws); 
var Clas_NDVI16 = ndvi16.expression(
 "(b('nd') < 0.28) ? 1" +
  ":(b('nd') == 0.28) ? 2" +
    ":(0.28 < b('nd') < 0.5) ? 2" +":(b('nd') == 0.5) ? 3" +
       ":(b('nd') > 0.5) ? 3" +
       ": 0"
    ).clip(usumacinta_ws);
var palette = ['000000', '0000FF', '00FF00'];
Map.addLayer(Clas_NDVI91, {min: 0, max: 2, palette: palette}, 'Clasificacion NDVI 91');
Map.addLayer(Clas_NDVI93, {min: 0, max: 2, palette: palette}, 'Clasificacion NDVI 93');
Map.addLayer(Clas_NDVI00, {min: 0, max: 2, palette: palette}, 'Clasificacion NDVI 00');
Map.addLayer(Clas_NDVI05, {min: 0, max: 2, palette: palette}, 'Clasificacion NDVI 05');
Map.addLayer(Clas_NDVI10, {min: 0, max: 2, palette: palette}, 'Clasificacion NDVI 10');
Map.addLayer(Clas_NDVI15, {min: 0, max: 2, palette: palette}, 'Clasificacion NDVI 15');
Map.addLayer(Clas_NDVI16, {min: 0, max: 2, palette: palette}, 'Clasificacion NDVI 16');
Export.image.toDrive({
  image: ndvi16,
  description: 'NDVI_16',
  scale: 30,
  region: usumacinta_ws,
  maxPixels: 4091600872
});
```
#### **NOMBRE DEL ALGORITMO: RANDOM FOREST\_F – ALGORITMO DE CLASIFICACIÓN SUPERVISADO POR RANDOM FOREST**

Map.setCenter(-90.95, 16.69, 7);

var usumacinta\_ws = ee.FeatureCollection('ft:11h6fSggUZLnsOsVpHHkzXpfHN9XTKxK8oAu2MJn2');

//UTILIZAR PARA AÑO 91 //var tipo\_inegi = ee.FeatureCollection('users/ivelazquez/SERIES\_INEGI/INEGI\_SERIE\_I');

//UTILIZAR PARA AÑO 93 //var tipo\_inegi = ee.FeatureCollection('users/ivelazquez/SERIES\_INEGI/INEGI\_SERIE\_II');

//UTILIZAR PARA AÑO 00 //var tipo\_inegi = ee.FeatureCollection('users/ivelazquez/SERIES\_INEGI/INEGI\_SERIE\_III');

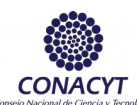

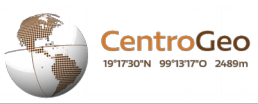

```
//UTILIZAR PARA AÑO 05
//var tipo_inegi = ee.FeatureCollection('users/ivelazquez/SERIES_INEGI/INEGI_SERIE_IV');
//UTILIZAR PARA AÑO 10, 15 y 16
var tipo_inegi = ee.FeatureCollection('users/ivelazquez/SERIES_INEGI/INEGI_SERIE_V');
//var coleccion = ee.ImageCollection('LANDSAT/LT5_L1T')
 //.filterDate('1991-01-01', '1991-12-31')
 //.filterBounds(usumacinta_ws);
//var coleccion = ee.ImageCollection('LANDSAT/LT5_L1T')
 //.filterDate('1993-01-01', '1993-12-31')
 //.filterBounds(usumacinta_ws);
//var coleccion = ee.ImageCollection('LANDSAT/LT5_L1T')
 //.filterDate('2000-01-01', '2000-12-31')
 //.filterBounds(usumacinta_ws);
//var coleccion = ee.ImageCollection('LANDSAT/LE7_L1T')
 //.filterDate('2005-01-01', '2005-12-31')
 //.filterBounds(usumacinta_ws);
//var coleccion = ee.ImageCollection('LANDSAT/LT5_L1T')
 //.filterDate('2009-01-01', '2011-12-31')
 //.filterBounds(usumacinta_ws);
//var coleccion = ee.ImageCollection('LANDSAT/LC8_L1T')
 //.filterDate('2015-01-01', '2015-12-31')
 //.filterBounds(usumacinta_ws);
var coleccion = ee.ImageCollection('LANDSAT/LC8_L1T')
  .filterDate('2016-01-01', '2016-12-31')
  .filterBounds(usumacinta_ws);
//Para el caso del 2016, la Memoria es insuficiente para correr el programa
var compuesta = ee.Algorithms.Landsat.simpleComposite({
  collection: coleccion,
  percentile: 75,
  cloudScoreRange: 5
});
var obtener centr = function(feature) {
 var propiedades = ['USV_RCLSS', 'Clas_MODIS', 'MODIS_r'];
  var centroides = feature.geometry().centroid();
  return ee.Feature(centroides).copyProperties(feature, propiedades);
};
var centroides = tipo inegi.map(obtener centr)
  .filter(ee.Filter.neq('MODIS_r', null));
var entrenamiento = compuesta.sampleRegions({
  collection: centroides,
  properties: ['MODIS_r'],
  scale: 30
```
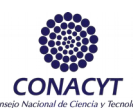

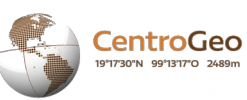

}); var entrenado = ee.Classifier.randomForest(11).train(entrenamiento, 'MODIS\_r'); var clasificada = compuesta.classify(entrenado); //var precision entrenamiento = entrenado.confusionMatrix(); //print('Resubstitution error matrix: ', precision\_entrenamiento); //print('Training overall accuracy: ', precision\_entrenamiento.accuracy()); var tipo inegi raster = tipo inegi .filter(ee.Filter.neq('MODIS\_r', null)) .reduceToImage({ properties: ['MODIS\_r'], reducer: ee.Reducer.first() }); var paleta =['006400', '32CD32', 'EEE8AA', '8B4513', '98FB98', '00FA9A', '90EE90', '00008B', 'FF8C00', 'ADFF2F', 'ADFFFF']; Map.addLayer(tipo\_inegi\_raster.randomVisualizer(), {}, 'Serie INEGI'); //PARA LANDSAT 7 y 5 //Map.addLayer(compuesta.clip(usumacinta\_ws), {bands: ['B3', 'B2', 'B1'], gamma: 2}, 'Imagen LANDSAT'); //PARA LANDSAT 8 Map.addLayer(compuesta.clip(usumacinta\_ws), {bands: ['B4', 'B3', 'B2'], gamma: 2}, 'Imagen LANDSAT'); Map.addLayer(clasificada.clip(usumacinta\_ws), {min: 0, max: 11, palette: paleta}, 'Clasificación Random Forest'); Export.image.toDrive({ image: clasificada, description: 'RF\_16', scale: 30, region: usumacinta\_ws, maxPixels: 4091600872 });

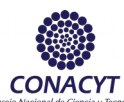

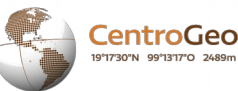

#### **NOMBRE DEL ALGORITMO: KMEANS\_L5-L7\_F – ALGORITMO DE CLASIFICACIÓN NO SUPERVISADO KMEANS (NDVI >= 0.28) PARA LANDSAT 5 y 7**

Map.setCenter(-90.95, 16.69, 7);

var usumacinta\_ws = ee.FeatureCollection('ft:11h6fSggUZLnsOsVpHHkzXpfHN9XTKxK8oAu2MJn2');

Map.addLayer(usumacinta\_ws, {}, 'Cuenca Usumacinta');

```
//var coleccion = ee.ImageCollection('LANDSAT/LT5_L1T')
 //.filterDate('1991-01-01', '1991-12-31')
 //.filterBounds(usumacinta_ws);
```
//var coleccion = ee.ImageCollection('LANDSAT/LT5\_L1T') //.filterDate('1993-01-01', '1993-12-31') //.filterBounds(usumacinta\_ws);

```
//var coleccion = ee.ImageCollection('LANDSAT/LT5_L1T')
 //.filterDate('2000-01-01', '2000-12-31')
 //.filterBounds(usumacinta_ws);
```

```
//var coleccion = ee.ImageCollection('LANDSAT/LE7_L1T')
 //.filterDate('2005-01-01', '2005-12-31')
 //.filterBounds(usumacinta_ws);
```

```
var coleccion = ee.ImageCollection('LANDSAT/LT5_L1T')
 .filterDate('2009-01-01', '2011-12-31')
 .filterBounds(usumacinta_ws);
```

```
var compuesta = ee.Algorithms.Landsat.simpleComposite({
 collection: coleccion,
 percentile: 75,
 cloudScoreRange: 5
```
});

```
var ndvi = compuesta.normalizedDifference(['B4', 'B3']);
var ndvi veg = ndvi.mask(ndvi.gte(0.28));
```

```
var aux1 = compuesta.mask(ndvi.gte(0.28)).clip(usumacinta_ws).select('B1', 'B2', 'B3', 'B4', 'B5',
'B7');
var entrenamiento = aux1.sample({
 region: usumacinta_ws,
 scale: 30,
 numPixels: 50000
 //Para 93 y 00
```
//numPixels: 1000

});

```
var kmeans = ee.Clusterer.wekaKMeans(20).train(entrenamiento);
var res_kmeans = aux1.cluster(kmeans);
Map.addLayer(res_kmeans.randomVisualizer(), {}, 'Kmeans');
```
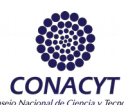

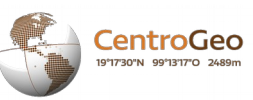

//var vizParams = {bands: ['B3', 'B2', 'B1'], gamma:2}; //Map.addLayer(compuesta.clip(usumacinta\_ws), vizParams, 'LANDSAT Compuesta');

//var ndviParams =  ${min: -1, max: 1, palette: [red', 'yellow', 'green']};$ //Map.addLayer(ndvi.clip(usumacinta\_ws), ndviParams, 'NDVI'); //Map.addLayer(ndvi\_veg.clip(usumacinta\_ws), {palette: 'EEFFFF'}, 'NDVI Vegetacion');

Export.image.toDrive({ image: res\_kmeans, description: 'KM\_10', scale: 30, region: usumacinta\_ws, maxPixels: 4091600872

});

#### **NOMBRE DEL ALGORITMO: KMEANS\_L5-L7\_F – ALGORITMO DE CLASIFICACIÓN NO SUPERVISADO KMEANS (NDVI < 0.28 Y NDWI) PARA LANDSAT 5 y 7 (CUERPOS DE AGUA Y OTROS USOS)**

Map.setCenter(-90.95, 16.69, 7);

var usumacinta\_ws = ee.FeatureCollection('ft:11h6fSggUZLnsOsVpHHkzXpfHN9XTKxK8oAu2MJn2');

Map.addLayer(usumacinta\_ws, {}, 'Cuenca Usumacinta');

//var coleccion = ee.ImageCollection('LANDSAT/LT5\_L1T') //.filterDate('1991-01-01', '1991-12-31') //.filterBounds(usumacinta\_ws);

//var coleccion = ee.ImageCollection('LANDSAT/LT5\_L1T') //.filterDate('1993-01-01', '1993-12-31') //.filterBounds(usumacinta\_ws);

```
//var coleccion = ee.ImageCollection('LANDSAT/LT5_L1T')
 //.filterDate('2000-01-01', '2000-12-31')
 //.filterBounds(usumacinta_ws);
```
//var coleccion = ee.ImageCollection('LANDSAT/LE7\_L1T') //.filterDate('2005-01-01', '2005-12-31') //.filterBounds(usumacinta\_ws);

var coleccion = ee.ImageCollection('LANDSAT/LT5\_L1T') .filterDate('2009-01-01', '2011-12-31') .filterBounds(usumacinta\_ws);

var compuesta = ee.Algorithms.Landsat.simpleComposite({ collection: coleccion, percentile: 75, cloudScoreRange: 5 });

var ndvi = compuesta.normalizedDifference(['B4', 'B3']);
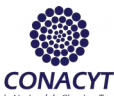

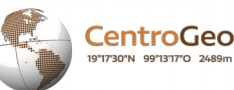

var ndvi\_veg = ndvi.mask(ndvi.gte(0.28)).clip(usumacinta\_ws); var ndvi\_rest = compuesta.mask(ndvi.lt(0.28)).clip(usumacinta\_ws); var ndwi = ndvi rest.normalizedDifference(['B4', 'B2']); var cuerpos agua = compuesta.mask(ndwi.lte(0)).clip(usumacinta ws).select('B1', 'B2', 'B3', 'B4', 'B5', 'B7'); Map.addLayer(ndvi\_veg); Map.addLayer(ndvi\_rest); var aux1 = compuesta.mask(ndwi.gt(0)).clip(usumacinta\_ws).select('B1', 'B2', 'B3', 'B4', 'B5', 'B7'); var entrenamiento = aux1.sample({ region: usumacinta\_ws, scale: 30, numPixels: 50000 //Para 93 y 00 //numPixels: 1000 }); var kmeans = ee. Clusterer.wekaKMeans(10).train(entrenamiento); var res\_kmeans = aux1.cluster(kmeans); Map.addLayer(res\_kmeans.randomVisualizer(), {}, 'Kmeans Restante'); Map.addLayer(cuerpos\_agua.randomVisualizer(), {}, 'Cuerpos de Agua'); //var vizParams = {bands: ['B3', 'B2', 'B1'], gamma:2}; //Map.addLayer(compuesta.clip(usumacinta\_ws), vizParams, 'Imagen LANDSAT Compuesta'); //var ndviParams =  ${min: -1, max: 1, palette: [red', 'yellow', 'green']};$ //Map.addLayer(ndvi.clip(usumacinta\_ws), ndviParams, 'NDVI'); //Map.addLayer(ndvi\_veg.clip(usumacinta\_ws), {palette: 'EEFFFF'}, 'NDVI Vegetacion'); //Map.addLayer(ndvi\_rest.clip(usumacinta\_ws), ndwiViz, 'NDVI Restante'); //var ndwiViz =  ${min: -1, max: 1, palette: [IFFFFFF; '0000FF']};$ //Map.addLayer(ndwi.clip(usumacinta\_ws), ndwiViz, 'NDWI'); Export.image.toDrive({ image: cuerpos\_agua, description: 'CA\_10', scale: 30, region: usumacinta\_ws, maxPixels: 10000000000 }); Export.image.toDrive({ image: res\_kmeans, description: 'Km\_R\_10', scale: 30, region: usumacinta\_ws, maxPixels: 10000000000 });

## **NOMBRE DEL ALGORITMO: KMEANS\_L8\_F – ALGORITMO DE CLASIFICACIÓN NO SUPERVISADO KMEANS (NDVI >= 0.28) PARA LANDSAT 8**

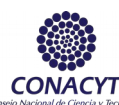

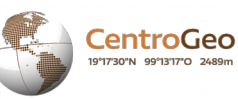

```
Map.setCenter(-90.95, 16.69, 7);
var usumacinta_ws = 
ee.FeatureCollection('ft:11h6fSggUZLnsOsVpHHkzXpfHN9XTKxK8oAu2MJn2');
Map.addLayer(usumacinta_ws, {}, 'Cuenca Usumacinta');
//var coleccion = ee.ImageCollection('LANDSAT/LC8_L1T')
 //.filterDate('2015-01-01', '2015-12-31')
 //.filterBounds(usumacinta_ws);
var coleccion = ee.ImageCollection('LANDSAT/LC8_L1T')
  .filterDate('2016-01-01', '2016-12-31')
  .filterBounds(usumacinta_ws);
var compuesta = ee.Algorithms.Landsat.simpleComposite({
  collection: coleccion,
  percentile: 75,
  cloudScoreRange: 5
});
var ndvi = compuesta.normalizedDifference(['B5', 'B4']);
var ndvi_veg = ndvi.mask(ndvi.gte(0.28));
var aux1 = compuesta.mask(ndvi.gte(0.28)).clip(usumacinta_ws).select('B2', 'B3', 'B4', 'B5', 'B6', 
'B7');
var entrenamiento = aux1.sample({
  region: usumacinta_ws,
  scale: 30,
 numPixels: 250
});
var kmeans = ee.Clusterer.wekaKMeans(20).train(entrenamiento);
var res_kmeans = aux1.cluster(kmeans);
Map.addLayer(res_kmeans.randomVisualizer(), {}, 'Kmeans');
//var vizParams = {bands: ['B4', 'B3', 'B2'], gamma:2};
//Map.addLayer(compuesta.clip(usumacinta_ws), vizParams, 'Imagen LANDSAT Compuesta');
//var ndviParams = {min: -1, max: 1, palette: [red', 'yellow', 'green']};//Map.addLayer(ndvi.clip(usumacinta_ws), ndviParams, 'NDVI');
//Map.addLayer(ndvi_veg.clip(usumacinta_ws), {palette: 'EEFFFF'}, 'NDVI Vegetacion');
Export.image.toDrive({
  image: res_kmeans,
  description: 'KM_16',
  scale: 30,
  region: usumacinta_ws,
  maxPixels: 4091600872
});
```
### **NOMBRE DEL ALGORITMO: KMEANS\_L8\_F – ALGORITMO DE CLASIFICACIÓN NO SUPERVISADO KMEANS (NDVI < 0.28 Y NDWI) PARA LANDSAT 5 y 7 (CUERPOS DE AGUA Y OTROS USOS)**

Map.setCenter(-90.95, 16.69, 7);

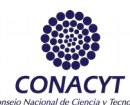

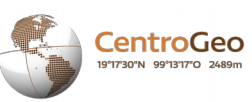

```
var usumacinta_ws = 
ee.FeatureCollection('ft:11h6fSggUZLnsOsVpHHkzXpfHN9XTKxK8oAu2MJn2');
Map.addLayer(usumacinta_ws, {}, 'Cuenca Usumacinta');
//var coleccion = ee.ImageCollection('LANDSAT/LC8_L1T')
 //.filterDate('2015-01-01', '2015-12-31')
 //.filterBounds(usumacinta_ws);
var coleccion = ee.ImageCollection('LANDSAT/LC8_L1T')
  .filterDate('2016-01-01', '2016-12-31')
  .filterBounds(usumacinta_ws);
var compuesta = ee.Algorithms.Landsat.simpleComposite({
  collection: coleccion,
  percentile: 75,
  cloudScoreRange: 5
});
var ndvi = compuesta.normalizedDifference(['B5', 'B4']);
var ndvi veg = ndvi.mask(ndvi.gte(0.28));
var ndvirest = compuesta.mask(ndvi.lt(0.28));
var ndwi = ndvi rest.normalizedDifference(['B5', 'B4']);
var cuerpos_agua = compuesta.mask(ndwi.lte(0)).clip(usumacinta_ws).select('B2', 'B3', 'B4', 'B5',
'B6', 'B7');
var aux1 = compuesta.mask(ndwi.gt(0)).clip(usumacinta_ws).select('B2', 'B3', 'B4', 'B5', 'B6', 'B7');
var entrenamiento = aux1.sample({
 region: usumacinta_ws,
  scale: 30,
 numPixels: 250
});
var kmeans = ee.Clusterer.wekaKMeans(10).train(entrenamiento);
var res_kmeans = aux1.cluster(kmeans);
Map.addLayer(res_kmeans.randomVisualizer(), {}, 'Kmeans Restante');
//var vizParams = {bands: ['B4', 'B3', 'B2'], gamma:2};
//Map.addLayer(compuesta.clip(usumacinta_ws), vizParams, 'Imagen LANDSAT Compuesta');
//var ndviParams = {min: -1, max: 1, palette: [red', 'yellow', 'green']};//Map.addLayer(ndvi.clip(usumacinta_ws), ndviParams, 'NDVI');
//Map.addLayer(ndvi_veg.clip(usumacinta_ws), {palette: 'EEFFFF'}, 'NDVI Vegetacion');
//Map.addLayer(ndvi_rest.clip(usumacinta_ws), ndwiViz, 'NDVI Restante');
//var ndwiViz = {min: -1, max: 1, palette: | 'FFFFFF', '0000FF'};//Map.addLayer(ndwi.clip(usumacinta_ws), ndwiViz, 'NDWI');
Export.image.toDrive({
  image: res_kmeans,
  description: 'Km_R_16',
  scale: 30,
```
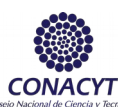

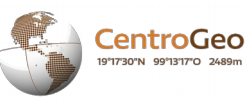

 region: usumacinta\_ws, maxPixels: 4091600872 });

Export.image.toDrive({ image: cuerpos\_agua, description: 'CA\_16', scale: 30, region: usumacinta\_ws, maxPixels: 4091600872 });

# **NOMBRE DEL ALGORITMO: VIS\_KMEANS – ALGORITMO DE VISUALIZACIÓN DE LA CLASIFICACIÓN NO SUPERVISADA KMEANS**

Map.setCenter(-90.95, 16.69, 7); var usumacinta\_ws = ee.FeatureCollection('users/ivelazquez/Cuenca\_Usumacinta/Limite\_Cuenca\_Usumacinta\_2017'); var lim\_usumacinta = ee.FeatureCollection('users/ivelazquez/Cuenca\_Usumacinta/Limite\_Cuenca\_Usumacinta\_2017\_ pl'); var km91 = ee.Image('users/ivelazquez/Resultados\_Kmeans/km\_91'); var km93 = ee.Image('users/ivelazquez/Resultados\_Kmeans/km\_93'); var km00 = ee.Image('users/ivelazquez/Resultados\_Kmeans/km\_00'); var km05 = ee.Image('users/ivelazquez/Resultados\_Kmeans/km\_05'); var km10 = ee.Image('users/ivelazquez/Resultados Kmeans/km 10'); var km15 = ee.Image('users/ivelazquez/Resultados Kmeans/km 15'); var km16 = ee.Image('users/ivelazquez/Resultados\_Kmeans/km\_16'); var Clas\_Km = ee.List(['Sin Clasificar', 'Agricultura', 'Bosque de Latifoliadas Mixto (perenne-deciduo)', 'Bosque Perenne de Coníferas', 'Agua', 'Otros Usos', 'Pastizal', 'Vegetación Hidrófila (Manglar)' ]); var Paleta = ee.List(['000000', 'cdb400', '235123', '39723b', 'aec3d6', '743411', '92af1f', '10104c']); var Paleta\_vis = ['000000', 'cdb400', 'cc0202', '235123', '162103', '39723b', 'aec3d6', '78288C', '743411', '92af1f', '10104c', '38eb38']; var Valor = ee.List([0, 1, 3, 4, 6, 8, 9, 10]); var km\_clas91 = km91.set('Valor', Valor).set('Clas\_Km', Clas\_Km).set('Paleta', Paleta); var km\_clas93 = km93.set('Valor', Valor).set('Clas\_Km', Clas\_Km).set('Paleta', Paleta); var km\_clas00 = km00.set('Valor', Valor).set('Clas\_Km', Clas\_Km).set('Paleta', Paleta); var km\_clas05 = km05.set('Valor', Valor).set('Clas\_Km', Clas\_Km).set('Paleta', Paleta); var km\_clas10 = km10.set('Valor', Valor).set('Clas\_Km', Clas\_Km).set('Paleta', Paleta); var km\_clas15 = km15.set('Valor', Valor).set('Clas\_Km', Clas\_Km).set('Paleta', Paleta); var km\_clas16 = km16.set('Valor', Valor).set('Clas\_Km', Clas\_Km).set('Paleta', Paleta); var collection91 = ee.ImageCollection('LANDSAT/LT5\_L1T')

.filterDate('1991-01-01', '1991-12-31')

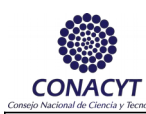

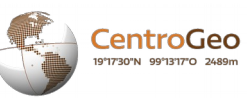

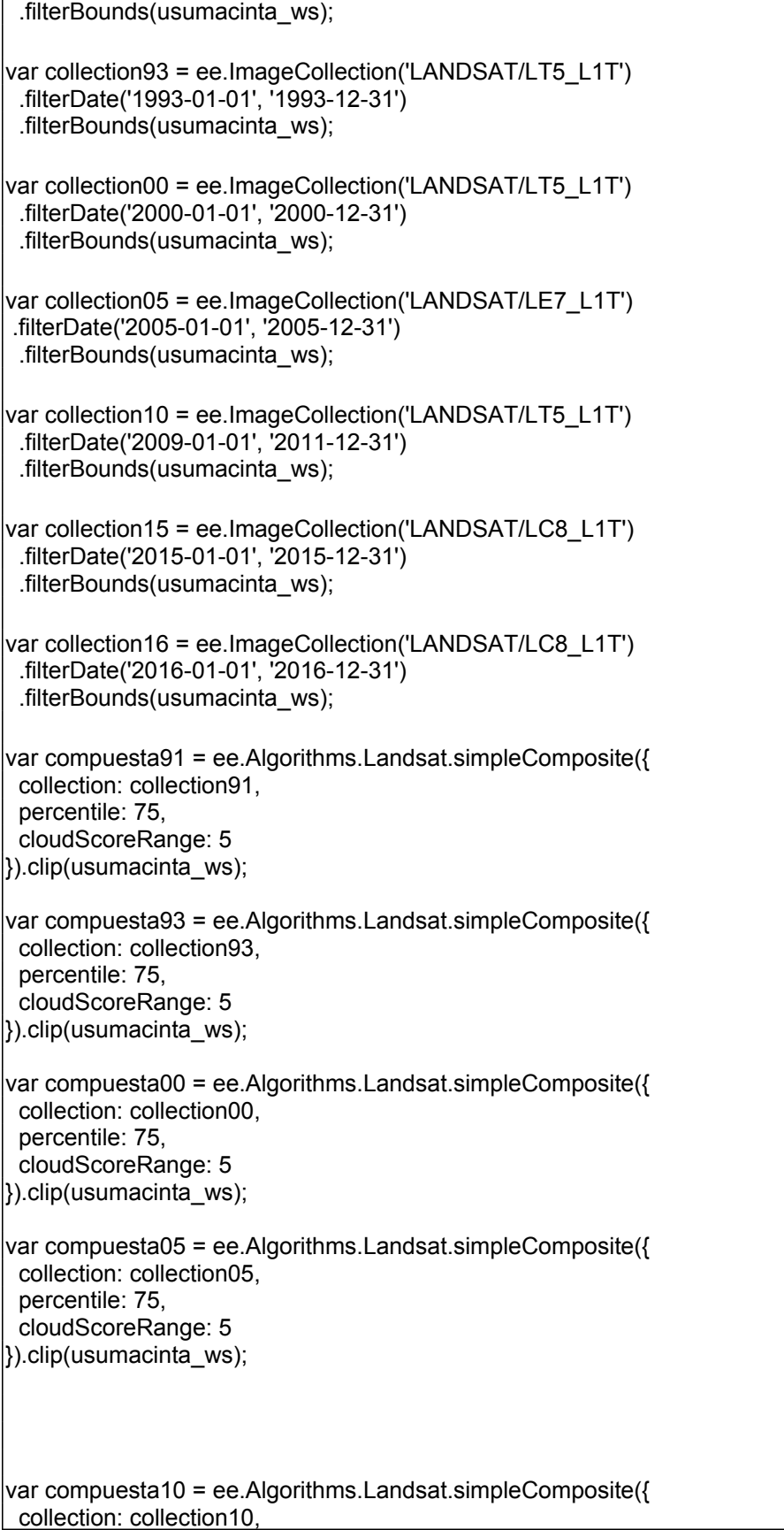

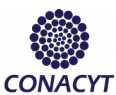

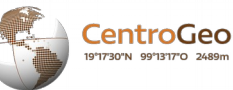

```
 percentile: 75,
  cloudScoreRange: 5
}).clip(usumacinta_ws);
var compuesta15 = ee.Algorithms.Landsat.simpleComposite({
  collection: collection15,
  percentile: 75,
  cloudScoreRange: 5
}).clip(usumacinta_ws);
var compuesta16 = ee.Algorithms.Landsat.simpleComposite({
  collection: collection16,
  percentile: 75,
  cloudScoreRange: 5
}).clip(usumacinta_ws);
var BAND_NAME = 'Land_Cover_Type_1';
var image_2005 = ee.Image('MODIS/051/MCD12Q1/2005_01_01')
         .select(BAND_NAME);
var image_2010 = ee.Image('MODIS/051/MCD12Q1/2010_01_01')
         .select(BAND_NAME);
// Create the panel for the legend items.
var legend m = ui.Pane style: {
   position: 'bottom-left',
   padding: '5px 10px',
   border: '5px ridge'
  }
});
// Create and add the legend title.
var legendTitle m = ui.Label({
  value: 'MODIS Land Cover (2005, 2010)',
  style: {
   fontWeight: 'bold',
   fontSize: '18px',
   margin: '0 0 4px 0',
   padding: '0'
  }
});
legend_m.add(legendTitle_m);
var loading = ui.Label('Loading legend...', {margin: '2px 0 4px 0'});
legend_m.add(loading);
// Creates and styles 1 row of the legend.
\text{Var makeRow}_m = \text{function}(\text{color}, \text{name})
```
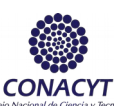

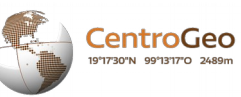

```
 // Create the label that is actually the colored box.
 var colorBox m = ui.Label({} style: {
    backgroundColor: '#' + color,
    // Use padding to give the box height and width.
    padding: '8px',
    margin: '0 0 4px 0'
   }
  });
  // Create the label filled with the description text.
 var description m = ui.Label({} value: name,
   style: {margin: '0 0 4px 6px'}
  });
  // Create the label filled with the description text.
 var values m = ui.Label({} value: value,
   style: {margin: '0 0 4px 6px'}
  });
  return ui.Panel({
  widgets: [colorBox, values_m, description],
   layout: ui.Panel.Layout.Flow('horizontal')
  });
};
var vizParams = {bands: ['B3', 'B2', 'B1'], gamma:1.5};
var vizParams8 = {bands: ['B4', 'B3', 'B2'], gamma:1.5};
// Get the list of palette colors and class names from the image.
image_2005.toDictionary().select([BAND_NAME + ".*"]).evaluate(function(result) {
  var palette_m = result[BAND_NAME + "_class_palette"];
 var values\bar{m} = result[BAND\_NAME + \bar{m}] class_values"];
 var names m = result[BAND_NAME + " class names"];
  loading.style().set('shown', false);
 for (var i = 0; i < names m.length; i++) {
  legend_m.add(makeRow(palette_m[i], names_m[i], values_m[i]));
 }
 Map.addLayer(image_2005, {min: 0, max: 17, palette: palette_m}, 'IGBP classification (2010)',
false);
  Map.addLayer(image_2005, {min: 0, max: 17, palette: palette_m}, 'IGBP classification (2005)');
  //Map.addLayer(compuesta16, vizParams8, "Imagen LANDSAT 2016", false);
  //Map.addLayer(compuesta15, vizParams8, "Imagen LANDSAT 2015", false);
 //Map.addLayer(compuesta10, vizParams, "Imagen LANDSAT 2010", false);
 //Map.addLayer(compuesta05, vizParams, "Imagen LANDSAT 2005", false);
  Map.addLayer(compuesta00, vizParams, "Imagen LANDSAT 2000", false);
  //Map.addLayer(compuesta93, vizParams, "Imagen LANDSAT 1993", false);
  //Map.addLayer(compuesta91, vizParams, "Imagen LANDSAT 1991", false);
});
Map.add(legend_m);
// Create the panel for the legend items.
```
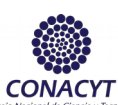

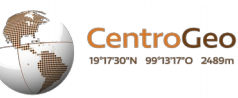

```
var legend = ui.Panel({
  style: {
   position: 'bottom-right',
   padding: '5px 10px',
   border: '5px ridge'
  }
});
// Create and add the legend title.
var legendTitle = ui.Label({
  value: 'Clasificación MODIS',
  style: {
   fontWeight: 'bold',
   fontSize: '18px',
   margin: '0 0 4px 0',
   padding: '0'
  }
});
legend.add(legendTitle);
var cargando = ui.Label('Cargando leyenda...', {margin: '2px 0 4px 0'});
legend.add(cargando);
// Creates and styles 1 row of the legend.
var makeRow = function(color, name, value) \{ // Create the label that is actually the colored box.
  var colorBox = ui.Label({
   style: {
     backgroundColor: '#' + color,
     // Use padding to give the box height and width.
     padding: '8px',
     margin: '0 0 4px 0'
   }
  });
  // Create the label filled with the description text.
  var description = ui.Label({
   value: name,
   style: {margin: '0 0 4px 6px'}
  });
   // Create the label filled with the description text.
  var valores = ui.Label({
   value: value,
   style: {margin: '0 0 4px 6px'}
  });
  return ui.Panel({
   widgets: [colorBox, valores, description],
   layout: ui.Panel.Layout.Flow('horizontal')
  });
};
// Get the list of palette colors and class names from the image.
km_clas91.toDictionary().evaluate(function(result) {
```
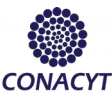

Centro de Investigación en Geografía y Geomática Ing. Jorge L. Tamayo A. C.

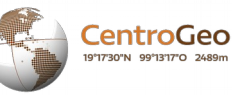

```
var palette = result['Paleta'];
  var values = result['Valor'];
  var names = result['Clas_Km'];
  cargando.style().set('shown', false);
 for (var i = 0; i < names.length; i +) {
   legend.add(makeRow(palette[i], names[i], values[i]));
 }
 Map.addLayer(km_clas16, {min: 0, max: 11, palette: Paleta_vis}, 'Kmeans 2016', false);
 Map.addLayer(km_clas15, {min: 0, max: 11, palette: Paleta_vis}, 'Kmeans 2015', false);
  Map.addLayer(km_clas10, {min: 0, max: 11, palette: Paleta_vis}, 'Kmeans 2010', false);
 Map.addLayer(km_clas05, {min: 0, max: 11, palette: Paleta_vis}, 'Kmeans 2005');
 Map.addLayer(km_clas00, {min: 0, max: 11, palette: Paleta_vis}, 'Kmeans 2000', false);
 Map.addLayer(km_clas93, {min: 0, max: 11, palette: Paleta_vis}, 'Kmeans 1993', false);
  Map.addLayer(km_clas91, {min: 0, max: 11, palette: Paleta_vis}, 'Kmeans 1991', false);
  Map.addLayer(lim_usumacinta.draw({color:"ff0000", strokeWidth: 2}), {}, 'Cuenca Río 
Usumacinta');
});
Map.add(legend);
//Export.image.toDrive({
  //image: compuesta91,
 //description: 'LANDSAT_91',
  //scale: 30,
  //region: usumacinta_ws,
 //maxPixels: 4091600872
//});
```
## **NOMBRE DEL ALGORITMO: VIS\_NDVI – ALGORITMO DE VISUALIZACIÓN DE LOS RESULTADOS DEL ÍNDICE NDVI**

Map.setCenter(-90.95, 16.69, 7); var usumacinta ws = ee.FeatureCollection('users/ivelazquez/Cuenca\_Usumacinta/Limite\_Cuenca\_Usumacinta\_2017'); var lim\_usumacinta = ee.FeatureCollection('users/ivelazquez/Cuenca\_Usumacinta/Limite\_Cuenca\_Usumacinta\_2017\_ pl'); var ndvi9193 = ee.Image('users/ivelazquez/Resultados\_NDVI/ndvi\_91\_93'); var ndvi9300 = ee.Image('users/ivelazquez/Resultados\_NDVI/ndvi\_93\_00'); var ndvi0005 = ee.Image('users/ivelazquez/Resultados\_NDVI/ndvi\_00\_05'); var ndvi0510 = ee.Image('users/ivelazquez/Resultados\_NDVI/ndvi\_05\_10'); var ndvi1015 = ee.Image('users/ivelazquez/Resultados\_NDVI/ndvi<sup>-10-15'</sup>); var ndvi1516 = ee.Image('users/ivelazquez/Resultados\_NDVI/ndvi\_15\_16'); var ndvi0015 = ee.Image('users/ivelazquez/Resultados\_NDVI/ndvi\_0015\_hansen');

var Clas\_NDVI = ee.List(['Sin Cambio (No Vegetación)', 'Deforestación Baja Densidad', 'Deforestación Alta Densidad',

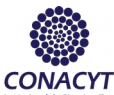

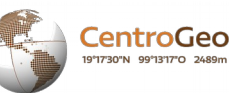

 'Recuperación Baja Densidad', 'Sin Cambio (Baja Densidad)', 'Degradación', 'Recuperación Alta Densidad', 'Regeneración', 'Sin Cambio (Alta Densidad)' ]); var Paleta = ee.List(['fee08b', 'f46d43', 'd73027', '66b663', 'ffffbf', 'fdae61', '1a9850', 'a6d96a', 'd9ef8b']); var Valor = ee.List.sequence(2,10); var ndvi9193\_c = ndvi9193.set('Valor', Valor).set('Clas\_NDVI', Clas\_NDVI).set('Paleta', Paleta); var ndvi9300\_c = ndvi9300.set('Valor', Valor).set('Clas\_NDVI', Clas\_NDVI).set('Paleta', Paleta); var ndvi0005\_c = ndvi0005.set('Valor', Valor).set('Clas\_NDVI', Clas\_NDVI).set('Paleta', Paleta); var ndvi0510\_c = ndvi0510.set('Valor', Valor).set('Clas\_NDVI', Clas\_NDVI).set('Paleta', Paleta); var ndvi1015\_c = ndvi1015.set('Valor', Valor).set('Clas\_NDVI', Clas\_NDVI).set('Paleta', Paleta); var ndvi1516\_c = ndvi1516.set('Valor', Valor).set('Clas\_NDVI', Clas\_NDVI).set('Paleta', Paleta); var Clas\_NDVI\_h = ee.List(['Sin Cambio', 'Pérdida de Vegetación', 'Pérdida de Vegetación', 'Ganancia de Vegetación', 'Sin Cambio', 'Pérdida de Vegetación', 'Ganancia de Vegetación', 'Ganancia de Vegetación', 'Sin Cambio']); var pal\_han = ['000000','FF0000','FF0000','0000FF','000000', 'FF0000','FF0000','0000FF','0000FF', '000000']; var collection91 = ee.ImageCollection('LANDSAT/LT5\_L1T') .filterDate('1991-01-01', '1991-12-31') .filterBounds(usumacinta\_ws); var collection93 = ee.ImageCollection('LANDSAT/LT5\_L1T') .filterDate('1993-01-01', '1993-12-31') .filterBounds(usumacinta\_ws); var collection00 = ee.ImageCollection('LANDSAT/LT5\_L1T') .filterDate('2000-01-01', '2000-12-31') .filterBounds(usumacinta\_ws); var collection05 = ee.ImageCollection('LANDSAT/LE7\_L1T') .filterDate('2005-01-01', '2005-12-31') .filterBounds(usumacinta\_ws); var collection10 = ee.ImageCollection('LANDSAT/LT5\_L1T') .filterDate('2009-01-01', '2011-12-31') .filterBounds(usumacinta\_ws); var collection15 = ee.ImageCollection('LANDSAT/LC8\_L1T') .filterDate('2015-01-01', '2015-12-31') .filterBounds(usumacinta\_ws); var collection16 = ee.ImageCollection('LANDSAT/LC8\_L1T') .filterDate('2016-01-01', '2016-12-31') .filterBounds(usumacinta\_ws);

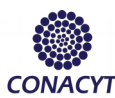

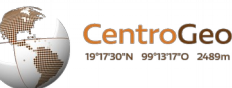

```
var compuesta91 = ee.Algorithms.Landsat.simpleComposite({
  collection: collection91,
  percentile: 75,
  cloudScoreRange: 5
}).clip(usumacinta_ws);
var compuesta93 = ee.Algorithms.Landsat.simpleComposite({
  collection: collection93,
  percentile: 75,
  cloudScoreRange: 5
}).clip(usumacinta_ws);
var compuesta00 = ee.Algorithms.Landsat.simpleComposite({
  collection: collection00,
  percentile: 75,
  cloudScoreRange: 5
}).clip(usumacinta_ws);
var compuesta05 = ee.Algorithms.Landsat.simpleComposite({
  collection: collection05,
  percentile: 75,
  cloudScoreRange: 5
}).clip(usumacinta_ws);
var compuesta10 = ee.Algorithms.Landsat.simpleComposite({
  collection: collection10,
  percentile: 75,
  cloudScoreRange: 5
}).clip(usumacinta_ws);
var compuesta15 = ee.Algorithms.Landsat.simpleComposite({
  collection: collection15,
  percentile: 75,
  cloudScoreRange: 5
}).clip(usumacinta_ws);
var compuesta16 = ee.Algorithms.Landsat.simpleComposite({
  collection: collection16,
  percentile: 75,
  cloudScoreRange: 5
}).clip(usumacinta_ws);
var ndvi91 = compuesta91.normalizedDifference(['B5', 'B4']).rename('NDVI 1991');
var ndvi93 = compuesta93.normalizedDifference(['B5', 'B4']).rename('NDVI 1993');
var ndvi00 = compuesta00.normalizedDifference(['B5', 'B4']).rename('NDVI 2000');
var ndvi05 = compuesta05.normalizedDifference(['B5', 'B4']).rename('NDVI 2005');
var ndvi10 = compuesta10.normalizedDifference(['B5', 'B4']).rename('NDVI 2010');
var ndvi15 = compuesta15.normalizedDifference(['B5', 'B4']).rename('NDVI 2015');
var ndvi16 = compuesta16.normalizedDifference(['B5', 'B4']).rename('NDVI 2016');
var gfc2014 = ee.Image('UMD/hansen/global_forest_change_2015');
var treeCover = gfc2014.select(['treecover2000']);
var lossImage = gfc2014.select(['loss']);
var lossyear = gfc2014.select(['lossyear']);
var gainImage = gfc2014.select(['gain']);
```
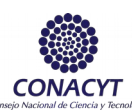

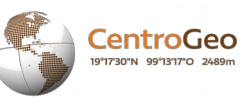

```
// Create the panel for the legend items.
var legend_h = ui.Panel({
  style: {
   position: 'bottom-right',
   padding: '5px 10px',
   border: '5px ridge'
 }
});
// Create and add the legend title.
var legendTitle_h = ui.Label({
 value: 'Hansen et al. 2013. Global Forest Change Data',
  style: {
   fontWeight: 'bold',
   fontSize: '18px',
   margin: '0 0 4px 0',
   padding: '0'
 }
});
legend_h.add(legendTitle_h);
var loading = ui.Label('Loading leyend...', {margin: '2px 0 4px 0'});
legend_h.add(loading);
// Creates and styles 1 row of the legend.
var makeRow_h = function(color, name) {
 // Create the label that is actually the colored box.
 var colorBox h = ui.Label({} style: {
    backgroundColor: '#' + color,
    // Use padding to give the box height and width.
    padding: '8px',
    margin: '0 0 4px 0'
   }
 });
  // Create the label filled with the description text.
 var description_h = ui.Label(\{ value: name,
   style: {margin: '0 0 4px 6px'}
 });
  return ui.Panel({
  widgets: [colorBox_h, description_h],
   layout: ui.Panel.Layout.Flow('horizontal')
 });
};
var Paleta_h = ['00FF00','0000FF','FF0000'];
var tipos_h = ['Cobertura forestal en el año 2000', 'Ganancia de vegetación forestal al año 2014', 
 'Pérdida de vegetación forestal al año 2014'];
```
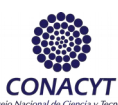

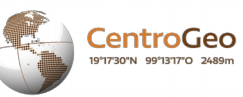

```
// Get the list of palette colors and class names from the image.
gfc2014.toDictionary().evaluate(function(result) {
  loading.style().set('shown', false);
 for (var i = 0; i < tipos h.length; i++) {
   legend_h.add(makeRow(Paleta_h[i], tipos_h[i]));
  }
});
Map.add(legend h);
// Create the panel for the legend items.
var legend = ui.Panel({
  style: {
   position: 'bottom-left',
   padding: '5px 10px',
   border: '5px ridge'
 }
});
// Create and add the legend title.
var legendTitle = ui.Label({
  value: 'Cambio en el NDVI',
  style: {
   fontWeight: 'bold',
   fontSize: '18px',
   margin: '0 0 4px 0',
   padding: '0'
  }
});
legend.add(legendTitle);
var cargando = ui.Label('Cargando leyenda...', {margin: '2px 0 4px 0'});
legend.add(cargando);
// Creates and styles 1 row of the legend.
var makeRow = function(color, name, value) {
 // Create the label that is actually the colored box.
 var colorBox = ui.Label({
   style: {
     backgroundColor: '#' + color,
     // Use padding to give the box height and width.
     padding: '8px',
     margin: '0 0 4px 0'
   }
  });
  // Create the label filled with the description text.
  var description = ui.Label({
   value: name,
   style: {margin: '0 0 4px 6px'}
  });
   // Create the label filled with the description text.
```
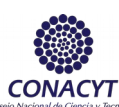

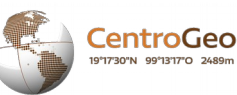

var valores = ui.Label({ value: value, style: {margin: '0 0 4px 6px'} }); return ui.Panel({ widgets: [colorBox, valores, description], layout: ui.Panel.Layout.Flow('horizontal') }); }; var vizParams = {bands: ['B3', 'B2', 'B1'], gamma:1.5}; var vizParams8 = {bands: ['B4', 'B3', 'B2'], gamma:1.5}; var ndviParams = {min: -1, max: 1, palette: ['red', 'yellow', 'green']}; // Get the list of palette colors and class names from the image. ndvi9193\_c.toDictionary().evaluate(function(result) { var palette = result['Paleta']; var values = result['Valor']; var names = result['Clas\_NDVI']; cargando.style().set('shown', false); for (var  $i = 0$ ;  $i <$  names.length;  $i +$ ) { legend.add(makeRow(palette[i], names[i], values[i])); } //Map.addLayer(compuesta16, vizParams8, "Imagen LANDSAT 2016", false); //Map.addLayer(compuesta15, vizParams8, "Imagen LANDSAT 2015", false); //Map.addLayer(compuesta10, vizParams, "Imagen LANDSAT 2010", false); //Map.addLayer(compuesta05, vizParams, "Imagen LANDSAT 2005", false); //Map.addLayer(compuesta00, vizParams, "Imagen LANDSAT 2000", false); //Map.addLayer(compuesta93, vizParams, "Imagen LANDSAT 1993", false); Map.addLayer(compuesta91, vizParams, "Imagen LANDSAT 1991", false); //Map.addLayer(ndvi16, ndviParams, 'NDVI 2016', false); //Map.addLayer(ndvi15, ndviParams, 'NDVI 2015', false); //Map.addLayer(ndvi10, ndviParams, 'NDVI 2010', false); //Map.addLayer(ndvi05, ndviParams, 'NDVI 2005', false); //Map.addLayer(ndvi00, ndviParams, 'NDVI 2000', false); //Map.addLayer(ndvi93, ndviParams, 'NDVI 1993', false); Map.addLayer(ndvi91, ndviParams, 'NDVI 1991', false); Map.addLayer(ndvi1516\_c, {min: 2, max: 10, palette: palette}, 'Cambio en el NDVI registrado 2015 - 2016', false); Map.addLayer(ndvi1015\_c, {min: 2, max: 10, palette: palette}, 'Cambio en el NDVI registrado 2010 - 2015', false); Map.addLayer(ndvi0510\_c, {min: 2, max: 10, palette: palette}, 'Cambio en el NDVI registrado 2005 - 2010', false); Map.addLayer(ndvi0005\_c, {min: 2, max: 10, palette: palette}, 'Cambio en el NDVI registrado 2000 - 2005', false); Map.addLayer(ndvi9300\_c, {min: 2, max: 10, palette: palette}, 'Cambio en el NDVI registrado 1993 - 2000', false); Map.addLayer(ndvi9193\_c, {min: 2, max: 10, palette: palette}, 'Cambio en el NDVI registrado 1991 - 1993', false);

// Add the tree cover layer in green.

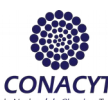

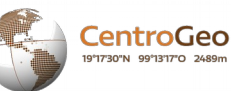

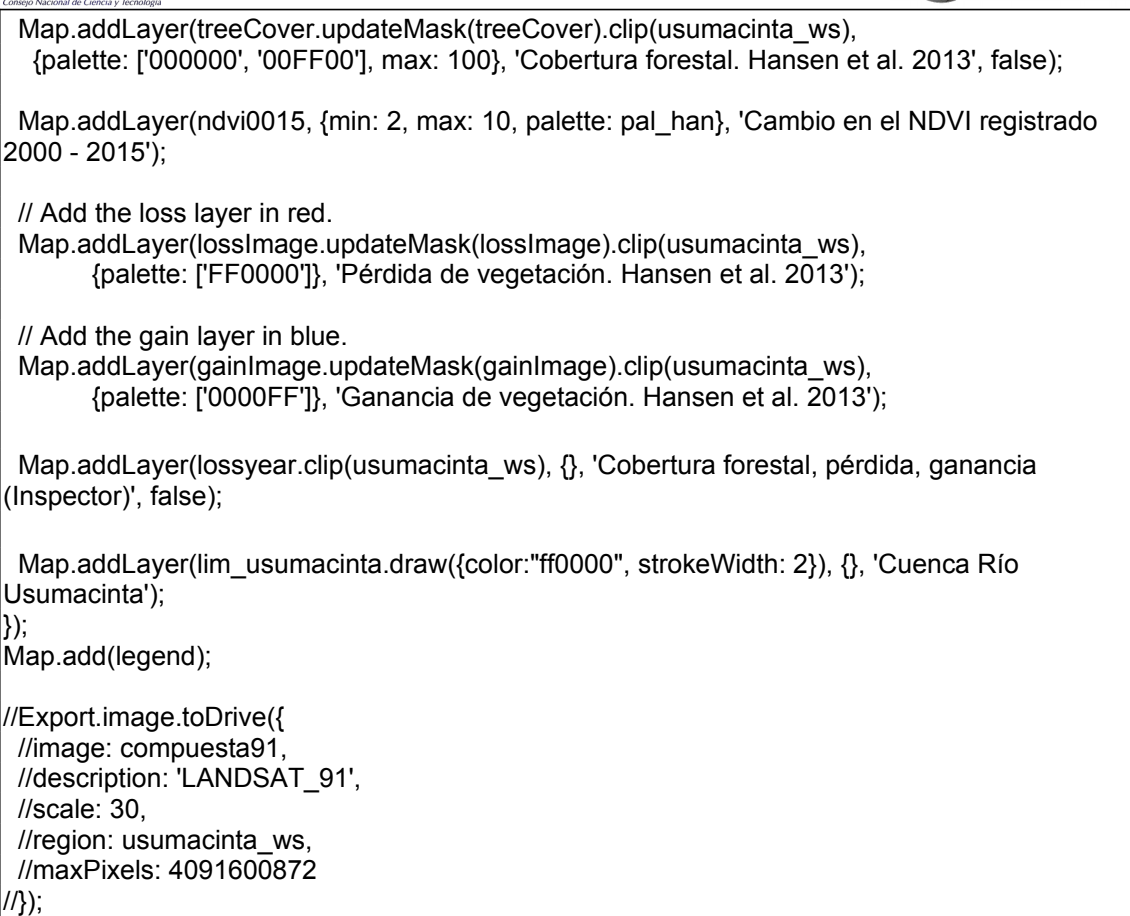

### **NOMBRE DEL ALGORITMO: VIS\_RF – ALGORITMO DE VISUALIZACIÓN DE LA CLASIFICACIÓN SUPERVISADA RANDOM FOREST**

Map.setCenter(-90.95, 16.69, 7); Map.setCenter(-90.95, 16.69, 7); var usumacinta\_ws = ee.FeatureCollection('users/ivelazquez/Cuenca\_Usumacinta/Limite\_Cuenca\_Usumacinta\_2017'); var lim\_usumacinta = ee.FeatureCollection('users/ivelazquez/Cuenca\_Usumacinta/Limite\_Cuenca\_Usumacinta\_2017 pl'); var rf91 = ee.Image('users/ivelazquez/Resultados\_RF/rf\_91'); var rf93 = ee.Image('users/ivelazquez/Resultados\_RF/rf\_93'); var rf00 = ee.Image('users/ivelazquez/Resultados\_RF/rf\_00'); var rf05 = ee.Image('users/ivelazquez/Resultados\_RF/rf\_05'); var rf10 = ee.Image('users/ivelazquez/Resultados\_RF/rf\_10'); var rf15 = ee.Image('users/ivelazquez/Resultados\_RF/rf\_15'); var Clas\_MODIS = ee.List(['Sin Clasificar', 'Agricultura', 'Zonas Urbanas', 'Bosque Perenne de Latifoliadas', 'Bosque Perenne de Coníferas', 'Bosque Mixto Caducifolio', 'Agua', 'Manglar', 'Otros Usos', 'Pastizal', 'Vegetación Hidrófila', 'Bosque Deciduo de Latifoliadas']);

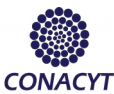

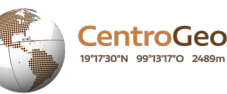

var Paleta = ee.List(['000000', 'cdb400', 'cc0202', '235123', '162103', '39723b', 'aec3d6', '78288C', '743411', '92af1f', '10104c', '38eb38']); var Valor = ee.List.sequence(0,11); var rf clas91 = rf91.set('Valor', Valor).set('Clas\_MODIS', Clas\_MODIS).set('Paleta', Paleta); var rf\_clas93 = rf93.set('Valor', Valor).set('Clas\_MODIS', Clas\_MODIS).set('Paleta', Paleta); var rf\_clas00 = rf00.set('Valor', Valor).set('Clas\_MODIS', Clas\_MODIS).set('Paleta', Paleta); var rf\_clas05 = rf05.set('Valor', Valor).set('Clas\_MODIS', Clas\_MODIS).set('Paleta', Paleta); var rf clas10 = rf10.set('Valor', Valor).set('Clas\_MODIS', Clas\_MODIS).set('Paleta', Paleta); var rf clas15 = rf15.set('Valor', Valor).set('Clas\_MODIS', Clas\_MODIS).set('Paleta', Paleta); var collection91 = ee.ImageCollection('LANDSAT/LT5\_L1T') .filterDate('1991-01-01', '1991-12-31') .filterBounds(usumacinta\_ws); var collection93 = ee.ImageCollection('LANDSAT/LT5\_L1T') .filterDate('1993-01-01', '1993-12-31') .filterBounds(usumacinta\_ws); var collection00 = ee.ImageCollection('LANDSAT/LT5\_L1T') .filterDate('2000-01-01', '2000-12-31') .filterBounds(usumacinta\_ws); var collection05 = ee.ImageCollection('LANDSAT/LE7\_L1T') .filterDate('2005-01-01', '2005-12-31') .filterBounds(usumacinta\_ws); var collection10 = ee.ImageCollection('LANDSAT/LT5\_L1T') .filterDate('2009-01-01', '2011-12-31') .filterBounds(usumacinta\_ws); var collection15 = ee.ImageCollection('LANDSAT/LC8\_L1T') .filterDate('2015-01-01', '2015-12-31') .filterBounds(usumacinta\_ws); var collection16 = ee.ImageCollection('LANDSAT/LC8\_L1T') .filterDate('2016-01-01', '2016-12-31') .filterBounds(usumacinta\_ws); var compuesta91 = ee.Algorithms.Landsat.simpleComposite({ collection: collection91, percentile: 75, cloudScoreRange: 5 }).clip(usumacinta\_ws); var compuesta93 = ee.Algorithms.Landsat.simpleComposite({ collection: collection93, percentile: 75, cloudScoreRange: 5 }).clip(usumacinta\_ws);

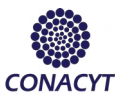

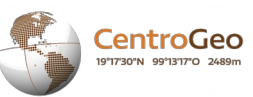

```
var compuesta00 = ee.Algorithms.Landsat.simpleComposite({
 collection: collection00,
 percentile: 75,
 cloudScoreRange: 5
}).clip(usumacinta_ws);
var compuesta05 = ee.Algorithms.Landsat.simpleComposite({
 collection: collection05,
 percentile: 75,
 cloudScoreRange: 5
}).clip(usumacinta_ws);
var compuesta10 = ee.Algorithms.Landsat.simpleComposite({
 collection: collection10,
 percentile: 75,
 cloudScoreRange: 5
}).clip(usumacinta_ws);
var compuesta15 = ee.Algorithms.Landsat.simpleComposite({
 collection: collection15,
 percentile: 75,
 cloudScoreRange: 5
}).clip(usumacinta_ws);
var compuesta16 = ee.Algorithms.Landsat.simpleComposite({
 collection: collection16,
 percentile: 75,
 cloudScoreRange: 5
}).clip(usumacinta_ws);
var BAND_NAME = 'Land_Cover_Type_1';
var image_2005 = ee.Image('MODIS/051/MCD12Q1/2005_01_01')
        .select(BAND_NAME);
var image_2010 = ee.Image('MODIS/051/MCD12Q1/2010_01_01')
        .select(BAND_NAME);
// Create the panel for the legend items.
var legend m = ui.Pane style: {
   position: 'bottom-left',
   padding: '5px 10px',
   border: '5px ridge'
 }
});
```
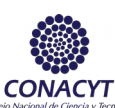

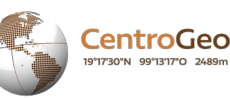

```
// Create and add the legend title.
var legendTitle m = ui.Label({
  value: 'MODIS Land Cover (2005, 2010)',
  style: {
   fontWeight: 'bold',
   fontSize: '18px',
   margin: '0 0 4px 0',
   padding: '0'
  }
});
legend_m.add(legendTitle_m);
var loading = ui.Label('Loading legend...', {margin: '2px 0 4px 0'});
legend_m.add(loading);
// Creates and styles 1 row of the legend.
var makeRow m = function(color, name) // Create the label that is actually the colored box.
 var colorBox m = ui.Label({} style: {
     backgroundColor: '#' + color,
     // Use padding to give the box height and width.
     padding: '8px',
     margin: '0 0 4px 0'
   }
  });
  // Create the label filled with the description text.
 var description m = ui.Label({} value: name,
   style: {margin: '0 0 4px 6px'}
  });
  // Create the label filled with the description text.
 var values_m = ui.Label({
   value: value,
   style: {margin: '0 0 4px 6px'}
  });
  return ui.Panel({
   widgets: [colorBox, values_m, description],
   layout: ui.Panel.Layout.Flow('horizontal')
 });
};
var vizParams = {bands: ['B3', 'B2', 'B1'], gamma:1.5};
var vizParams8 = {bands: ['B4', 'B3', 'B2'], gamma:1.5};
// Get the list of palette colors and class names from the image.
image_2005.toDictionary().select([BAND_NAME + ".*"]).evaluate(function(result) {
 var palette m = result[BAND<sub>1</sub>NAME + "class<sub>2</sub> palette";var values\overline{m} = result\overline{[BAND]NAME} + "\overline{[class]N values"];
 varnames_m = result[BAND]NAME + "_class_names"];
  loading.style().set('shown', false);
```